### ΠΑΝΤΕΙΟ ΠΑΝΕΠΙΣΤΗΜΙΟ ΚΟΙΝΩΝΙΚΩΝ ΚΑΙ ΠΟΛΙΤΙΚΩΝ ΕΠΙΣΤΙΜΩΝ

PANTEION UNIVERSITY OF SOCIAL AND POLITICAL SCIENCES

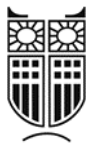

### ΤΜΗΜΑ ΟΙΚΟΝΟΜΙΚΗΣ ΚΑΙ ΠΕΡΙΦΕΡΕΙΑΚΗΣ ΑΝΑΠΤΥΞΗΣ ΠΡΟΓΡΑΜΜΑ ΜΕΤΑΠΤΥΧΙΑΚΩΝ ΣΠΟΥΔΩΝ ΕΦΗΡΜΟΣΜΕΝΩΝ ΟΙΚΟΝΟΜΙΚΩΝ & ΠΕΡΙΦΕΙΑΚΗΣ ΑΝΑΠΤΥΞΗΣ ΚΑΤΕΥΘΥΝΣΗ ΑΣΤΙΚΗΣ & ΠΕΡΙΦΕΡΕΙΑΚΗΣ ΑΝΑΠΤΥΞΗΣ ΕΙΔΙΚΕΥΣΗ: ΟΙΚΟΝΟΜΙΚΩΝ ΤΗΣ ΑΓΟΡΑΣ ΑΚΙΝΗΤΩΝ

Προγραμματισμός και διαχείριση έργων ακίνητης περιουσίας με εφαρμογή ειδικού λογισμικού

## ΔΙΠΛΩΜΑΤΙΚΗ ΕΡΓΑΣΙΑ

Γιαννούλα Χαρδαλιά

Αθήνα 2022

Τριμελής επιτροπή Δημήτριος Καντιάνης, ( Επιβλέπων) Αναστάσιος Καραγάνης Αναστάσιος Τασόπουλος

*Αφιέρωση*

*Στους αγαπημένους μου γονείς, Ανδρέα και Ελπίδα, που πάντα είναι δίπλα μου!*

### ΠΕΡΙΕΧΟΜΕΝΑ

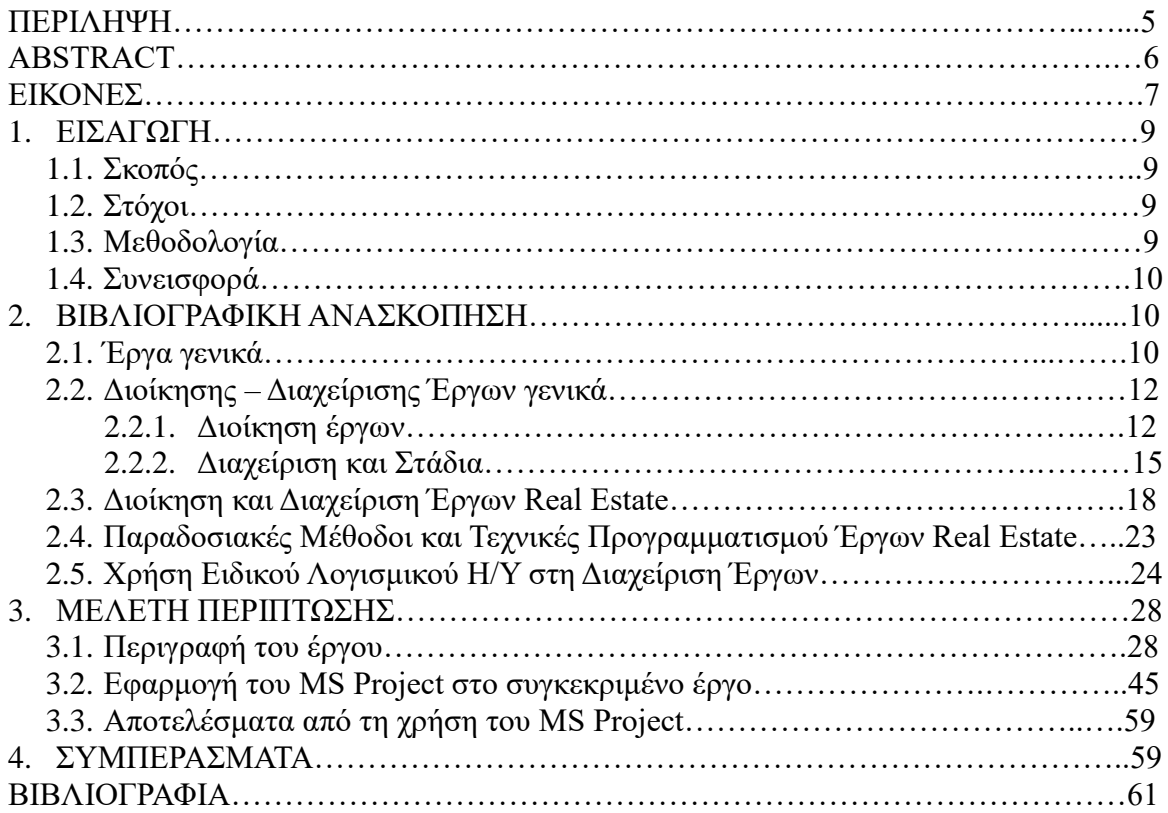

### **Περίληψη**

Η παρούσα εργασία ασχολείται με τον προγραμματισμό και την διαχείριση έργων ακίνητης περιουσίας με εφαρμογή ειδικού λογισμικού. Αναλύει μεθόδους και την κατασκευή ενός υπαρκτού έργου. Ακόμη, παρουσιάζει την σημασία που έχει η σωστή διαχείριση έργου και η συνεισφορά του προγράμματος MS Project, στον σωστό χρονικό και οικονομικό προγραμματισμό του έργου.

Στο κεφάλαιο 1 πραγματοποιείται εισαγωγή με προσδιορισμό του σκοπού και των στόχων, ανάλυση της μεθοδολογίας και της συνεισφοράς της εργασίας.

Στο κεφάλαιο 2 γίνεται βιβλιογραφική ανασκόπηση δίνοντας τον ορισμό των έργων και τα χαρακτηριστικά τους, καθώς και ανάλυση στην διοίκηση και διαχείριση έργων γενικά και real estate. Αναφέρονται οι μέθοδοι και οι τεχνικές προγραμματισμού real estate, όπως και η χρήση ειδικού λογισμικού στην διαχείριση έργων.

Στο κεφάλαιο 3 περιγράφεται το έργο που θα μελετηθεί και η εφαρμογή του MS Project στο συγκεκριμένο έργο. Στην πορεία δίνονται τα αποτελέσματα από τη χρήση του MS Project.

Στο τελευταίο κεφάλαιο γίνεται η εξαγωγή συμπερασμάτων και οι προτάσεις για μελλοντική έρευνα με την χρήση λογισμικού προγράμματος σε κατασκευαστικά έργα.

#### **Abstract**

The present work deals with the planning and management of real estate projects with the application of special software. It analyzes the methods and construction of an existing project. It also presents the importance of proper project management and the contribution of the MS Project program, in the correct time and financial planning of the project.

Chapter 1 introduction regarding the theoretical background, the definition of the purpose and objectives, analysis of the methodology, and the contribution of the work.

In chapter 2, a bibliographic review is given defining the projects and their characteristics, as well as an analysis of the administration and management of projects in general and real estate. The methods and techniques of real estate planning are mentioned, as well as the use of special software in project management.

Chapter 3 describes the project and the implementation of the MS Project in the specific project. The results from the use of MS Project are given in the course.

The last chapter draws conclusions and suggestions for future research using program software in construction projects.

# **Εικόνες**

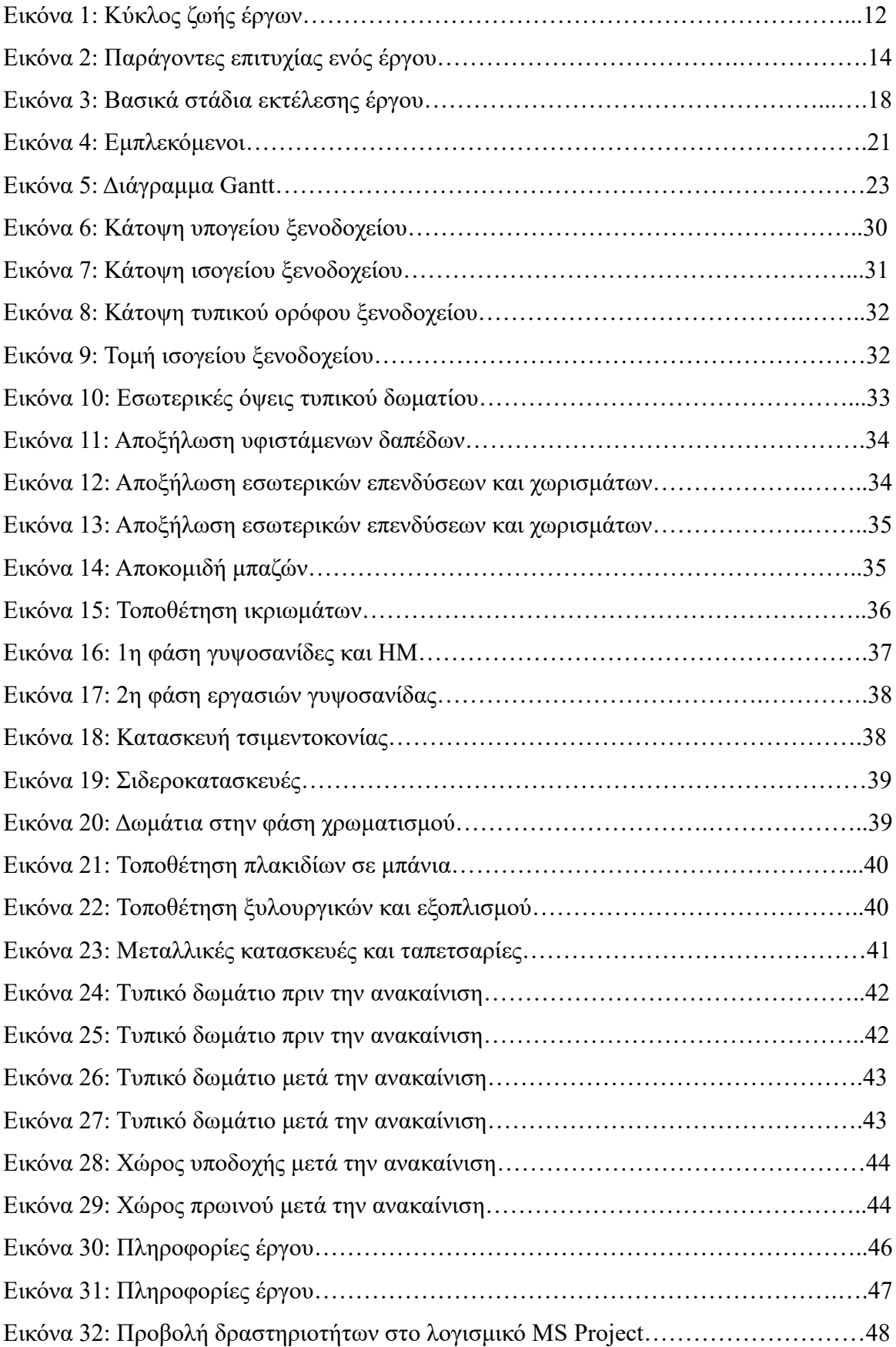

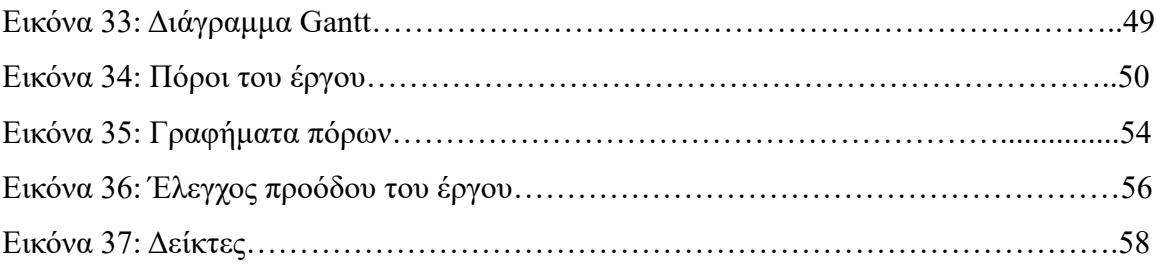

## **Κεφάλαιο πρώτο Εισαγωγή**

Ο άνθρωπος για να επιβιώσει έχει κάποια επαγγελματική ασχολία – δουλειά. Αυτή η δουλειά μπορεί να είναι επιλογή του και να του αρέσει, μπορεί όμως και όχι. Όπως και να έχει, πάντα ο εργαζόμενος θέλει να μπορεί να διαχειρίζεται την δουλειά του με τον καλύτερο δυνατό τρόπο, για τα βέλτιστα αποτελέσματα αυτής. Έτσι και τα άτομα που δουλεύουν στον χώρο της κατασκευής θέλουν να μπορούν να προγραμματίζουν και να διαχειρίζονται τα έργα ακίνητης περιουσίας που αναλαμβάνουν, γιατί πρόκειται συνήθως για απαιτητικά, πολύπλοκα έργα, με μεγάλο φάσμα δραστηριοτήτων και πρέπει να τα φέρουν εις πέρας. Σε όλο αυτό βοηθός είναι η εξέλιξη της τεχνολογίας και των λογισμικών προγραμμάτων, που ενημερώνοντας τα δεδομένα τους κάθε φορά κάνουν υπολογισμούς, αναπροσαρμογές, χρονοδιαγράμματα κ.α.

1.1. Σκοπός

Η παρούσα εργασία έχει ως σκοπό να παρουσιάσει πως μπορεί να πραγματοποιηθεί προγραμματισμός και διαχείριση κτιριακών έργων με την χρήση ειδικού λογισμικού. Το ειδικό λογισμικό αυτό θα παρουσιαστεί και θα διαπιστωθεί πόσο απλή είναι η χρήση του, αλλά και πόσο μεγάλη η συμβολή του στον κατασκευαστικό κλάδο.

1.2. Στόχοι

Στόχοι της εργασίας είναι:

- να γίνει η πραγματοποίηση κτιριακών έργων πιο διαχειρίσιμη από το άτομο που την κάνει,
- να είναι προγραμματισμένη,
- σε περίπτωση απρόοπτων καταστάσεων να μπορεί να γίνει άμεσα αναπροσαρμογή του έργου στα νέα δεδομένα,
- η εξοικονόμηση χρόνου με την εύρεση της κατάλληλης αλληλουχίας εργασιών.

1.3. Μεθοδολογία

Αρχικά θα δοθεί ο ορισμός του έργου και τα χαρακτηριστικά του, είναι σημαντικό να γνωρίζουμε την έννοια του αντικείμενου που θέλουμε να αναλύσουμε. Έπειτα, γίνεται ανάλυση στις έννοιες διαχείρισης και διοίκησης του έργου, έτσι δίνονται παράμετροι πως ένα έργο μπορεί να ολοκληρωθεί με επιτυχία. Στην συνέχεια παρουσιάζεται ο σκελετός ενός έργου, ο προγραμματισμός του και οι εμπλεκόμενοι σε αυτό.

Στα επόμενα κεφάλαια αναλύεται το σύστημα της διαχείρισης έργου και η χρήση ηλεκτρονικού υπολογιστή στις μεθόδους προγραμματισμού κατασκευής τεχνικών έργων. Τέλος, πραγματοποιείται ανάλυση παραδείγματος ανακαίνισης – αναβάθμισης κτιριακού έργου και η χρήση σε αυτό, του λογισμικού προγράμματος MS Project 2010 και παραθέτονται τα συμπεράσματα που προκύπτουν από τα παραπάνω.

1.4. Συνεισφορά

Ο προγραμματισμός και η διαχείριση έργων ακίνητης περιουσίας είναι μία πολύπλοκη διαδικασία με μεγάλο εύρος δραστηριοτήτων που πρέπει να συντονιστούν. Οι εργαζόμενοι που ασχολούνται με αυτό το αντικείμενο καλούνται να έχουν τις περισσότερες φορές μεγάλο πεδίο γνώσεων και διάφορες δεξιότητες, πρέπει να υπάρχει εμπειρία για να ανταποκρίνονται σε κομβικά σημεία και να παίρνουν κρίσιμες αποφάσεις. Σε αυτόν τον συντονισμό και στην αντιμετώπιση των προβλημάτων ένα σημαντικό εργαλείο είναι το λογισμικό πρόγραμμα MS Project, το οποίο αποτελεί ένα εύχρηστο εργαλείο για τον κατασκευαστικό τομέα. Η συνεισφορά της παρούσας εργασίας είναι ότι θα δείξει τον τρόπο με τον οποίο μπορεί να γίνει χρήση του λογισμικού, προς όφελος του κατασκευαστικού τομέα, έτσι ώστε με τον κατάλληλο προγραμματισμό των επιμέρους δραστηριοτήτων ενός έργου, να επιτυγχάνεται η ολοκλήρωση του, στον καλύτερο χρόνο και το χαμηλότερο κόστος.

## **Κεφάλαιο δεύτερο Βιβλιογραφική ανασκόπηση**

Για αρχή καλό είναι να γίνει εισαγωγή στο θέμα των έργων ακίνητης περιουσίας με την ανάλυση απαραίτητων σχετικών εννοιών.

2.1. Έργα γενικά

Ορισμός του έργου:

Έργο είναι μία χρονικά περιορισμένη προσπάθεια για τη δημιουργία ενός μοναδικού προϊόντος ή μίας μοναδικής υπηρεσίας (Δημητριάδης, 2019).

Όταν λέμε έργο εννοούμε κάθε ανθρώπινη προσπάθεια που η υλοποίησή της προϋποθέτει την εκτέλεση ενός συνόλου επιμέρους εργασιών (Τρυπιά, 1977).

Έργο (project) είναι ένα σύνολο αλληλένδετων ενεργειών ή δραστηριοτήτων, οι οποίες εκτελούνται με συγκεκριμένη σειρά και αποβλέπουν στην επίτευξη ενός συγκεκριμένου σκοπού. Κάθε έργο εκτελείται με συγκεκριμένα μέσα και έχει συγκεκριμένα όρια προϋπολογισμού και χρόνου υλοποίησης του. Τα έργα αποτελούν συλλογική προσπάθεια και εκτελούνται από πρόσωπα διαφόρων ειδικοτήτων με κατάλληλη εμπειρία και επαγγελματική κατάρτιση, τα οποία, ανάλογα με την κλίμακα κάθε έργου, εργάζονται σε ομάδες εργασίας (Πολύζος, 2011).

Ένα έργο διαφέρει από τις κανονικές δραστηριότητες μίας επιχείρησης, λόγου χάρη την εν σειρά παραγωγή ενός προϊόντος, τη μηνιαία προετοιμασία της μισθοδοσίας ή την αποθήκευση εμπορευμάτων. Το γεγονός αυτό επιβάλλει την επινόηση και χρησιμοποίηση τεχνικών και μεθόδων διαχείρισης των έργων προσαρμοσμένων στις ιδιαιτερότητές τους.

Τα βασικά χαρακτηριστικά των έργων είναι τα εξής:

- Σε κάθε έργο υπάρχει ένας συγκεκριμένος στόχος. Η υλοποίηση του έργου παράγει ένα συγκεκριμένο αποτέλεσμα με σαφείς προδιαγραφές όσον αφορά την ποιότητά του, τη χρονική διάρκεια ολοκλήρωσης του και το συνολικό του κόστος. Με άλλα λόγια, δεν αρκεί να υλοποιηθεί το έργο αλλά πρέπει, πρώτον, να ικανοποιεί την ανάγκη για την οποία δημιουργήθηκε, δεύτερον, να έχει εκτελεστεί μέσα στα προβλεπόμενα χρονικά περιθώρια, τρίτον, να μην παρουσιάζει υπερβάσεις στον προϋπολογισμό του.
- Κάθε έργο είναι μοναδικό και ανεπανάληπτο, με την έννοια ότι ακόμη και σε έργα που επαναλαμβάνονται συχνά ορισμένες παράμετροί τους διαφέρουν.
- Σε πολλές περιπτώσεις, στο έργο εμπλέκονται παράμετροι, όπως η χρήση νέας τεχνολογίας, για τη διαχείριση των οποίων δεν υπάρχει εξοικείωση ή χρειάζεται να επιλυθούν ειδικά προβλήματα για τα οποία η διαθέσιμη γνώση είναι περιορισμένη. Τα έργα αυτά χαρακτηρίζονται από υψηλή διακινδύνευση και αβεβαιότητα.
- Το έργο είναι μία προσωρινή δραστηριότητα με την έννοια ότι για την υλοποίησή του οργανώνονται ad hoc παραγωγικοί πόροι – άνθρωποι, υλικά και εξοπλισμός. Άπαξ και ολοκληρωθεί το έργο, το όλο σύστημα οργάνωσης είτε μετασχηματίζεται σε νέο σχήμα είτε συνήθως διαλύεται.
- Ένα έργο απαιτεί τη χρησιμοποίηση και τον συντονισμό ανθρώπων διαφορετικών ειδικοτήτων και ενδεχομένως πολλών επιχειρήσεων για να υλοποιηθεί.

Η υλοποίηση του έργου περνάει διάφορες φάσεις κατά τις οποίες γενικά αλλάζουν οι άνθρωποι, ο εξοπλισμός, οι πόροι, οι εμπλεκόμενες επιχειρήσεις, οι απαιτούμενες εργασίες (Αναγνωστόπουλος, 1996).

2.2. Διοίκηση - Διαχείριση έργων γενικά

Κάθε έργο αποτελείται από επιμέρους εργασίες ή δραστηριότητες. Τα τεχνικά έργα περιλαμβάνουν εκατοντάδες εργασίες, ενώ ο αριθμός των εργασιών εξαρτάται από το μέγεθος του έργου. Όλες οι εργασίες πρέπει να μελετηθούν, να συντονιστούν και να προγραμματιστούν, ενώ πολλές φορές η εκτέλεσή τους επηρεάζεται από απρόβλεπτους παράγοντες (Πολύζος, 2011).

2.2.1. Διοίκηση έργων

Ένας συνοπτικός ορισμός για τη διοίκηση έργων θα ήταν ο ακόλουθος: διοίκηση έργων είναι ο σχεδιασμός, η οργάνωση, η διεύθυνση και ο έλεγχος των πόρων μιας εταιρείας για ένα σχετικά βραχυπρόθεσμο αντικειμενικό σκοπό που έχει τεθεί για την ολοκλήρωση συγκεκριμένων στόχων και σκοπών. Επιπλέον η διοίκηση έργων χρησιμοποιεί τη συστηματική προσέγγιση διοίκησης με το να ανατεθεί το προσωπικό των λειτουργιών (την κάθετη ιεραρχία) σε ένα συγκεκριμένο έργο (την οριζόντια ιεραρχία).

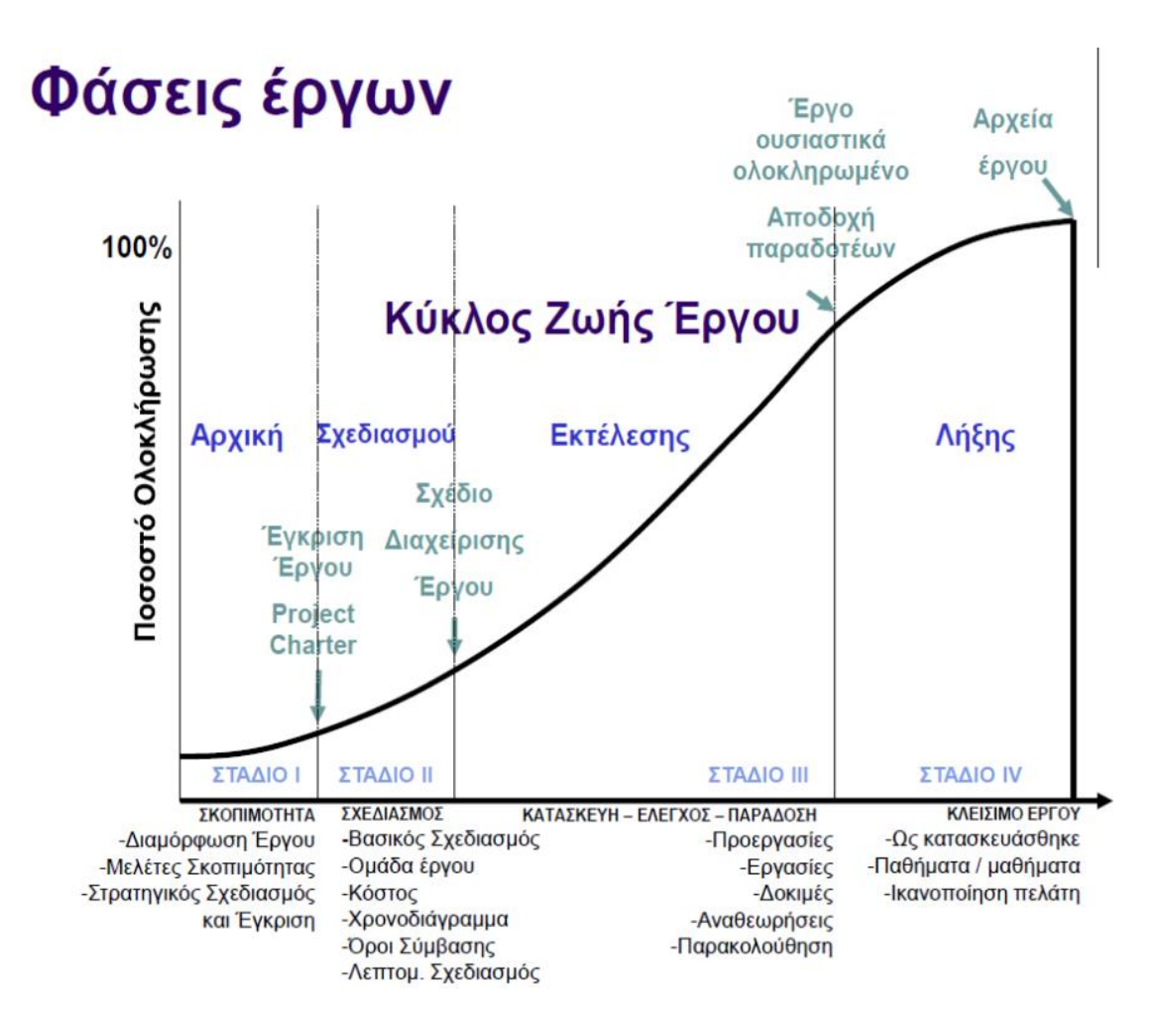

Εικόνα 1: Κύκλος ζωής έργων

Ο παραπάνω ορισμός απαιτεί περαιτέρω σχολιασμό. Η κλασική διοίκηση θεωρείται συνήθως ότι έχει πέντε λειτουργίες ή αρχές:

- Σχεδιασμός
- Οργάνωση
- Στελέχωση
- Έλεγχος
- Διεύθυνση

Θα παρατηρήσετε ότι στον παραπάνω ορισμό η λειτουργία της στελέχωσης έχει παραλειφθεί. Αυτό ήταν σκόπιμο, επειδή ο διευθυντής έργου δεν στελεχώνει το έργο. Η επάνδρωση αποτελεί ευθύνη της γραμμικής εξουσίας. Ο διευθυντής έργου έχει το δικαίωμα να ζητήσει συγκεκριμένους πόρους, αλλά η τελική απόφαση για το ποιοί πόροι θα δεσμευτούν έγκειται στους προϊσταμένους πρώτης γραμμής (Kerzner, 2017).

Η επιτυχημένη διοίκηση έργου μπορεί λοιπόν να αναφέρεται στην επίτευξη των σκοπών του έργου:

- Εντός χρόνου
- Εντός κόστους
- Στο επιθυμητό επίπεδο απόδοσης / τεχνολογίας

 Χρησιμοποιώντας τους διατιθέμενους πόρους αποτελεσματικά και αποδοτικά

Με αποδοχή από τον πελάτη

Τα δυνητικά οφέλη από την διοίκηση έργων είναι:

 Ο προσδιορισμός των λειτουργικών αρμοδιοτήτων ώστε να εξασφαλίζεται η αντιπροσώπευση όλων των δραστηριοτήτων ανεξάρτητα από την εναλλαγή του προσωπικού.

- Η ελαχιστοποίηση της ανάγκης για συνεχή αναφορά.
- Ο προσδιορισμός προθεσμιών για τον χρονοπρογραμματισμό.
- Ο προσδιορισμός μίας μεθοδολογίας για την ανάλυση συμβιβασμών.
- Η μέτρηση των επιτευγμάτων με βάση τα σχέδια.

 Ο έγκαιρος εντοπισμός των προβλημάτων ώστε να μπορούν να ακολουθήσουν διορθωτικές ενέργειες.

Η βελτιωμένη ικανότητα εκτίμησης για μελλοντικό σχεδιασμό.

 Η επίγνωση όταν οι αντικειμενικοί σκοποί δεν μπορούν να επιτευχθούν ή θα γίνει υπέρβαση.

Δυστυχώς, τα οφέλη δεν μπορούν να επιτευχθούν χωρίς να ξεπεραστούν εμπόδια, όπως:

- Η πολυπλοκότητα των έργων.
- Οι ειδικές απαιτήσεις του πελάτη και οι αλλαγές του αντικειμένου.
- Η οργανωσιακή αναδιάρθρωση.
- Οι κίνδυνοι των έργων.
- Οι αλλαγές της τεχνολογίας.
- Ο μακροπρόθεσμος σχεδιασμός και η τιμολόγηση.

(Kerzner, 2017).

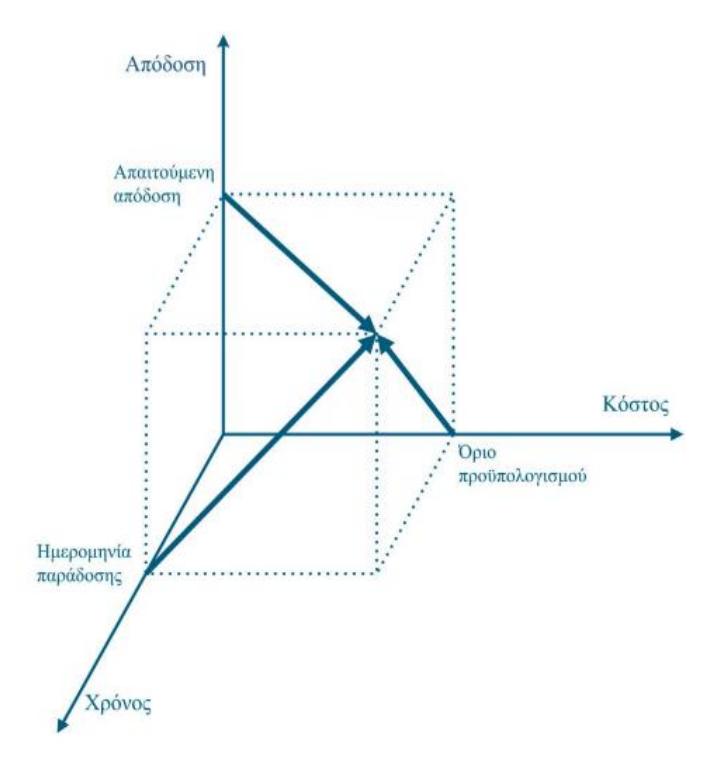

Εικόνα 2: Παράγοντες επιτυχίας ενός έργου

Η ικανοποίηση των τριών περιορισμών αποτελούν και τα κριτήρια αξιολόγησης της επιτυχούς κατασκευής ενός έργου. Κάθε έργο επιδιώκεται να εκτελεστεί στο μικρότερο δυνατό κόστος, στον συντομότερο χρόνο, με την καλύτερη δυνατή ποιότητα. Ο στόχος, επομένως, της οργάνωσης ενός έργου καθορίζεται από τις τρείς παραμέτρους: χρόνος, κόστος και ποιότητα. Αυτές οι παράμετροι είναι ανισοβαρείς από στόχο σε στόχο, και η επιλογή της βέλτιστης σχέσης τους είναι η επιδίωξη της διοίκησης (Πολύζος, 2011).

Οι κύριοι αυτοί στόχοι του έργου, όσο βασικοί είναι για την επιτυχή ολοκλήρωση του έργου, τόσο δύσκολο είναι για τον κατασκευαστή να τους καλύψει σε ανάλογο επίπεδο. Η κάλυψη του προϋπολογισμού ή η απώλεια ρευστότητας της επιχείρησης μπορεί να επιφέρει καθυστέρηση στο χρονοδιάγραμμα του έργου, είτε υποβάθμιση της ποιότητας. Αντίστοιχα, μια ιδιαίτερα ποιοτική κατασκευή μπορεί να ξεπεράσει τον προϋπολογισμό της σύμβασης ή να επιβάλλει μεγαλύτερη διάρκεια εργασιών από αυτές που έχουν προγραμματιστεί. Τέλος, η τήρηση του χρονικού πλαισίου στις επιμέρους εργασίες μπορεί και αυτή με τη σειρά της να επιφέρει είτε αύξηση των δαπανών είτε έλλειψη ποιότητας. Η ανταγωνιστικότητα των τριών αυτών στόχων αναγκάζει τους διαχειριστές έργων να κάνουν μια στρατηγική ιεράρχηση αυτών και μέσα από αυτή τη διαδικασία να βρουν τη χρυσή τομή για την βέλτιστη επίτευξη τους (Κουτσούλας, 2017).

2.2.2. Η διαχείριση και στάδια

Η διαχείριση των έργων (project management) είναι μία προσπάθεια για ορθολογική υλοποίηση των έργων, η οποία στηρίζεται σε διάφορα εργαλεία και μεθόδους.

Η διαχείριση των έργων μπορεί να χωριστεί σε δύο μεγάλες και σχετικά ανεξάρτητες φάσεις:

1. Προγραμματισμός. Σχεδιάζεται η όλη πορεία υλοποίησης του έργου, καθορίζονται αρμοδιότητες και οι απαιτούμενοι πόροι, διαμορφώνονται οι προϋπολογισμοί.

2. Υλοποίηση. Πραγματοποιούνται οι εργασίες σύμφωνα με το πρόγραμμα, ελέγχονται η πορεία των εργασιών και οι δαπάνες, και ενδεχομένως αναπροσαρμόζεται το πρόγραμμα.

Όλες οι διοικητικές λειτουργίες του προγραμματισμού, της οργάνωσης, της επικοινωνίας και του ελέγχου οργανώνονται σε ένα σύστημα που ονομάζεται Σύστημα Διαχείρισης Έργου (project management system). Το σύστημα αυτό στηρίζεται από το Πληροφοριακό Σύστημα Διοίκησης Έργου (project management information system) (Αναγνωστόπουλος, 1996).

Η διεξαγωγή ενός έργου συνδέεται άμεσα με την έννοια των πόρων. Σε κάθε έργο εμπλέκονται περισσότεροι ή λιγότεροι (ανάλογα με το αντικείμενό του έργου):

1. Ανθρώπινοι πόροι.

2. Εξοπλισμός, δηλαδή οι μηχανές και τα εργαλεία.

15

3. Αναλώσιμοι πόροι, δηλαδή κάθε τι, που καταναλώνεται στο έργο (πρώτες ύλες προϊόντα, τροφή και ένδυση εργαζομένων κ.λπ.) και που χρεώνεται άμεσα στο έργο. Ιδιαίτερη σημασία για το έργο έχουν τα υλικά και οι πόροι.

Οι υπηρεσίες, καλύπτουν στο έργο ανάγκες, που δεν καλύπτουν οι πόροι του (ΟΤΕ, ΔΕΗ, εξωτερικά συνεργεία καθαριότητας κ.λπ.).

Το κόστος από τη χρήση των πόρων του έργου και των υπηρεσιών, που χρησιμοποιούνται παράγει το κόστος του έργου και τα απαιτούμενα κεφάλαια για την ικανοποίηση του κόστους του έργου αποτελούν τους οικονομικούς πόρους του έργου. Η εκ των προτέρων προσεγγιστική εκτίμηση του κόστους του έργου και η λογιστική του ανάλυση δημιουργεί τον προϋπολογισμό του έργου (Δημητριάδης, 2019).

Η διαδικασία του προγραμματισμού ενός έργου μπορεί να αναλυθεί στα εξής βήματα:

- Καθορισμός των στόχων και των απαιτήσεων για το έργο: επιθυμητά αποτελέσματα, στόχοι όσον αφορά το κόστος, χρόνο, ποιότητα (τι, πόσο, πότε).
- Προσδιορισμός των δραστηριοτήτων και εργασιών για την εκπλήρωση των στόχων ( τι;).
- Δημιουργία μίας οργανωτικής δομής για το έργο στην οποία καθορίζονται τα τμήματα, οι υπεργολάβοι και οι μάνατζερ που θα είναι υπεύθυνοι για τις δραστηριότητες (ποιοί;).
- Προετοιμασία ενός χρονοδιαγράμματος (schedule) στο οποίο αποτυπώνονται η χρονική αλληλουχία των δραστηριοτήτων και τα ορόσημα (milestones) (πότε, με ποιά σειρά;).
- Διαμόρφωση ενός προγράμματος απασχόλησης του δυναμικού και ενός προϋπολογισμού όπου φαίνονται οι ποσότητες και η χρήση των πόρων διαχρονικά και οι δαπάνες για τις δραστηριότητες (πόσο και πότε;).
- Ανάπτυξη προβλέψεων (forecast) με προβολές του χρόνου, κόστους, αποδόσεων που απαιτούνται για την ολοκλήρωση του έργου (πόσα απαιτούνται, τι θα κοστίσουν, πότε θα τελειώσει το έργο) (Αναγνωστόπουλος, 1996).

Με το πρόγραμμα ελέγχεται η πορεία κατασκευής ενός έργου. Ανά χρονικές περιόδους ελέγχεται η τήρησή του, και εφόσον απαιτηθεί, μεταβάλλεται, εάν μεταβληθούν στοιχεία κόστους, χρόνου ή δυναμικού στη φάση υλοποίησης του έργου. Είναι προφανές, ότι η καλύτερη προετοιμασία και οι υπολογισμοί που βασίζονται σε εμπειρικά στοιχεία κόστους και χρόνου για τις δραστηριότητες ενός έργου, περιορίζουν την αβεβαιότητα για το τελικό αποτέλεσμα και τις ενδιάμεσες διορθωτικές αλλαγές του προγράμματος. Η απεικόνιση των διαδικασιών υλοποίησης ή παραγωγής ενός έργου σε κατάλληλο μαθηματικό υπόδειγμα, γίνεται με τη βοήθεια των ευθύγραμμων ή δικτυωτών γραφημάτων (Πολύζος, 2011).

Οι θεωρητικοί ορισμοί των φάσεων του κύκλου ζωής ενός συστήματος μπορούν να εφαρμοστούν σε ένα έργο. Αυτές οι φάσεις είναι οι εξής:

- Εννοιολογική
- Σχεδιασμός
- Έλεγχος
- Υλοποίηση
- Κλείσιμο

(Kerzner, 2017).

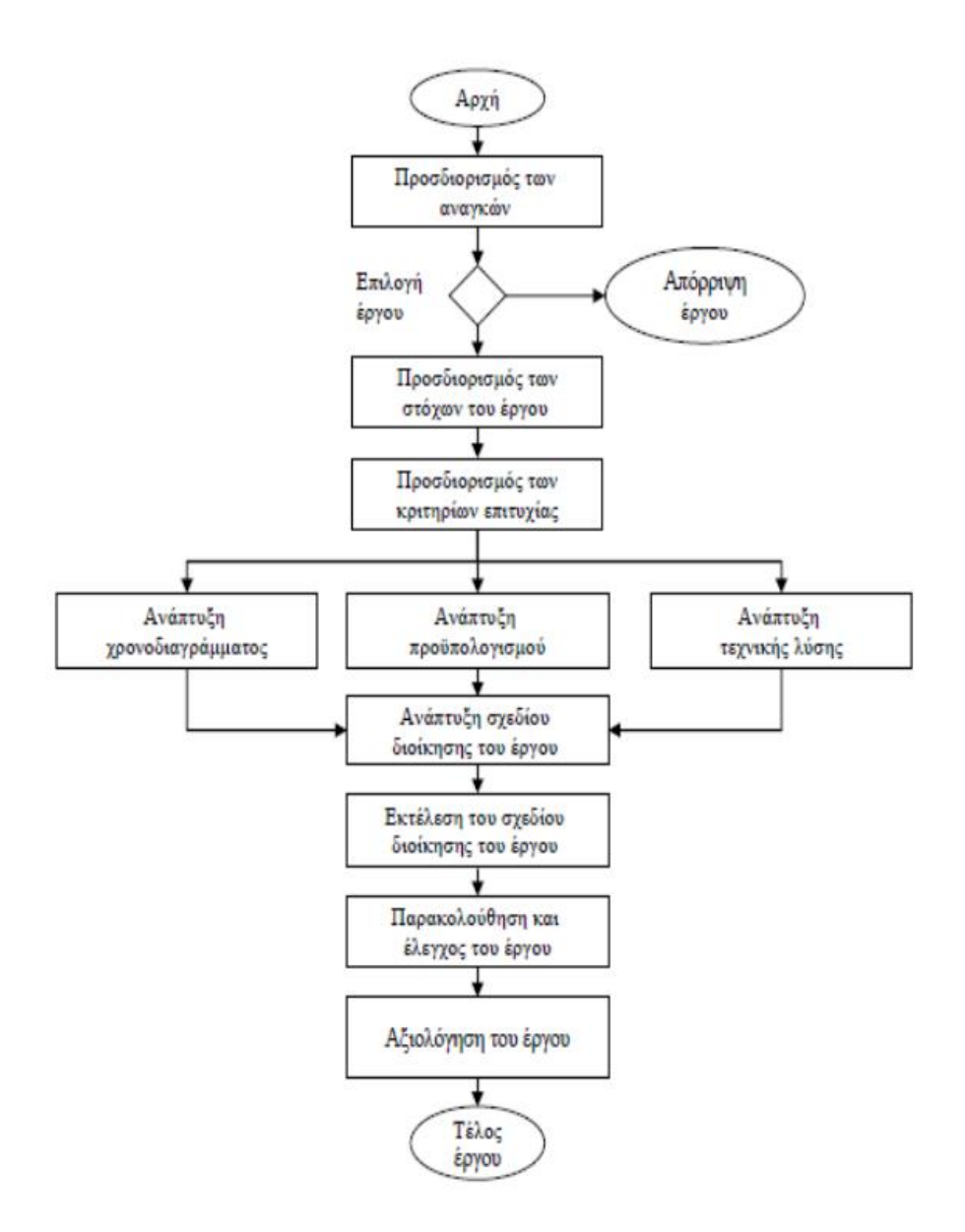

Εικόνα 3: Βασικά στάδια εκτέλεσης έργου

2.3. Διοίκηση και διαχείριση έργων real estate

Όλες οι διοικητικές λειτουργίες του προγραμματισμού, της επικοινωνίας και του ελέγχου οργανώνονται στο Σύστημα Διαχείρισης Έργου. Το Σύστημα Διαχείρισης Έργου περιλαμβάνει τις ακόλουθες δομές:

- Αναλυτική δομή των εργασιών και πακέτα εργασιών.
- Οργανωτική δομή.
- Χρονοδιαγράμματα του έργου.
- Λογαριασμοί κόστους.
- Προϋπολογισμοί.

 Οι δραστηριότητες του Συστήματος Διαχείρισης Έργου που χρησιμοποιούν τις ανωτέρω δομές συμπεριλαμβάνουν:

 Μέσα για τη συλλογή και αποθήκευση των σχετικών με το έργο πληροφοριών και για την αξιολόγηση των εργασιών.

Μέσα για τη δημιουργία αναφορών και την επικοινωνία.

 Μέσα για τη διοίκηση, τη στήριξη των αποφάσεων, τον έλεγχο και τις διορθωτικές ενέργειες.

Το κυριότερο μέσο για την καλή οργάνωση όλων των δραστηριοτήτων είναι η ανάπτυξη ενός λειτουργικού Πληροφοριακού Συστήματος Διοίκησης του Έργου (Αναγνωστόπουλος, 1996).

Η διαχείριση ενός κατασκευαστικού έργου έχει επικεντρωθεί στη διαδικασία σχεδιασμού και διαχείρισης της πολύπλοκης σειράς δραστηριοτήτων που απαιτούνται για την ολοκλήρωση του, όπως ένας δρόμος ή ένα κτίριο. Επομένως, η διαχείριση των ενδιαφερομένων είναι κρίσιμη. Η επιτυχής ολοκλήρωση των έργων κατασκευής εξαρτάται από την ικανοποίηση των προσδοκιών των ενδιαφερομένων κατά τη διάρκεια του κύκλου ζωής του έργου (Atkin & Sqitmore, 2008) συμπεριλαμβανομένου πελατών, διαχειριστών έργων, σχεδιαστών, υπεργολάβων , προμηθευτών, χρηστών, ιδιοκτητών, εργαζομένων και τοπικών κοινοτήτων (Newcombe, 2003).

Ένα κατασκευαστικό έργο περιλαμβάνει μια σειρά πολλών και πολύπλοκων δραστηριοτήτων. Τα διάφορα ενδιαφερόμενα μέρη έχουν διαφορετικά επίπεδα, τύπους επενδύσεων και συμφέροντα στο έργο στο οποίο συμμετέχουν. Η συμμετοχή των ενδιαφερομένων πριν από τη λήψη μιας απόφασης θεωρούνται κρίσιμες για τα κατασκευαστικά έργα. Πολλά προβλήματα μπορούν να ξεπεραστούν εάν οι εμπλεκόμενοι φορείς ασχολούνται ενεργά με τον αρχικό προγραμματισμό και ενσωματώνονται σε αυτόν (Yang and Shen, 2014).

Το έργο αποτελεί προϊόν της ανάγκης. Προορισμός του είναι η βελτίωση μίας υπάρχουσας κατάστασης, η οποία δεν κρίνεται ικανοποιητική ή να δημιουργήσει μια ολοκληρωτικά νέα κατάσταση με νέες ευκαιρίες. Σε αυτή την προσπάθεια εμπλέκονται διαφορετικοί άνθρωποι και κοινωνικές ομάδες, με συχνά διαφορετικές βλέψεις σε σχέση με το έργο, οι οποίοι όμως αποτελούν την προϋπόθεση για να υπάρξει το έργο, οι οποίοι στη συνέχεια θα καλούνται ' οι εμπλεκόμενοι στο έργο', οι σπουδαιότεροι των οποίων είναι:

- Ο κύριος του Έργου δηλαδή ο οργανισμός για τον οποίο γίνεται το έργο, για τον οποίο καταρτίζεται η σύμβαση και ο οποίος θέτει τους όρους εκτέλεσης του έργου.
- Ο Οργανισμός Υλοποίησης ή φορέας υλοποίησης ο οποίος αναλαμβάνει την υλοποίηση του έργου στον οποίο ανήκουν οι εργολήπτες ή ανάδοχοι του έργου.
- Η Αναθέτουσα Αρχή η οποία αναθέτει το έργο με κάποια διαδικασία (άμεση ανάθεση, κλειστή ή ανοικτή διαδικασία) στο φορέα υλοποίησης εφόσον φυσικά πρόκειται για δημόσιο έργο.
- Οι χρηματοδότες του έργου οι οποίοι πληρώνουν τις δαπάνες του Έργου.
- Οι ασφαλιστές της κατασκευής του έργου, οι οποίοι παρέχουν το μηχανισμό παροχής υπηρεσιών, βάση του οποίου το οικονομικό βάρος ενδεχόμενων ζημιογόνων γεγονότων ή απαιτήσεων ' τρίτων ' για αποζημίωση, που σχετίζονται με/ή απορρέουν από την κατασκευή και βαρύνουν τον αντίστοιχο κύριο ή εργολήπτη, μεταβιβάζονται, με το ασφαλιστήριο συμβόλαιο, σε οικονομικά ισχυρότερους οργανισμούς, τις ασφαλιστικές εταιρείες και έμμεσα στις αντασφαλιστηκές εταιρείες.
- Οι ωφελούμενοι ή χρήστες ή πελάτες του έργου οι οποίοι είναι αποδέκτες του προϊόντος του έργου, είτε χρησιμοποιούν το προϊόν του έργου. Το πόσο καλά το προϊόν του έργου καλύπτει τις απαιτήσεις των χρηστών του εκφράζεται από την ικανοποίηση των χρηστών που αποτελεί και δείκτη ποιότητας του προϊόντος του έργου.
- Οι ανάγκες, οι απαιτήσεις, οι προσδοκίες και οι δυνατότητες όλων αυτών των εμπλεκομένων στο έργο καθορίζουν σε μεγάλο βαθμό το μέλλον του έργου. Το τι αντιπροσωπεύουν αυτοί οι εμπλεκόμενοι και οι τρόποι με τους οποίους συνεργάζονται μεταξύ τους, χαρακτηρίζει συχνά τα έργα (Δημητριάδης, 2019).

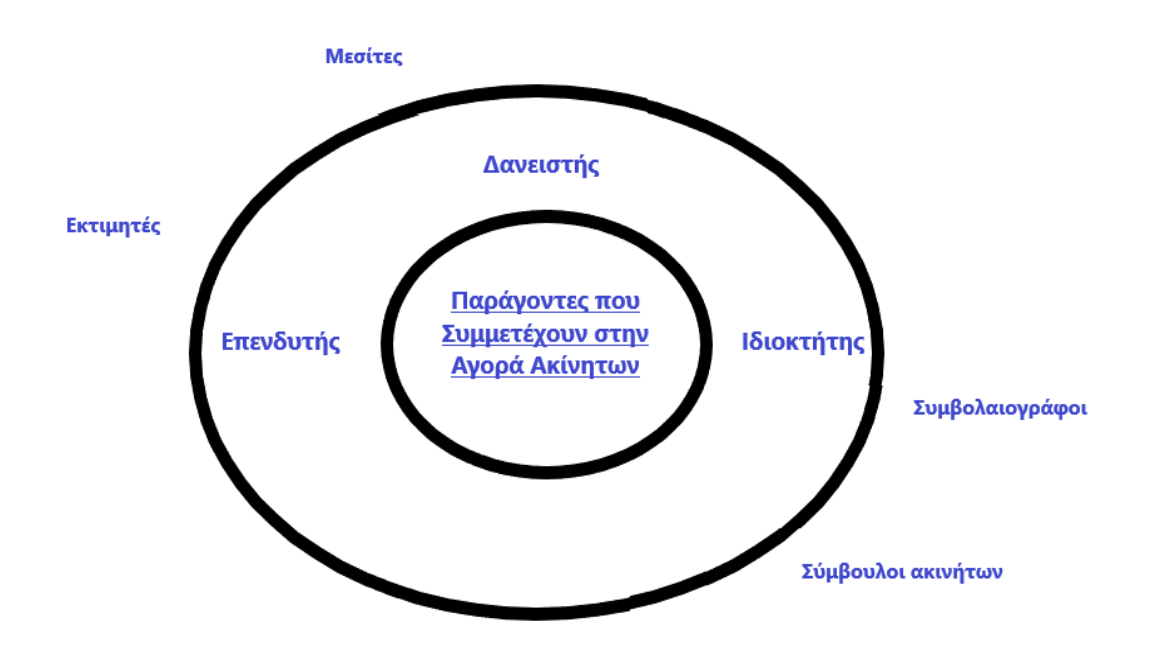

Εικόνα 4: Εμπλεκόμενοι

Τα ακίνητα, εκτός από την κάλυψη της βασικής ανάγκης των ανθρώπων για κατοικία, από την οικονομική επιστήμη αντιμετωπίζονται και ως επένδυση. Το πλαίσιο και οι συνθήκες, υπό τις οποίες διαμορφώνονται οι τιμές και τα χαρακτηριστικά τέτοιων επενδύσεων, ελέγχονται και διαμορφώνονται από την κτηματαγορά, η οποία με τη σειρά της αναπτύσσει σχέσεις αλληλεξάρτησης και αλληλεπίδρασης με τη γενικότερη οικονομία του κάθε κράτους ( Τριανταφυλλόπουλος, 2010).

Η ικανότητα και η αποδοτικότητα του τομέα των κατασκευών επηρεάζουν σε μεγάλο βαθμό τις δυνατότητες βελτίωσης της παραγωγικότητας της οικονομίας και της ποιότητας ζωής των πολιτών, μέσω της υλοποίησης των επενδύσεων σε έργα υποδομής, κατοικίες και άλλα κτήρια. Αυτή η ιδιαιτερότητα καθιστά τις κατασκευές έναν από τους στρατηγικούς τομείς της ελληνικής οικονομίας.

Βάση μελέτης του ΙΟΒΕ, 2018, η εξέταση των στοιχείων δραστηριότητας του κατασκευαστικού κλάδου έδειξε ότι η επίπτωση που είχε στις κατασκευές η οικονομική κρίση στην Ελλάδα ήταν δραματική, με όποιο μέγεθος και αν αυτή μετρηθεί (π.χ. προστιθέμενη αξία, απασχόληση και επενδύσεις). Επιπλέον, η σύγκριση με την αντίστοιχη επενδυτική δραστηριότητα στην ΕΕ αναδεικνύει με έμφαση το επενδυτικό κενό στον τομέα των κατοικιών και άλλων κτηρίων που υπάρχει τα τελευταία χρόνια στην ελληνική οικονομία. Ωστόσο, η συμβολή των κατασκευών στα μεγέθη της ελληνικής οικονομίας παραμένει υπολογίσιμη.

Η Ελληνική Στατιστική Αρχή (ΕΛΣΤΑΤ) ανακοινώνει τα προσωρινά στοιχεία, για τον μήνα Ιούλιο 2020, της Έρευνας Οικοδομικής Δραστηριότητας. Ειδικότερα: το μέγεθος της Συνολικής Οικοδομικής Δραστηριότητας (Ιδιωτικής-Δημόσιας) μετρούμενο με βάση τις εκδοθείσες οικοδομικές άδειες, στο σύνολο της Χώρας, ανήλθε σε 18.761 οικοδομικές άδειες, που αντιστοιχούν σε 4.107,9 χιλιάδες m<sup>2</sup> επιφάνειας και 18.030,6 χιλιάδες m $^3$  όγκου. Σε σχέση με την αντίστοιχη περίοδο Αυγούστου 2018 - Ιουλίου 2019 παρατηρήθηκε αύξηση κατά 18,9% στον αριθμό των οικοδομικών αδειών, κατά 17,0% στην επιφάνεια και κατά 17,8% στον όγκο.

Τα ακίνητα δεν χρησιμοποιούνται μόνο για στέγαση των ανθρώπων, αλλά και ως μία μορφή επένδυσης. Έτσι έχουμε κατηγορίες έργων με τα οικιστικά ακίνητα, τα εμπορικά, τα ξενοδοχειακά, αθλητικές εγκαταστάσεις, κ.α.

Τα έργα ακίνητης περιουσίας έχουν αρκετές ιδιαιτερότητες, το καθένα ανάλογα το είδος και την χρήση του διαφέρει ως προς την υλοποίηση, διαχείριση, τους εμπλεκόμενους. Υπάρχουν ειδικά έργα ή μεγάλα ξενοδοχειακά που απαιτούν συγκεκριμένους πόρους για να υλοποιηθούν, τους οποίους μπορούν να τους έχουν μόνο μεγάλες κατασκευαστικές εταιρείες. Τα έργα αυτά είναι πολύπλοκά καθώς απαιτούν εργασίες από πολλές κατηγορίες, δηλαδή μία κατασκευαστική εταιρεία αναλαμβάνει από τα θεμέλια που θα κατασκευαστούν μέχρι και τις κουρτίνες που θα μπούνε. Υπάρχει μεγάλη κλίμακα εργασιών, που όλες πρέπει να συντονιστούν στην κατάλληλη φάση του έργου.

Στην αποτελεσματική υλοποίηση των έργων ακίνητης περιουσίας υπάρχουν και προβλήματα. Όπως είναι οι ολισθήσεις χρονοδιαγράμματος, γιατί σε μία εκσκαφή μπορεί να υπάρχει μεγάλος βραχώδης όγκος ή μπορεί να βρέθηκε νερό, όπως και σε μία ανακαίνιση σε υφιστάμενο κτίριο μπορεί να υπάρξει κάποια βλάβη στην ηλεκτρομηχανολογική εγκατάσταση ή κάποιο στατικό πρόβλημα. Αυτά είναι κάποια σημαντικά προβλήματα που για να αντιμετωπιστούν απαιτούν γρήγορη μελέτη, εύρεση λύσης και εφαρμογή της άμεσα για να υπάρξει όσο το δυνατόν πιο μικρή καθυστέρηση στο έργο. Οι εργασίες σε ένα έργο είναι μία αλυσίδα, που όταν υπάρχει ολίσθηση στο χρονοδιάγραμμα και νέες εργασίες αυξάνεται το κόστος, όταν τα προηγούμενα δεν έχουν συμφωνηθεί ίσως υπάρξει η καταβολή ρήτρας σε ένα έργο. Για να αποφθεχθούν τα προβλήματα γενικά πρέπει στο αρχικό στάδιο να γίνεται καλή μελέτη και προσεκτική κοστολόγηση και χρονοδιάγραμμα.

2.4.Παραδοσιακές Μέθοδοι και Τεχνικές Προγραμματισμού Έργων Real Estate

Στο χρονοδιάγραμμα φαίνεται η χρονολογική αλληλουχία των εργασιών και χαρακτηριστικές στιγμές στην όλη πορεία υλοποίησης του έργου. Για την ανάπτυξη του χρονοδιαγράμματος χρησιμοποιούνται συνήθως οι ακόλουθες τεχνικές:

Διάγραμμα Gantt: αναπτύχθηκε από το H. L. Gantt (1861 – 1919) στις αρχές του αιώνα. Χρησιμοποιήθηκε και χρησιμοποιείται ευρύτατα λόγω της απλότητάς του. Αρκετά από τα μειονεκτήματά του έχουν ξεπεραστεί με την χρήση του υπολογιστή. Το διάγραμμα Gantt είναι το κεντρικό διάγραμμα του Microsoft project for windows.

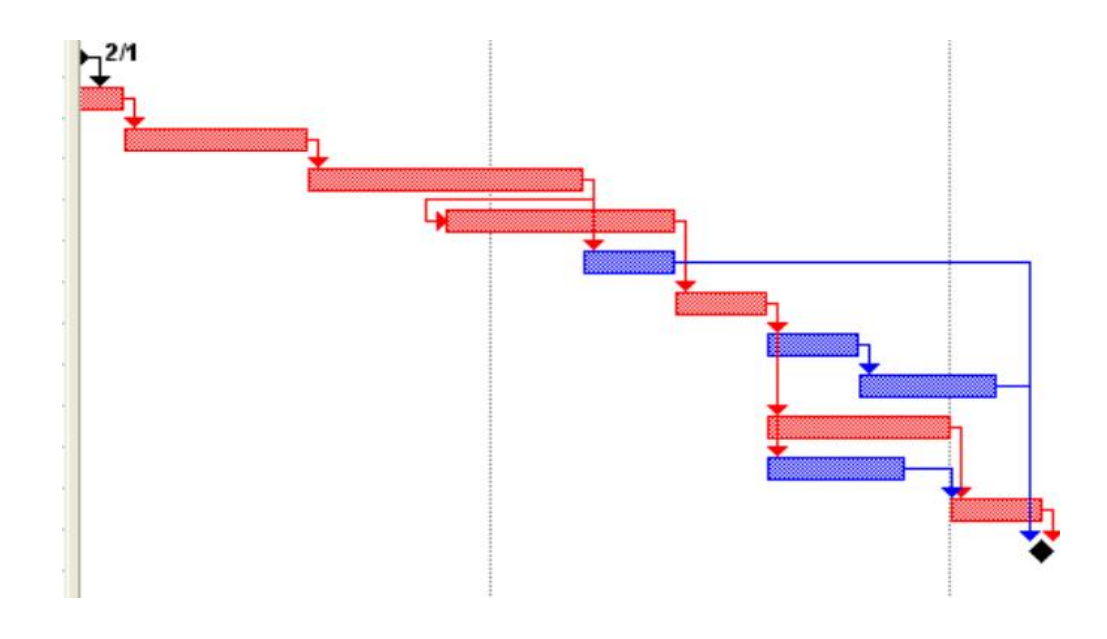

Εικόνα 5: Διάγραμμα Gantt

Δικτυωτά διαγράμματα:

Δύο είναι οι κυριότερες κατηγορίες των χρησιμοποιούμενων δικτυωτών διαγραμμάτων:

- Διαγράμματα ή δίκτυα με δραστηριότητες στους κόμβους. Αναπτύχθηκε στα πλαίσια της μεθόδου της Κρίσιμης Διαδρομής. Το διάγραμμα αποτελείται από κόμβους και τόξα. Οι δραστηριότητες του έργου (πακέτα εργασιών, εργασίες ενός πακέτου εργασιών) αντιστοιχούν στους κόμβους του δικτύου. Το δίκτυο με δραστηριότητες στους κόμβους είναι το δεύτερο διάγραμμα που προσφέρει το Microsoft project for windows.
- Διαγράμματα ή δίκτυα με δραστηριότητες στα τόξα. Αναπτύχθηκε στα πλαίσια της μεθόδου Pert. Οι δραστηριότητές του έργου αντιστοιχούν στα

τόξα του δικτύου και οι κόμβοι στα γεγονότα. Για να εκφραστούν οι λογικές σχέσεις μεταξύ των δραστηριοτήτων απαιτείται γενικά να εισαχθούν και πλασματικές δραστηριότητες.

Μέθοδοι προγραμματισμού:

Η μέθοδος Pert και η μέθοδος CPM είναι οι πιο διαδεδομένες μέθοδοι προγραμματισμού. Η μέθοδος Pert αναπτύχθηκε στις ΗΠΑ το 1958 κατά την ανάπτυξη των πυραύλων polaris και προορίζεται για έργα μεγάλης αβεβαιότητας όσον αφορά τη διάρκεια των δραστηριοτήτων (πχ πρόγραμμα έρευνας και ανάπτυξης). Στην Pert χρησιμοποιούνται τρεις εκτιμήσεις (αισιόδοξη, απαισιόδοξη, κανονική) για τη διάρκεια μίας δραστηριότητας ενώ η χρονική διάρκεια του έργου είναι μία εκτίμηση που υπόκειται σε αβεβαιότητα. Για τον προσδιορισμό της χρησιμοποιούνται πιθανοκρατικές τεχνικές.

Η μέθοδος CPM (η μέθοδος της κρίσιμης διαδρομής) αναπτύχθηκε από τη DuPont Company και άλλους στις ΗΠΑ τη δεκαετία του ΄50. Είναι δημοφιλέστατη στις κατασκευές τεχνικών έργων. Η χρήση της έχει γενικευθεί. Χρησιμοποιεί την έννοια της κρίσιμης διαδρομής, όπως η Pert, αλλά: α) υπάρχει μόνο μία εκτίμηση για τη διάρκεια των δραστηριοτήτων και στους σχετικούς υπολογισμούς δεν υπεισέρχονται πιθανότητες. β) Δίνεται έμφαση στη σχέση διάρκειας εκτέλεσης μίας δραστηριότητας και κόστους και επιδιώκεται να βρεθεί μία ισορροπία ανάμεσα στη συνολική διάρκεια του έργου και το συνολικό του κόστος (Αναγνωστόπουλος, 1996).

2.5.Χρήση ειδικού λογισμικού ηλεκτρονικών υποογιστών στη διαχείριση έργων

Κάθε έργο αποτελεί ένα πληροφοριακό και επικοινωνιακό κόμβο του εργολήπτη οργανισμού, δηλαδή ένα κόμβο:

- Παραγωγή πληροφοριών.
- Συλλογής, αξιολόγησης και επεξεργασίας πληροφοριών από τα αρχεία.
- Αρχειοθέτησης και ανάκτησης πληροφοριών από τα αρχεία.
- Επικοινωνιών, μεταξύ όλων των εμπλεκομένων στο έργο.

Το σύνολο των ανθρώπων, των μέσων, των κανόνων, των μεθόδων, των τεχνικών, της τεχνολογίας κ.λπ. Που εμπλέκονται με διάφορους τρόπους, σε αυτήν την πληροφοριακή ροή, αποτελούν το πληροφοριακό σύστημα του έργου. Κάθε έργο, ανεξάρτητα από το είδος του και το αντικείμενο του, διαθέτει πάντα κάποιο πληροφοριακό σύστημα. Το βασικό, όμως, ερώτημα, που τίθεται είναι ' αυτό το σύστημα είναι το κατάλληλο για το συγκεκριμένο έργο;' (Δημητριάδης, 2019).

Κάποια πακέτα λογισμικών στην αγορά όπως είναι το MS Project, Excel, Primavera κ.α. Το Microsoft Project είναι ένα πρόγραμμα διαχείρισης έργων με το οποίο μπορούμε να σχεδιάσουμε, να διαχειριστούμε και να μεταδώσουμε αποτελεσματικά και αποδοτικά το χρονοδιάγραμμα και τις πληροφορίες κάποιου έργου. Πριν ξεκινήσει ένα έργο πρέπει να καθοριστούν οι στόχοι του και έπειτα να προσδιοριστούν τα βήματα που απαιτούνται για την επίτευξη τους. Αφού καθοριστούν οι στόχοι και τα απαιτούμενα βήματα, σειρά έχει να καθοριστούν ποιος θα τα εκτελέσει, πότε θα ξεκινήσουν και πόσο θα διαρκέσουν. Επιπλέον κατά την φάση του σχεδιασμού πρέπει να καθοριστεί και το κόστος του έργου. Μετά την έναρξη κάθε έργου είναι σωστό να παρακολουθούμε την πρόοδο κάθε εργασίας. Στην πορεία μπορεί να χρειαστούν κάποιες προσαρμογές σε περίπτωση απρόβλεπτων συμβάντων. Κατόπιν αυτών των γεγονότων πρέπει να τροποποιηθεί το χρονοδιάγραμμα και να γίνει ενημέρωση των συνεργατών που λαμβάνουν αποφάσεις για το έργο. Η διαχείριση ενός έργου περιλαμβάνει την εφαρμογή πολλών διαφορετικών δραστηριοτήτων συντονισμού και διαχείρισης. Η διατήρηση του ελέγχου όλων των πλευρών του έργου και η συνέχεια προς την ολοκλήρωση του είναι μία πραγματική πρόκληση. Μέσω του Microsoft Project μπορούμε να σχεδιάσουμε, να διαχειριστούμε και να συντονίσουμε ένα έργο από την σύλληψη μέχρι την ολοκλήρωση του. Ακόμα μέσω του προγράμματος αυτού εκτός από την αποθήκευση και την εμφάνιση πληροφοριών που αφορούν το έργο μπορούν να εφαρμοστούν και υποθετικά σενάρια ώστε να προβλεφτεί ή να αντιμετωπισθεί η επίδραση κάποιων συμβάντων και περιστατικών στο έργο. Έτσι λοιπόν μέσω του προγράμματος αυτού μπορούμε να χειριστούμε με σιγουριά το έργο μας (Τσακάλωφ, 2010).

Μπορείτε να χρησιμοποιήσετε το Project για να κάνετε τα εξής:

- Δημιουργήστε σχέδια με το επίπεδο λεπτομέρειας που είναι κατάλληλο για το έργο σας.
- Εργαστείτε με τα συνοπτικά δεδομένα αρχικά και, στη συνέχεια, προχωρήστε σε μια λεπτομερή προσέγγιση όταν χρειάζεται.
- Ελέγξτε ποιες εργασίες του έργου μπορεί να προγραμματίσετε αυτόματα και ποιες από αυτές θα προγραμματίσετε με μη αυτόματο τρόπο.
- Διαχειριστείτε τις εργασίες, τους πόρους, την εργασία και το κόστος σε οποιοδήποτε επίπεδο λεπτομερειών είναι κατάλληλο για τις ανάγκες του έργου σας.
- Εργαστείτε με τα δεδομένα του σχεδίου σας σε διάφορες προβολές και αναφορές.
- Παρακολουθήστε και διαχειριστείτε το σχέδιό σας καθ 'όλη τη διάρκεια του έργου.
- Μοιραστείτε δεδομένα με άλλους στον οργανισμό σας. (Chatfield & Johnson, 2016)

Το Microsoft Excel έχει τα βασικά χαρακτηριστικά όλων των λογιστικών φύλλων, χρησιμοποιώντας ένα πλέγμα κελιών διατεταγμένων σε αριθμημένες σειρές και στήλες για να οργανωθούν χειρισμοί δεδομένων όπως αριθμητικές πράξεις. Έχει πολλές παρεχόμενες λειτουργίες για να ανταποκριθεί σε στατιστικές, μηχανικές και οικονομικές ανάγκες. Επιπλέον, μπορεί να εμφανίζει δεδομένα ως γραμμικά γραφικές παραστάσεις, ιστογράμματα και γραφήματα και με πολύ περιορισμένη τρισδιάστατη γραφική απεικόνιση. Επιτρέπει τη διατομή των δεδομένων για τη προβολή των εξαρτήσεων τους από διάφορους παράγοντες για διαφορετικές οπτικές γωνίες (χρησιμοποιώντας συγκεντρωτικούς πίνακες περιστροφής και τον διαχειριστή σεναρίων). Περιέχει μια πτυχή προγραμματισμού, το Visual Basic for Applications, που επιτρέπει στο χρήστη να χρησιμοποιεί μια μεγάλη ποικιλία αριθμητικών μεθόδων, για παράδειγμα, την επίλυση των διαφορικών εξισώσεων της μαθηματικής φυσικής, και στη συνέχεια να αναφέρει τα αποτελέσματα πίσω στο υπολογιστικό φύλλο. Έχει επίσης μια ποικιλία διαδραστικών λειτουργιών που επιτρέπουν στις διεπαφές χρήστη που μπορούν να αποκρύψουν πλήρως το υπολογιστικό φύλλο από τον χρήστη, έτσι ώστε το λογιστικό φύλλο να παρουσιάζεται ως μια "εφαρμογή" ή "σύστημα υποστήριξης αποφάσεων" (DSS), μέσω μιας προσαρμοσμένης διεπαφής χρήστη, για παράδειγμα, ένας αναλυτής αποθέματος ή γενικά ως εργαλείο σχεδιασμού που ζητά από το χρήστη ερωτήσεις και παρέχει απαντήσεις και αναφορές. Σε μια πιο περίπλοκη υλοποίηση, μια εφαρμογή του Excel μπορεί αυτόματα να κάνει δημοσκόπηση σε εξωτερικές βάσεις δεδομένων και όργανα μέτρησης χρησιμοποιώντας ένα πρόγραμμα ενημέρωσης, να αναλύσει τα αποτελέσματα, να κάνει μια έκθεση [Word](https://el.wikipedia.org/wiki/Microsoft_Word) ή μια παρουσίαση [PowerPoint](https://el.wikipedia.org/wiki/Microsoft_PowerPoint) και να τα στείλει ηλεκτρονικά σε μια λίστα συμμετεχόντων. Το Excel δεν σχεδιάστηκε για να χρησιμοποιηθεί ως βάση δεδομένων ( Βικιπαίδεια).

Το Primavera είναι ένα προϊόν λογισμικού από την Oracle που συμβάλλει στη βελτίωση της απόδοσης διαχείρισης έργου, με την αυτοματοποίηση των καθηκόντων που εκτελούνται στο πλαίσιο των έργων, ιδίως στον προγραμματισμό και την παρακολούθηση της εφαρμογής.

Υπάρχουν πολλά προγράμματα ηλεκτρονικών υπολογιστών σχετικά με τον προγραμματισμό κατασκευής έργων, ο ρυθμός ανάπτυξης τους μάλιστα είναι ταχύτατος.

Τα κυριότερα πλεονεκτήματα χρήσης τους είναι:

- Ταχύτητα και ορθότητα ακόμη και πολύπλοκων υπολογισμών.
- Ταχύτητα εκτύπωσης διαγραμμάτων, σχεδίων, καταστάσεων, κτλ.
- Δυνατότητα παρακολούθησης όλων των δραστηριοτήτων και των απαιτούμενων πόρων ανεξάρτητα από το μέγεθος του έργου.
- Δυνατότητα καλύτερης και ταχύτερης ενημέρωσης όλων των αρμοδίων της κατασκευής.
- Δυνατότητα για καλύτερη παρακολούθηση και έλεγχο της κατασκευής του έργου.
- Όταν η εργολαβική επιχείρηση έχει κεντρικό πληροφοριακό σύστημα, υπάρχει η δυνατότητα σύνδεσης με το αντίστοιχο σύστημα κάθε έργου της ώστε να αλληλοτροφοδοτούνται τα συστήματα μεταξύ τους.
- Υπάρχουν και ορισμένα μειονεκτήματα στη χρήση τους όπως είναι:
- Αύξηση εξόδων σε μία πρώτη φάση λειτουργίας του συστήματος για αγορά υπολογιστικού συστήματος, λογισμικού, εκπαίδευση προσωπικού που θα κάνει χρήση, κτλ.
- Απαιτείται χρόνος για αναπροσαρμογή της οργάνωσης εργασίας της επιχείρησης στα νέα συστήματα και ενδεχόμενα προσωρινή μείωση της παραγωγικότητας μέχρι την αφοσίωση της νέας τεχνολογίας από το προσωπικό.
- Σε πιθανή πτώση του συστήματος εμποδίζεται η λειτουργία των εργασιών.
- Υπάρχουν κριτήρια για επιλογή του κατάλληλου λογισμικού όπως είναι:
- Γενικά κριτήρια (φιλικότητα προς τον χρήστη, κόστος αγοράς εξοπλισμού και λογισμικού, υποστήριξη από τον προμηθευτή, ευκολία εκάθησης του χρήστη, κτλ).
- Ο μέγιστος αριθμός των εισαγόμενων δραστηριοτήτων, ο μέγιστος αριθμός εισαγωγής περιορισμών στο δίκτυο και οι δυνατότητες επίλυσής του.
- Ο μέγιστος επιτρεπόμενος αριθμός πόρων ανά δραστηριότητα, η δυνατότητα ξεχωριστής διαχείρισης κάθε είδους πόρων, (προσωπικού,

υπεργολάβων, εξοπλισμού, υλικών) και οι δυνατότητες χρήσης διάφορων αλγορίθμων σε μεθόδους κατανομής μέσων.

- Δυνατότητα εύρεσης κόστους κατά δραστηριότητα, κατά πόρο, κατά έργο, κτλ.
- δυνατότητα παρουσίασης διαγραμμάτων, αναφορών, καταστάσεων, κτλ.

Φυσικά δεν πρέπει να παραγνωρίζουμε ότι οι ηλεκτρονικοί υπολογιστές μας δίνουν αποτελέσματα με βάση τα στοιχεία τα οποία τους παρέχουν οι χρήστες. Τα αποτελέσματα αυτά βοηθούν στη λήψη αποφάσεων που λαμβάνονται από τους αρμόδιους. Συνεπώς η χρήση του ηλεκτρονικού υπολογιστή είναι απλά ένα πολύτιμο εργαλείο, η εμπειρία όμως και οι άλλες ικανότητες του ανθρώπινου παράγοντα παραμένουν καθοριστικές (Καστρινάκη, 2002).

## **Κεφάλαιο τρίτο Μελέτη περίπτωσης**

Τα τεχνικά έργα, είτε ιδιωτικά, είτε δημόσια, είναι από τη φύση τους έργα πολυσύνθετα. Χαρακτηρίζονται από:

1. Την μοναδικότητα, αφού παράγεται μόνο μία φορά κάτω από τις ίδιες συνθήκες.

2. Την εξάρτησή του από τις εδαφολογικές και κλιματολογικές συνθήκες.

3. Την απαίτηση σχεδιασμού και δημιουργίας ειδικών εγκαταστάσεων.

4. Τη χρήση διαφορετικών τεχνολογιών, τεχνικών και μεθόδων εργασίας κάθε φορά.

5. Τη χρήση διαφορετικού εξοπλισμού, κάθε φορά, ανάλογα με τις συνθήκες του χώρου, τις απαιτήσεις του έργου, αλλά και τη διαθεσιμότητα του.

6. Την ευρεία χρησιμοποίηση περιστασιακού εργατικού δυναμικού, όχι απαραίτητα ειδικά εκπαιδευμένου (Δημητριάδης, 2015).

3.1. Περιγραφή του έργου.

Στην παρούσα εργασία θα ασχοληθούμε με ένα έργο ακίνητης περιουσίας, ένα ξενοδοχείο στο κέντρο της Αθήνας. Το ξενοδοχείο αυτό επί χρόνια ήταν μεσαίας κατηγορίας, έχρηζε ανακαίνισης και αλλαγής στην διαρρύθμιση του, καθώς και στο τρόπο λειτουργίας του.

Το μέσο κόστος ενοικίασης των δωματίων του ήταν 70 ευρώ ανά διανυκτέρευση και οι παροχές στους πελάτες ήταν οι βασικές. Μετά την ανακαίνιση του έγινε ξενοδοχείο τεσσάρων αστέρων, με μέσο κόστος ενοικίασης των δωματίων του 125 ευρώ ανά διανυκτέρευση. Πλέον διαθέτει κουζίνα στο υπόγειο, στο ισόγειο υπάρχει χώρος πρωινού, φαγητού και ποτού. Έχει 25 πολυτελή δωμάτια και σουίτα στον τελευταίο όροφο με υδρομασάζ. Όλα τα δωμάτια έχουν παροχές ξενοδοχείου πρώτης κατηγορίας.

Στο κτίριο έγινε ολική ανακαίνιση σε διάστημα σχεδόν δύο μηνών. Η συνολική του επιφάνεια από υπόγειο έως και τον 6° όροφο ήταν 896 τετραγωνικά. Παραδόθηκε στην κατασκευαστική εταιρεία η μελέτη και τα σχέδια του έργου από την μελετητική ομάδα του ιδιοκτήτη. Έγινε από την κατασκευαστική επιμέτρηση, κοστολόγηση και χρονικός προγραμματισμός του έργου. Ορίστηκε η ημερομηνία έναρξης των εργασιών, έγινε έκδοση άδειας εργασιών, δόθηκε προκαταβολή του ποσού και πραγματοποιήθηκε άμεσα παραγγελία των ειδών που έπρεπε να κατασκευαστούν από υπεργολάβους της κατασκευαστικής, όπως τα ξυλουργικά, αλουμίνια, σιδεροκατασκευές, έπιπλα κ.τ.λ.

Το έργο έπρεπε να ολοκληρωθεί σε διάστημα πολύ μικρό, για να δουλέψει με την έναρξη της τουριστικής περιόδου, για αυτό από την κατασκευαστική έγινε η επιλογή σχεδόν όλες οι εργασίες να πραγματοποιηθούν από υπεργολάβους, το προσωπικό της εταιρείας χρησιμοποιήθηκε μόνο στις εργασίες αποξηλώσεων και χρωματισμού. Τα μηχανήματα που λειτούργησε η κατασκευαστική από το δυναμικό της ήταν μόνο για τις αποξηλώσεις (Μ1) και για την υλοποίηση των χρωμάτων (Μ2).

Παραθέτουμε κατόψεις τυπικού ορόφου, ισογείου και υπογείου, όπως και εσωτερικές τομές για το πως έπρεπε να κατασκευαστούν.

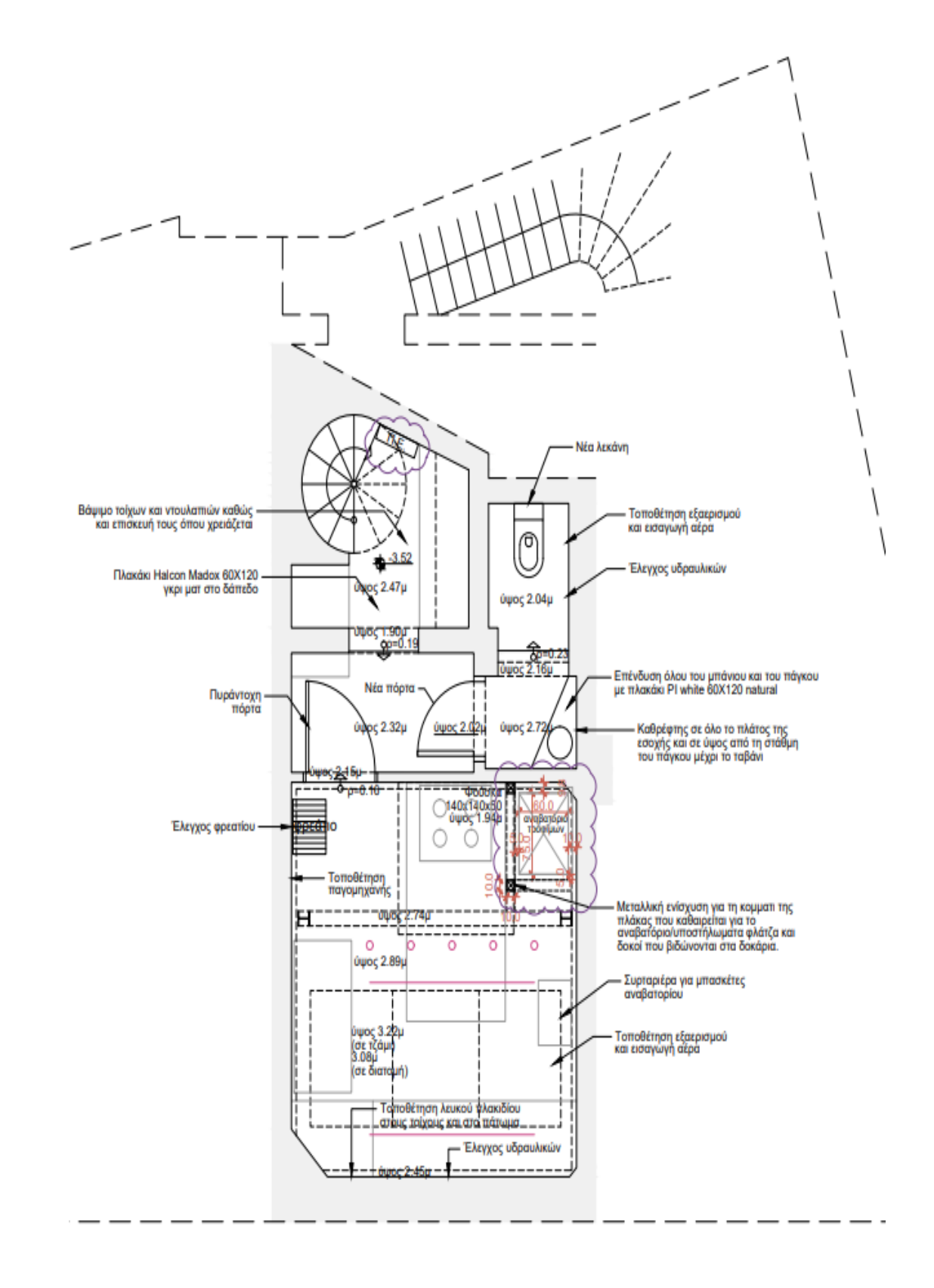

Εικόνα 6: Κάτοψη υπογείου ξενοδοχείου

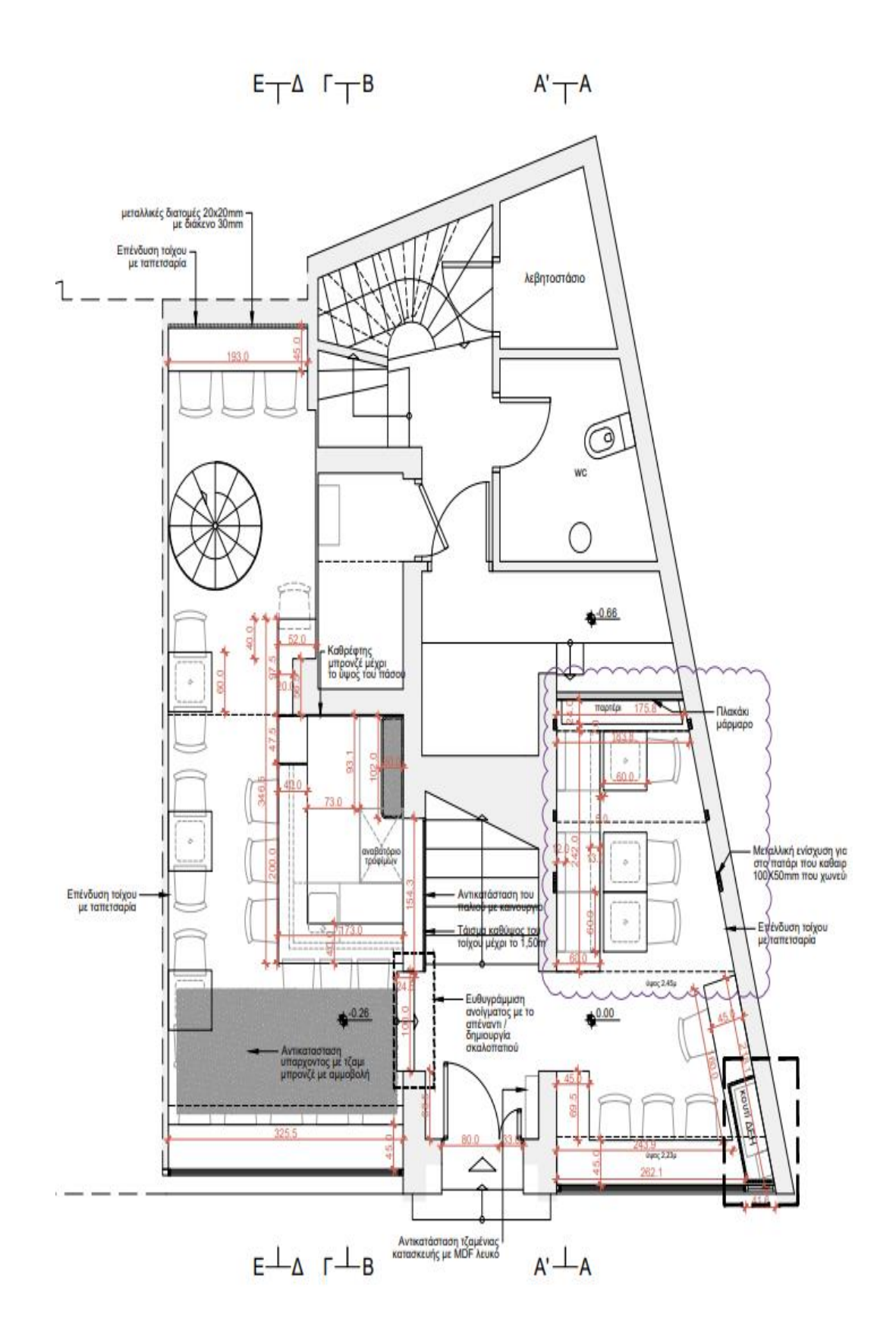

Εικόνα 7: Κάτοψη ισογείου ξενοδοχείου

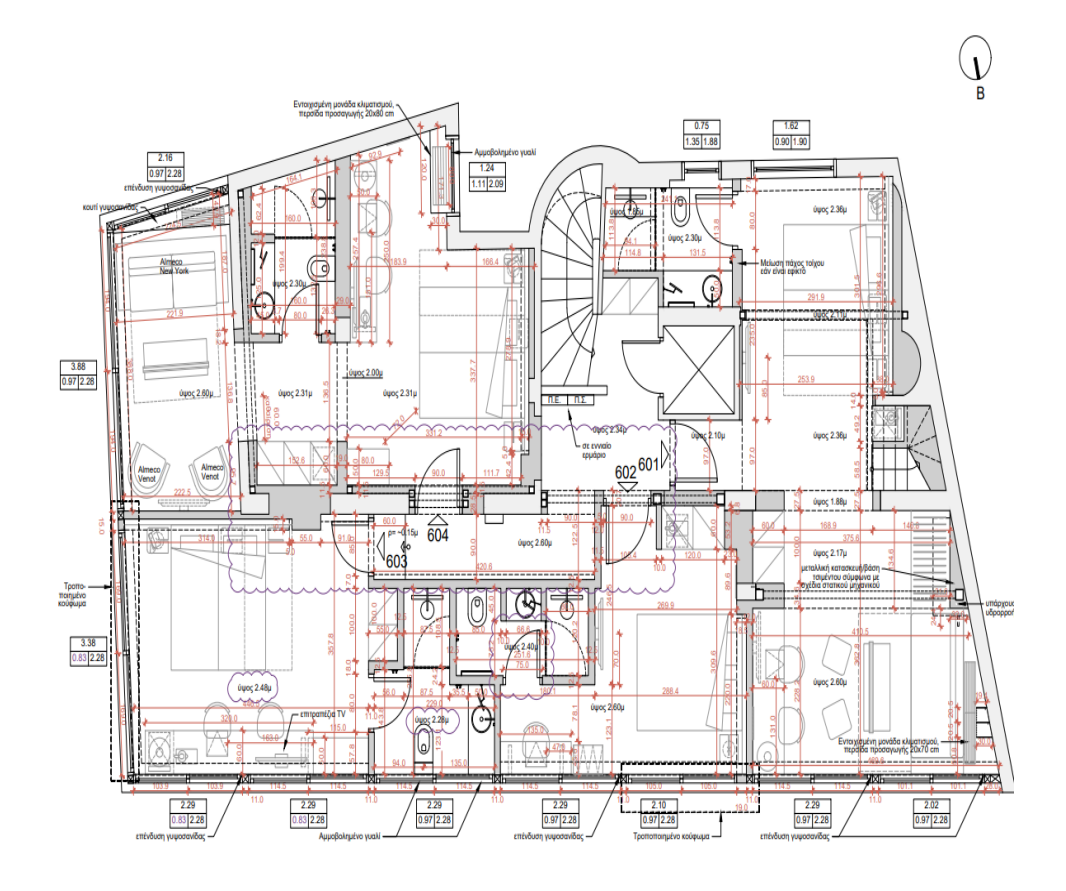

Εικόνα 8: Κάτοψη τυπικού ορόφου ξενοδοχείου

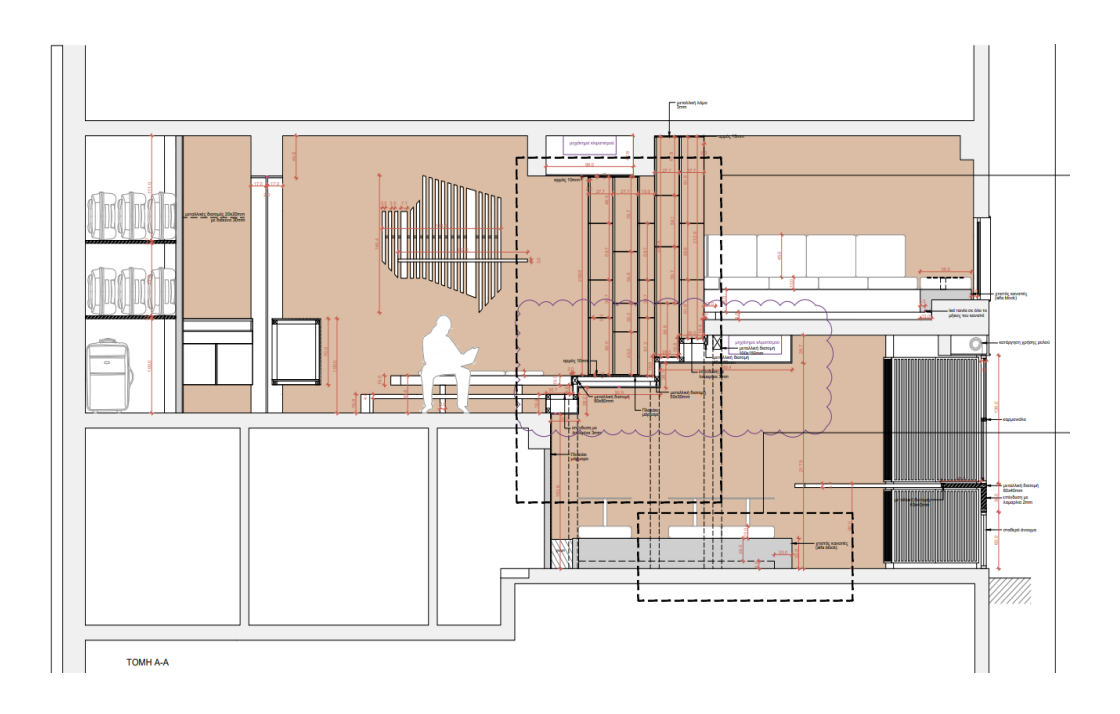

Εικόνα 9: Τομή ισογείου ξενοδοχείου

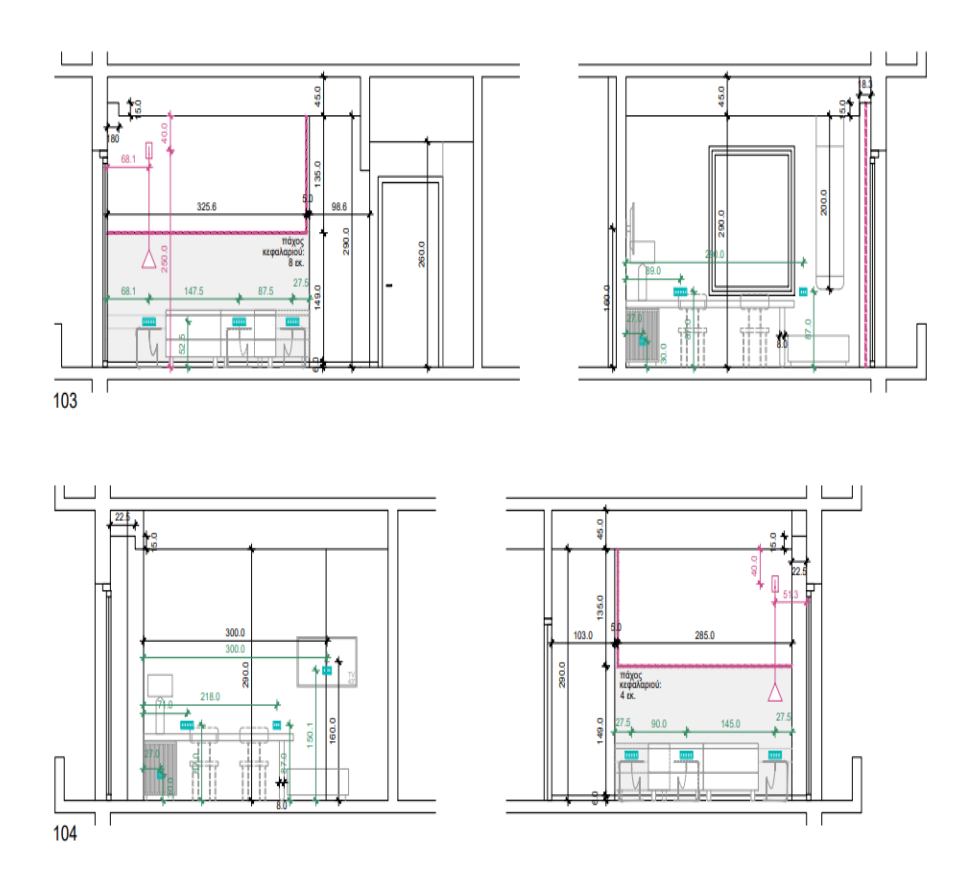

Εικόνα 10: Εσωτερικές όψεις τυπικού δωματίου

Στις αρχικές εργασίες που έγιναν ήταν οι αποξηλώσεις σε εσωτερικά χωρίσματα, μπάνια, επενδύσεις, δάπεδα, ηλεκτρομηχανολογικά από εργατικό προσωπικό της κατασκευαστικής εταιρίας. Καθώς και η μεταφορά μπαζών σε εγκεκριμένο χώρο. Οι εργασίες εσωτερικά γινόντουσαν παράλληλα με εργασίες εξωτερικές, ώστε να μειωθεί ο χρόνος παράδοσης του έργου. Ο καθαρισμός των χώρων πραγματοποιήθηκε σε σύντομο χρονικό διάστημα, ώστε να μπορούν οι υπεργολάβοι ξηράς δόμησης, ηλεκτρομηχανολογικών και μεταλλικών κατασκευών να δρομολογήσουν την 1<sup>η</sup> φάση εργασιών τους.

Παρακάτω δίνονται ενδεικτικές φωτογραφίες από την 1<sup>η</sup> φάση εργασιών.

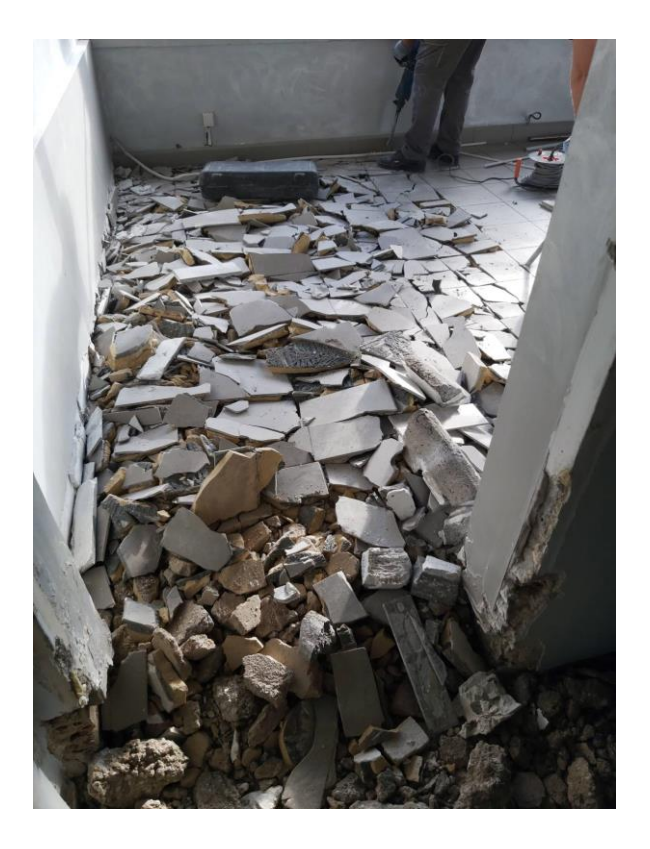

Εικόνα 11: Αποξήλωση υφιστάμενων δαπέδων

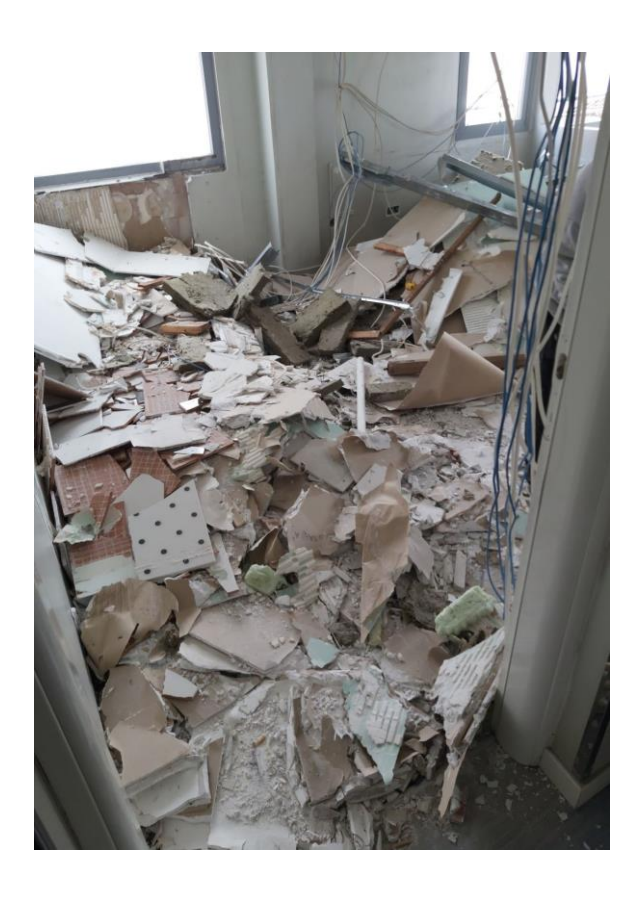

Εικόνα 12: Αποξήλωση εσωτερικών επενδύσεων και χωρισμάτων

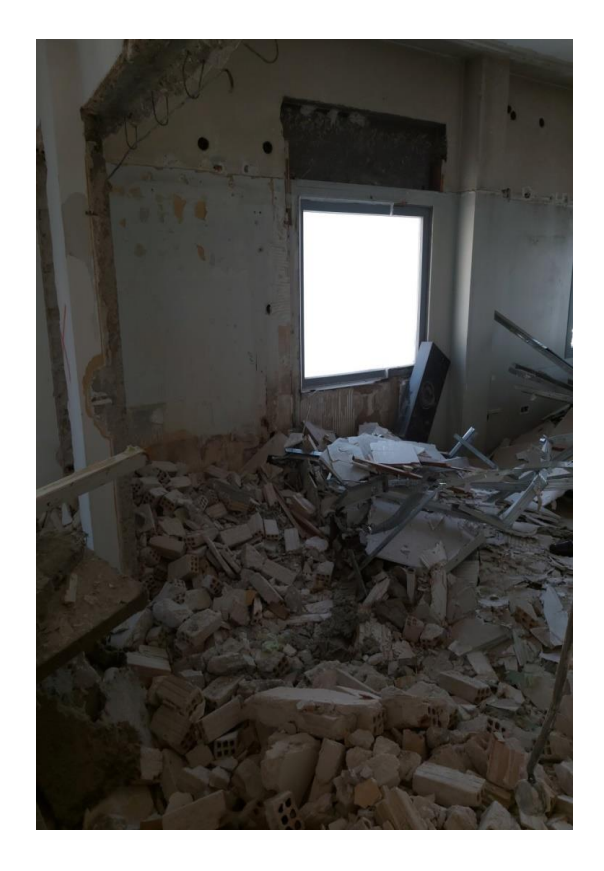

Εικόνα 13: Αποξήλωση εσωτερικών επενδύσεων και χωρισμάτων

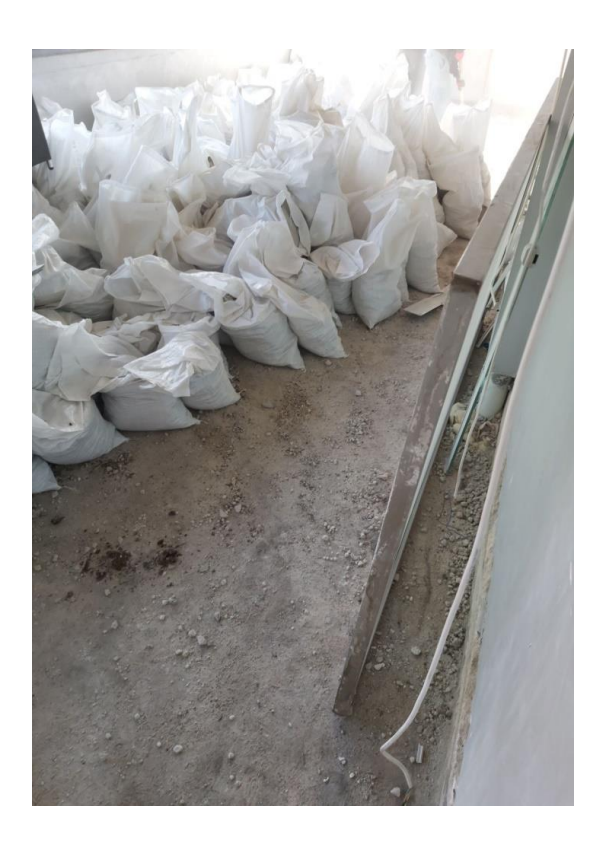

Εικόνα 14: Αποκομιδή μπαζών

Όλες παραπάνω εργασίες πραγματοποιήθηκαν από το εργατικό δυναμικό της κατασκευαστικής εταιρείας, με τα κατάλληλα μέτρα ασφαλείας και τον απαραίτητο εξοπλισμό μηχανημάτων, όπως κομπρεσέρ, βαριές κ.α. (μηχανήματα Μ1).

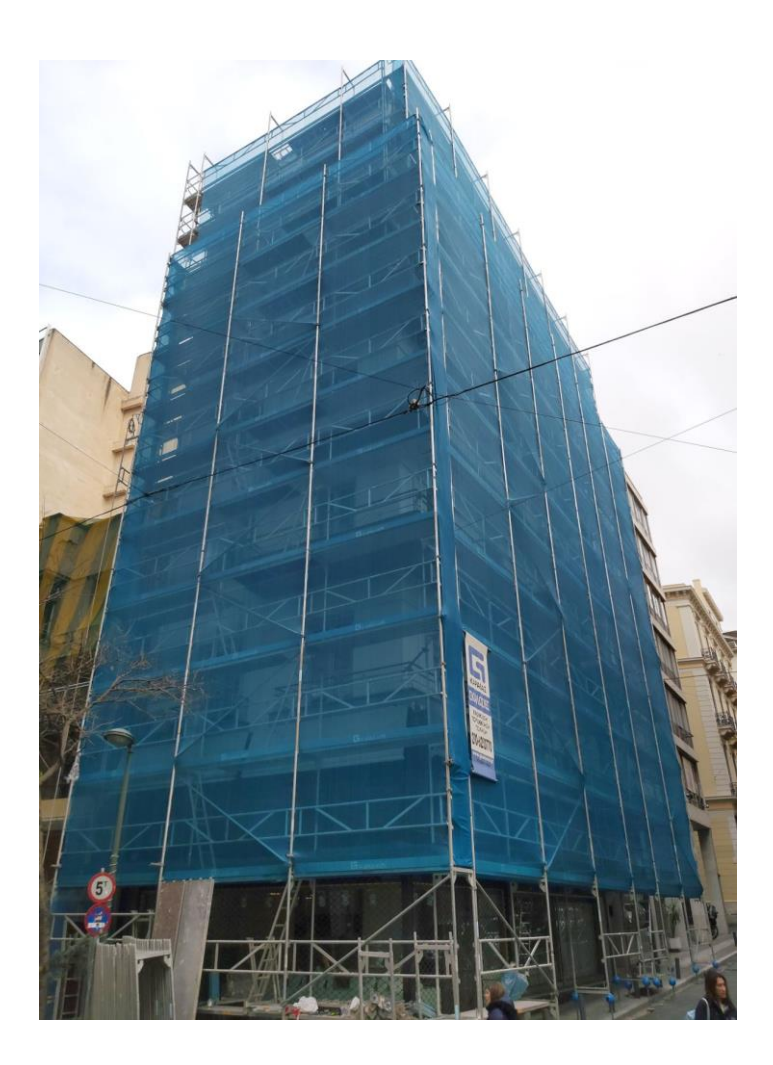

Εικόνα 15: Τοποθέτηση ικριωμάτων

Ενώ πραγματοποιούνταν οι εσωτερικές εργασίες, για την εξοικονόμηση χρόνου ο εργολάβος που είχε επιλεγεί για τα ικριώματα έκανε την τοποθέτηση τους σε όλες τις όψεις του κτηρίου, για να μπορούν να ξεκινήσουν και οι εξωτερικές εργασίες άμεσα.

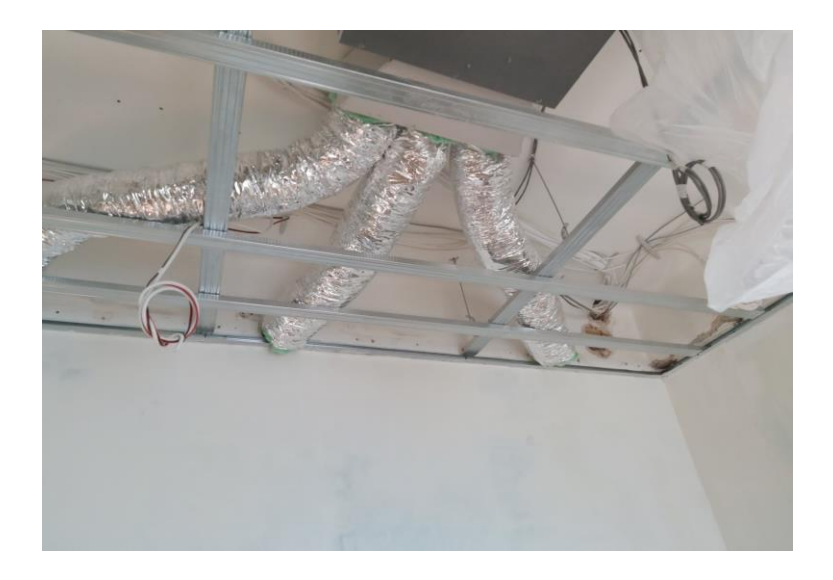

Εικόνα 16: 1<sup>η</sup> φάση γυψοσανίδες και HM

Κάποιες εργασίες είναι εξαρτώμενες μεταξύ τους, όπως φανερώνει και η παραπάνω φωτογραφία, πρώτα ο εργολάβος ξηράς δόμησης κάνει χάραξη με τους μηχανικούς, τοποθετεί τους μεταλλικούς σκελετούς σε τοίχους και οροφές και έπειτα γίνονται οι εργασίες ηλεκτρολόγου, ψυκτικού, υδραυλικού.

Στην συνέχεια έγινε η 2<sup>η</sup> φάση εργασιών από τον εργολάβο ξηράς δόμησης, ηλεκτρομηχανολογικά και παράλληλα ξεκινούσε η 1<sup>η</sup> φάση χρωμάτων, τσιμεντοκονίες στα δάπεδα, κτιστές κατασκευές, μπάνια. Οι εργασίες γινόντουσαν από τους πάνω ορόφους προς τα κάτω, έτσι όταν ο ένας όροφος ολοκληρωνόταν από μία κατηγορία εργασιών ξεκινούσε κατευθείαν ο επόμενος εργολάβος. Έτσι το έργο είχε ξεκινήσει να παίρνει μορφή, στην πορεία έγινε αλλαγή κουφωμάτων, η 2<sup>η</sup> φάση χρωματισμών, ταπετσαρίες σε τοίχους, υαλουργικές εργασίες, ξυλουργικά και έγινε ολοκλήρωση του με την μεταφορά εξοπλισμού, επίπλων και την τοποθέτηση κουρτινών. Όλα τα παραπάνω μπορούσαν να επιτευχθούν μόνο με τον κατάλληλο συντονισμό από έμπειρους εργοδηγούς και την συνεργασία αυτών με τους μηχανικούς του εργοδότη. Στην αρχή της 2<sup>ης</sup> φάσης έγινε από τους εργοδηγούς της κατασκευαστικής έλεγχος προόδου, γιατί ήταν ένα κομβικό σημείο του έργου. Παραθέτουμε φωτογραφίες από τις αντίστοιχες εργασίες της 2ης φάσης.

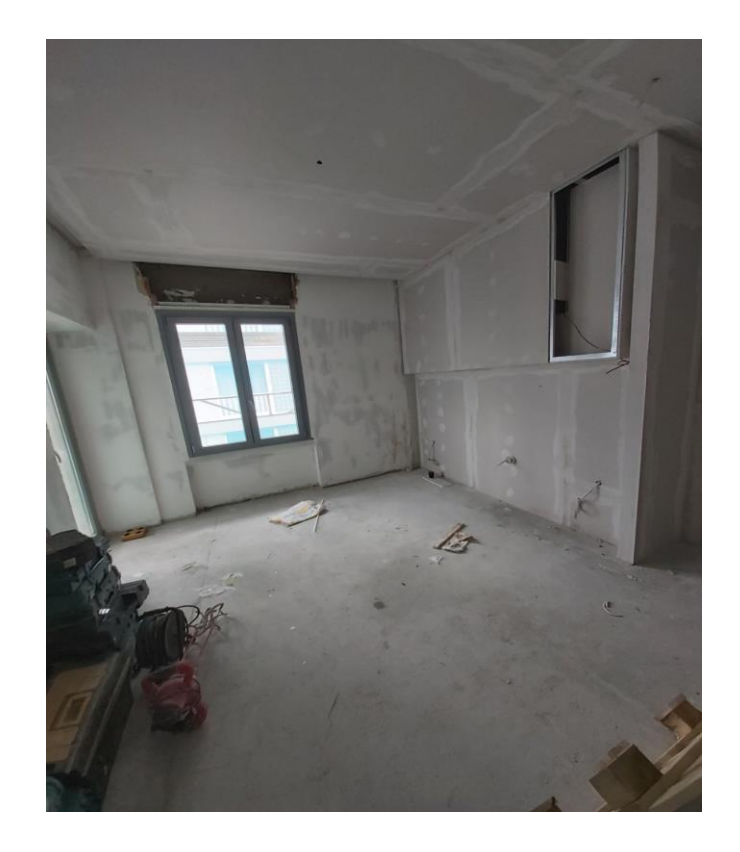

Εικόνα 17: 2<sup>η</sup> φάση εργασιών γυψοσανίδας

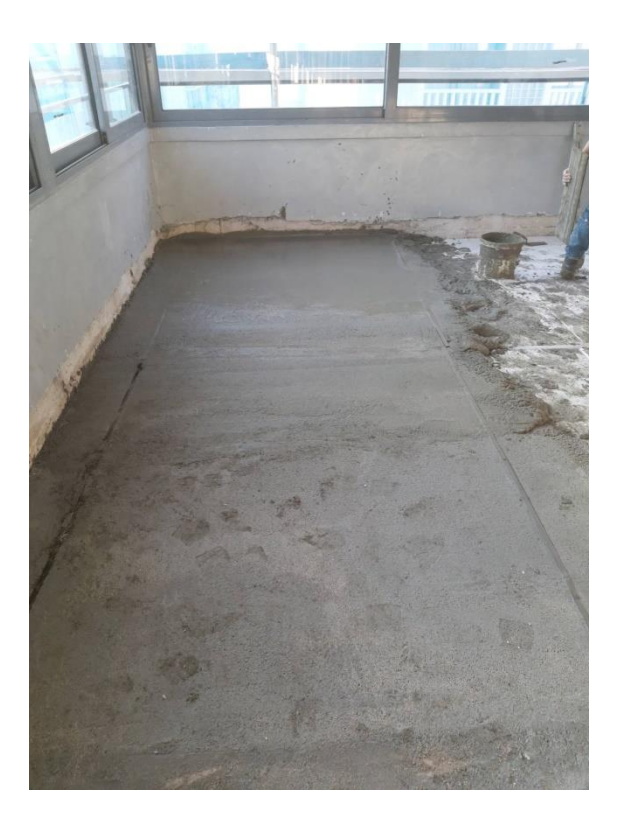

Εικόνα 18: Κατασκευή τσιμεντοκονίας

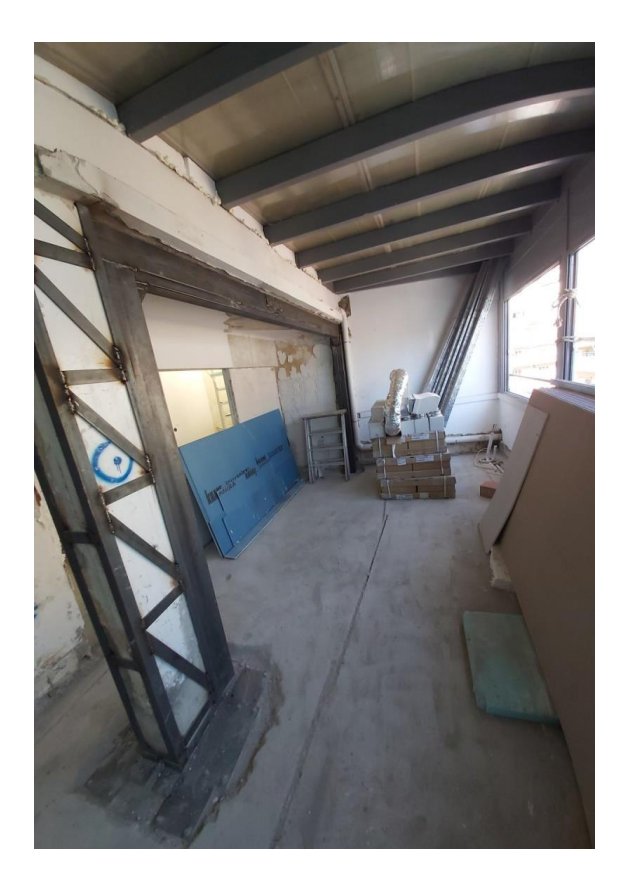

Εικόνα 19: Σιδεροκατασκευές

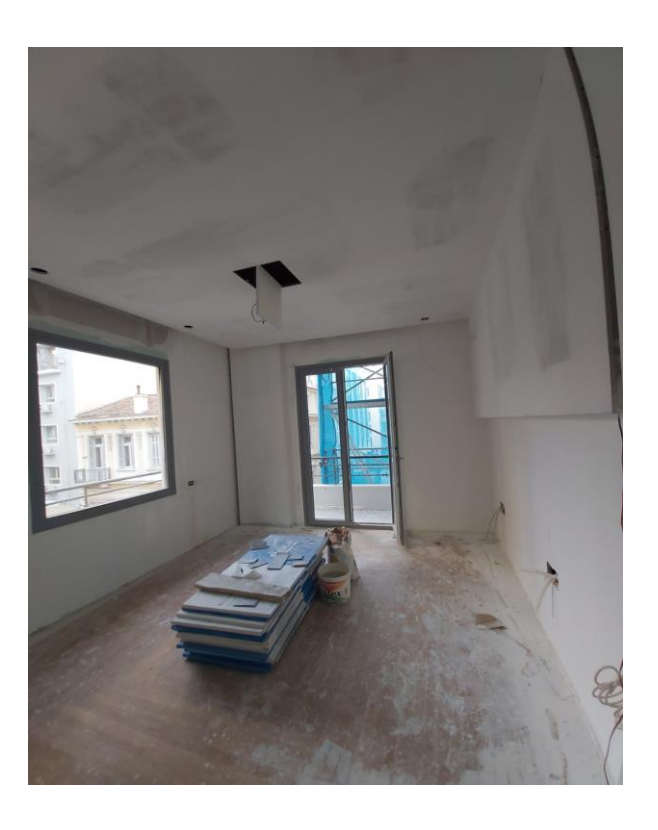

Εικόνα 20: Δωμάτια στην φάση χρωματισμού

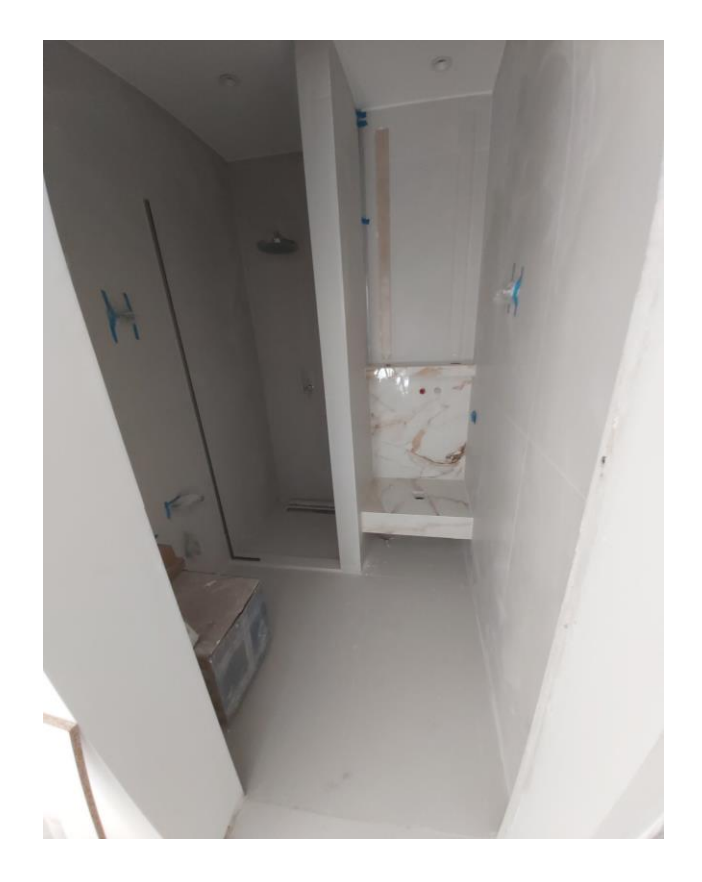

Εικόνα 21: Τοποθέτηση πλακιδίων σε μπάνια

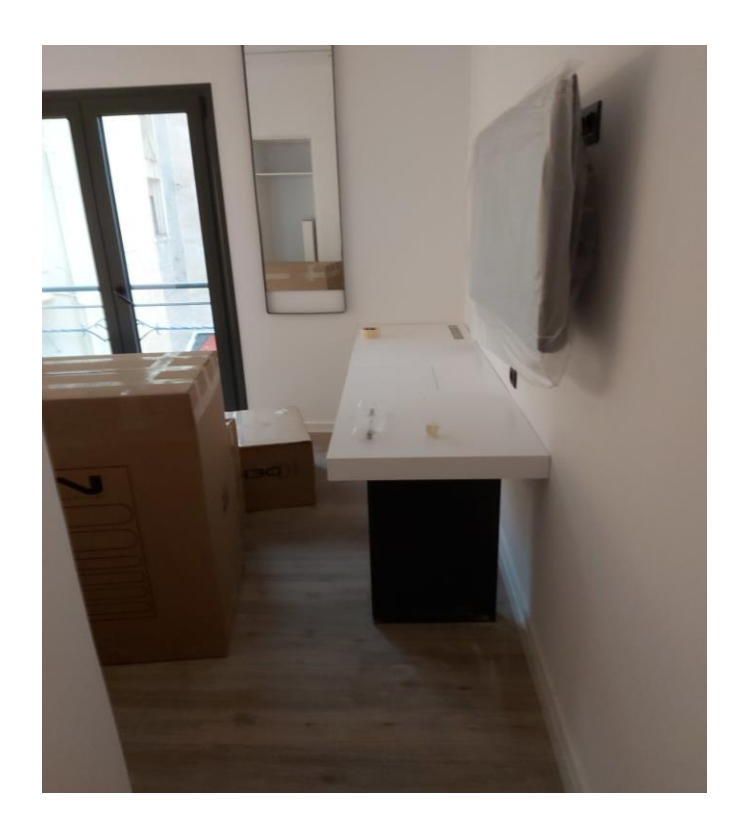

Εικόνα 22: Τοποθέτηση ξυλουργικών και εξοπλισμού

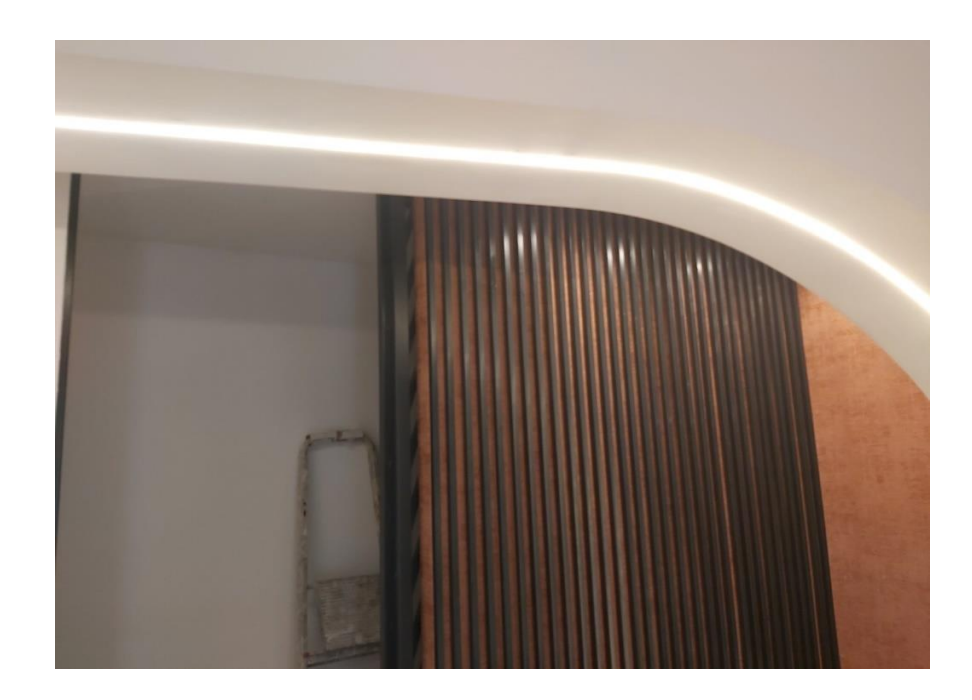

Εικόνα 23: Μεταλλικές κατασκευές και ταπετσαρίες

Στο χρονικό διάστημα 6/1/2019 με 14/3/2019, η κατασκευαστική παρέλαβε ένα ξενοδοχείο που ενώ σαν θέση ήταν σε πολύ καλό σημείο, λόγω της κατάστασης του δεν μπορούσε να αποφέρει όσο θα έπρεπε. Χάρης στην καλή συνεργασία με τον εργοδότη και την τήρηση των προγραμματισμένων πληρωμών μπόρεσε το έργο να επιτευχθεί χωρίς καμία καθυστέρηση. Μετά την ανακαίνιση του έγινε αναβάθμιση του κτιρίου και σαν δωμάτια ενοικίασης, αλλά και σαν κτίριο το οποίο θα μπορούσε να μεταπωληθεί στο μέγιστο της αγοραστικής του αξίας.

Το ακίνητο λόγω θέσης διαθέτει θέα το κέντρο της Αθήνας, οι ένοικοι μπορούν περπατώντας να επισκεφτούν αρχαιολογικούς χώρους, είναι στην πιο κεντρική αγορά της πρωτεύουσας, έχει γύρω του καταστήματα εστίασης, έχει όλα τα είδη μέσων μετακίνησης και πλέον διαθέτει πολυτελή δωμάτια με λιτή διακόσμηση και δίνει όλες τις απαραίτητες παροχές στους πελάτες του.

Η επένδυση αυτή ήταν επιτυχής, δεσμεύοντας κάποιο κεφάλαιο για να πραγματοποιηθεί η ανακαίνιση – αναβάθμιση, είχε ως αποτέλεσμα την αύξηση των μελλοντικών εισροών κεφαλαίων του. Με την αναδιοργάνωση και του προσωπικού του κατάφερε να λαμβάνει πολύ καλές κριτικές, γιατί δεν αρκεί μόνο ένας ωραίος χώρος, χρειάζεται και μία καλή συμπεριφορά και εξυπηρέτηση. Όπως θα δείτε παρακάτω στις φωτογραφίες των χώρων πριν και μετά, η αλλαγή είναι ριζική.

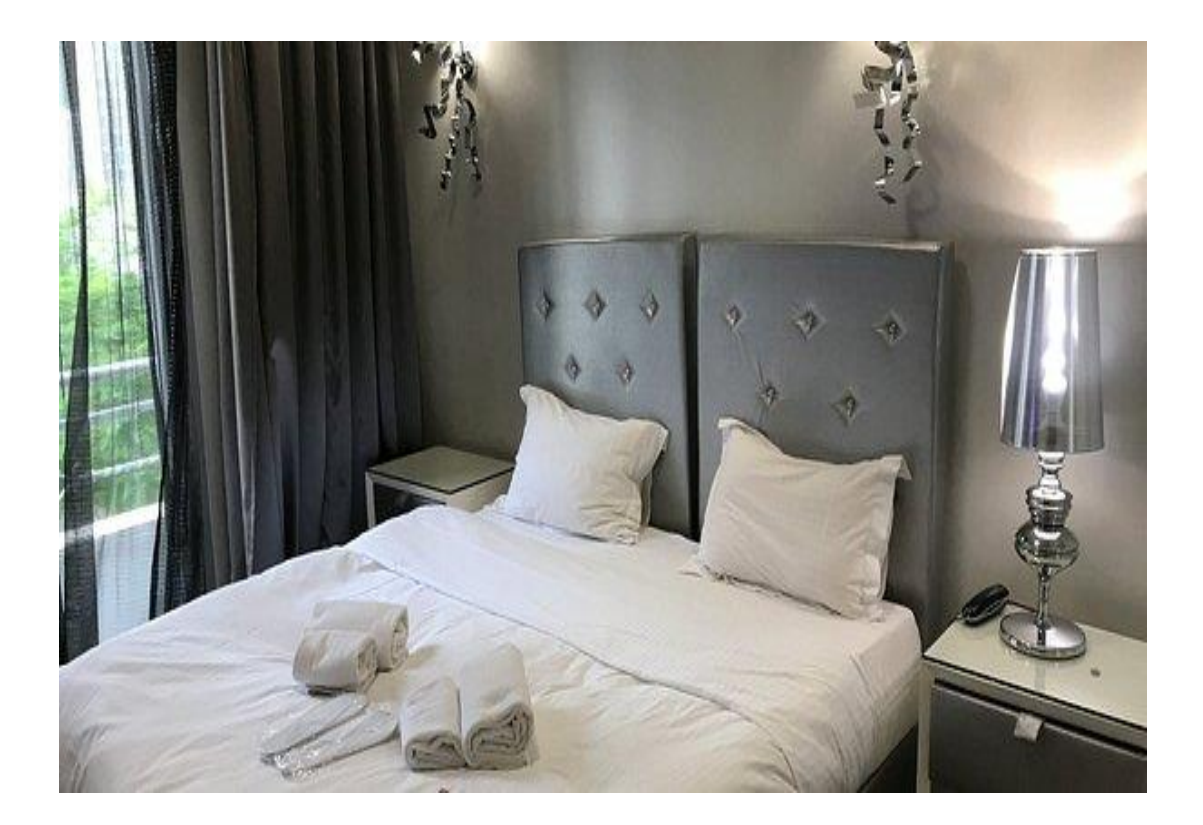

Εικόνα 24: Τυπικό δωμάτιο πριν την ανακαίνιση

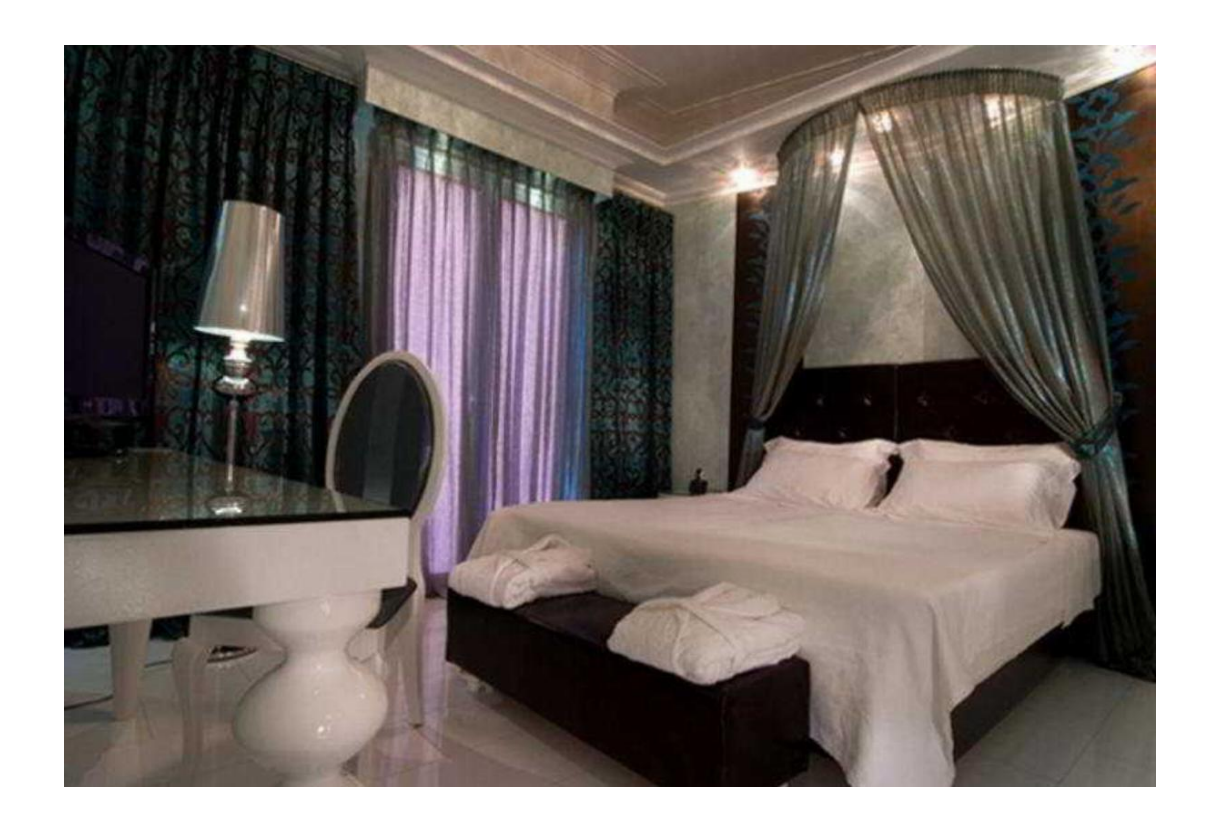

Εικόνα 25: Τυπικό δωμάτιο πριν την ανακαίνιση

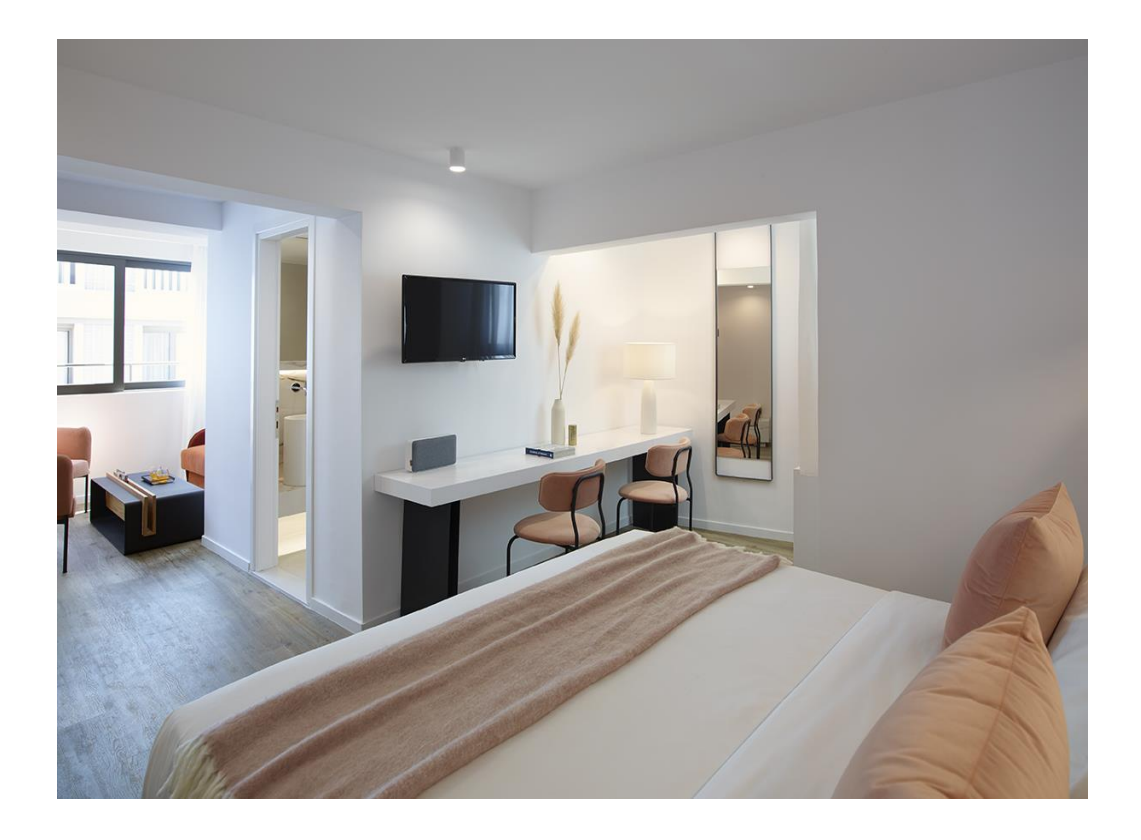

Εικόνα 26: Τυπικό δωμάτιο μετά την ανακαίνιση

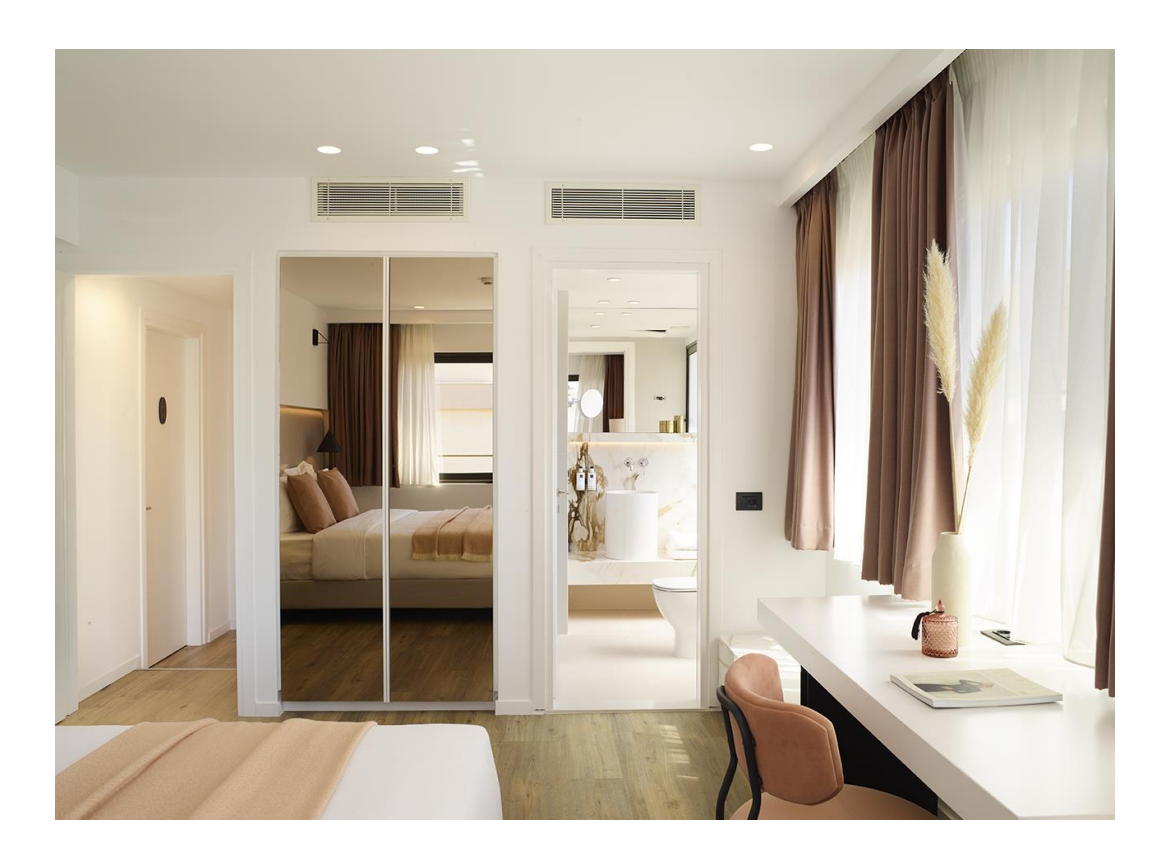

Εικόνα 27: Τυπικό δωμάτιο μετά την ανακαίνιση

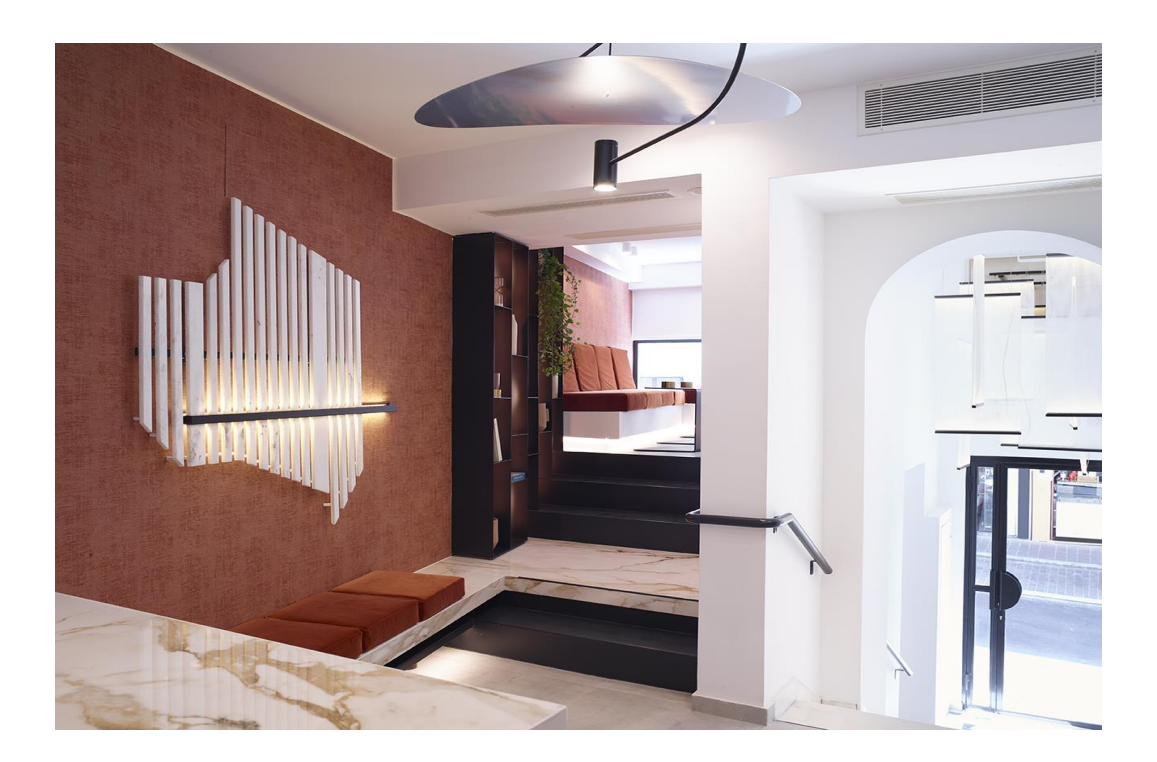

Εικόνα 28: Χώρος υποδοχής μετά την ανακαίνιση

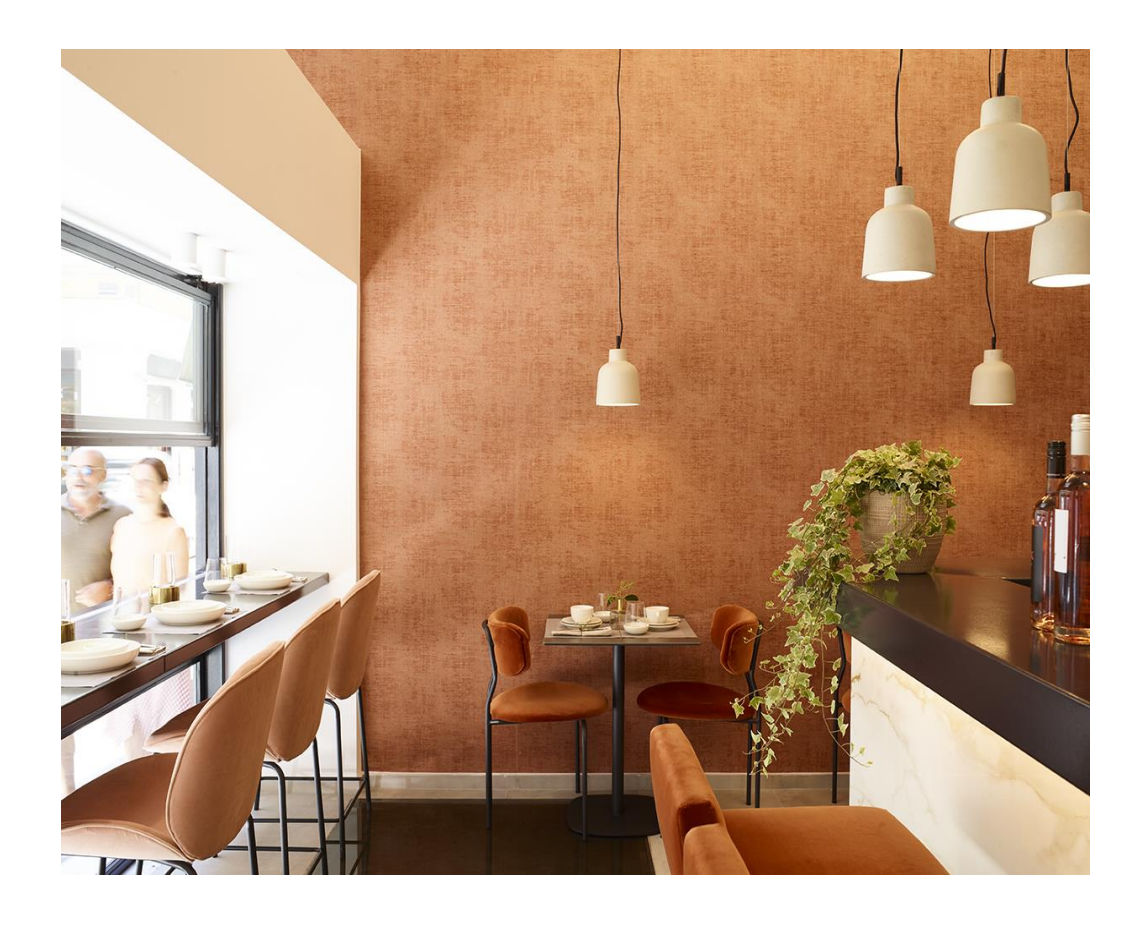

Εικόνα 29: Χώρος πρωινού μετά την ανακαίνιση

3.2. Εφαρμογή του MS Project στο συγκεκριμένο έργο

Για τον χρονικό και οικονομικό προγραμματισμό του έργου ανακαίνισης ξενοδοχείου έγινε χρήση του MS Project, το οποίο αναπτύχθηκε από τη Microsoft. Η βασική μορφή του προγράμματος, π.χ. Ribbon μενού, καρτέλες κ.λπ., είναι παρόμοια με τα άλλα προγράμματα της Microsoft.

Ήταν γνωστή η ημέρα έναρξης και η επιθυμητή ημερομηνία ολοκλήρωσης των εργασιών, για τον λόγω αυτό το εργοτάξιο εργαζόταν και τα Σαββατοκύριακα με κανονικό ωράριο, για να ολοκληρωθεί το έργο στις 68 ημέρες.

Οι επιβλέποντες μηχανικοί της κατασκευαστικής εταιρείας, που είναι τα άτομα που επιμέτρησαν και κοστολόγησαν το έργο, έκαναν χρήση του λογισμικού προγράμματος πριν την έναρξη των εργασιών και το παρουσίασαν στον ιδιοκτήτη του έργου, για να έχει μία ολική εικόνα της εξέλιξης των εργασιών και να διαπιστώσει ότι όντων θα ολοκληρωθεί στον χρόνο που είχε συμφωνηθεί.

Αναλυτικά η χρήση του προγράμματος γίνεται ως εξής: με την εκκίνηση του προγράμματος, ανοίγει ένα νέο (κενό) έργο στην προεπιλεγμένη προβολή του διαγράμματος Gantt (Gantt Chart View). Αρχικά, πρέπει να ρυθμιστεί η επιλογή «αυτόματος/ χειροκίνητος χρονοπρογραμματισμός νέων δραστηριοτήτων» (κάτω αριστερά στην οθόνη), από την προεπιλεγμένη χειροκίνητη λειτουργία (New Tasks: Manually Scheduled) στην αυτόματη λειτουργία (New Tasks: Auto Scheduled), έτσι ώστε οι δραστηριότητες του έργου που θα εισαχθούν στη συνέχεια να προγραμματιστούν αυτόματα. Οι δύο προαπαιτούμενες ρυθμίσεις για την εισαγωγή των δραστηριοτήτων του έργου είναι:

Καθορισμός των ιδιοτήτων του έργου (Project ► Project Information).

Ανοίγει το επόμενο παράθυρο διαλόγου Project Information (Πληροφορίες Έργου). Τρεις προεπιλεγμένες ρυθμίσεις θα πρέπει είτε να επιβεβαιωθούν είτε να τροποποιηθούν: η μέθοδος προγραμματισμού των δραστηριοτήτων (Schedule from), το ημερολόγιο έργου (Calendar) και η προτεραιότητα των δραστηριοτήτων (Priority). To έργο μπορεί να προγραμματιστεί, είτε από την ημερομηνία έναρξης (Project Start Date) μέχρι την ολοκλήρωσή του, είτε με βάση την ημερομηνία λήξης του (Project Finish Date). Η ημερομηνία έναρξης (Project Start Date) είναι η προκαθορισμένη επιλογή έτσι ώστε όλες οι δραστηριότητες του έργου να ξεκινούν το συντομότερο δυνατό. Με την επιλογή της ημερομηνίας ολοκλήρωσης (Project Finish Date), οι δραστηριότητες ξεκινούν όσο το δυνατόν πιο αργά. Η προεπιλογή για το ημερολόγιο έργου (Calendar) είναι η βασική (Standard). Η ρύθμιση Priority (προτεραιότητα) χρησιμοποιείται για τον καθορισμό της προτεραιότητας του τρέχοντος έργου σε σχέση με άλλα έργα που αντλούν από την ίδια δεξαμενή πόρων. Η προκαθορισμένη τιμή είναι 500 ενώ οι τιμές μπορούν να κυμαίνονται από 0 έως 1000.

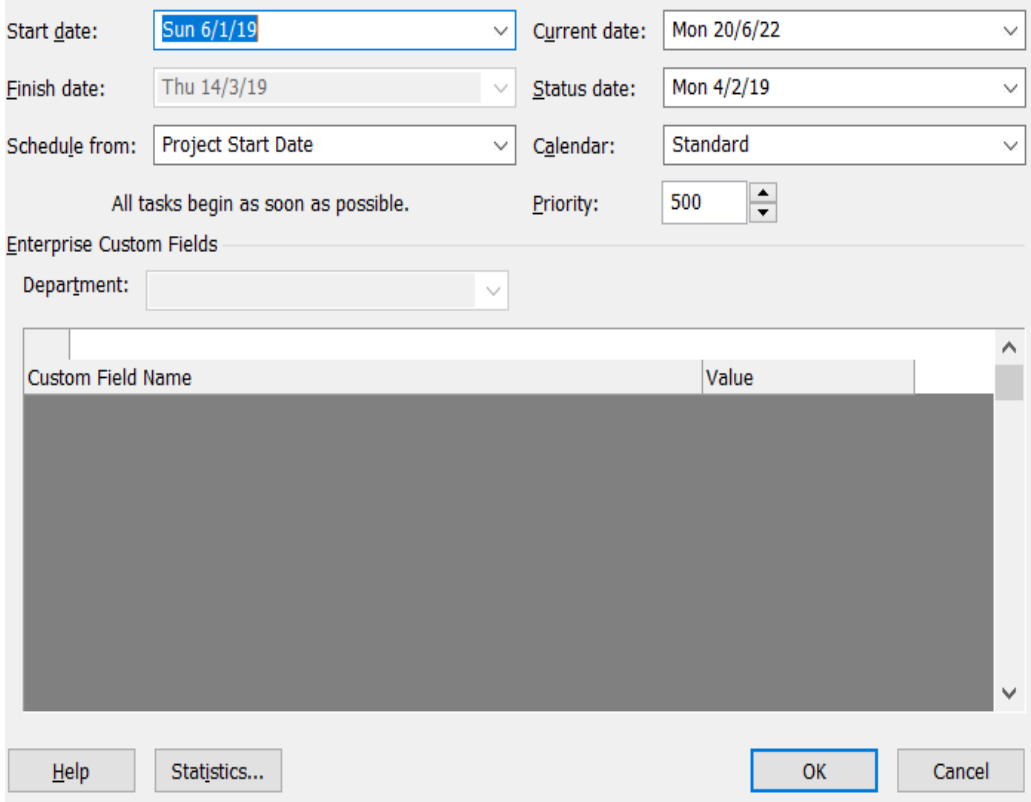

Εικόνα 30: Πληροφορίες έργου

Καθορισμός του εργάσιμου χρόνου (Tools ► Change Working Time)

Ανοίγει το παράθυρο διαλόγου Change Working Time (αλλαγή εργάσιμου χρόνου). Η προεπιλογή για το ημερολόγιο του έργου είναι το βασικό ημερολόγιο (Standard). Οι προκαθορισμένες εργάσιμες ημέρες και ώρες του βασικού ημερολογίου είναι από 8 το πρωί έως 12 το μεσημέρι και από 1 το μεσημέρι μέχρι 5 το απόγευμα (οκτάωρο με μία ώρα διακοπή το μεσημέρι), Δευτέρα έως Παρασκευή, 52 εβδομάδες το χρόνο. Στην περίπτωση του έργου που επεξεργαζόμαστε όπως δεν τηρήθηκε ο κλασσικός τύπος ωραρίων, όλοι εργαζόντουσαν 8 το πρωί με 5 το απόγευμα κάθε μέρα και τα Σαββατοκύριακα, 30 ημέρες τον μήνα.

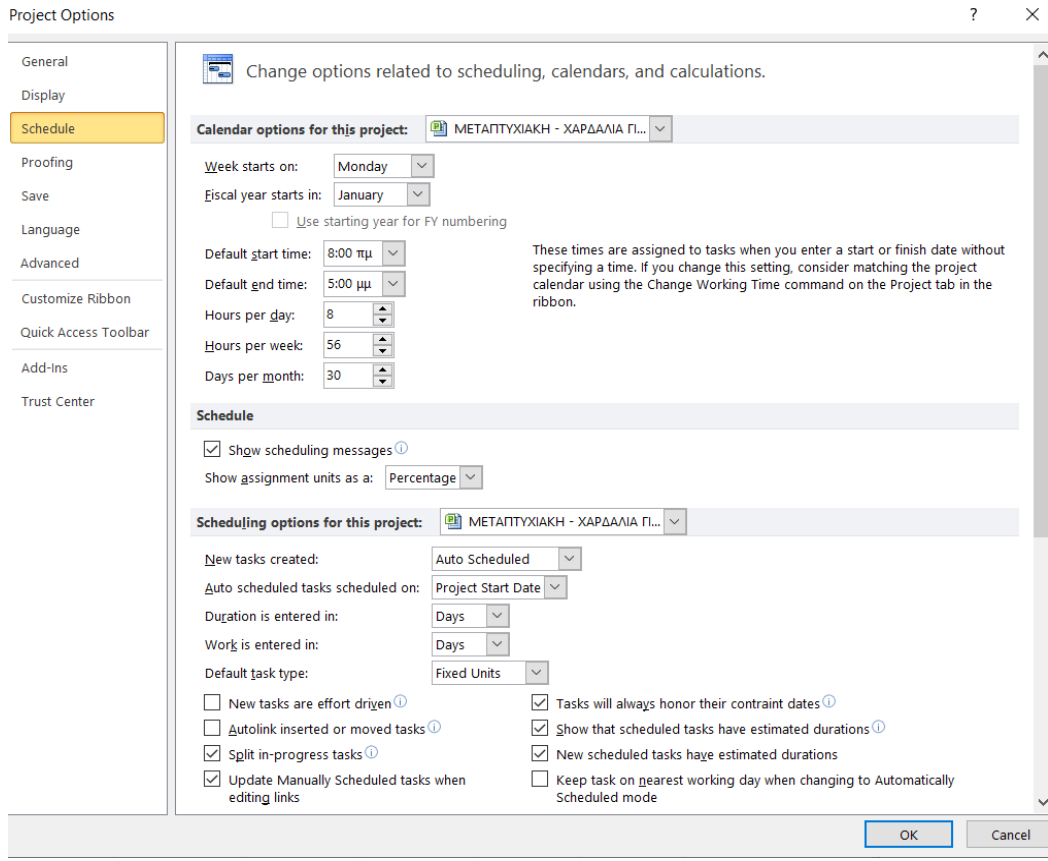

Εικόνα 31: Πληροφορίες έργου

Έγινε εισαγωγή στο πρόγραμμα οι δραστηριότητες και η αλληλουχία τους, έτσι η επίβλεψη του έργου είχε τους ενωρίτερους / αργότερους χρόνους έναρξης και πέρατος των δραστηριοτήτων, το ελεύθερο και το ολικό περιθώριο, καθώς και τον εντοπισμό των κρίσιμων δραστηριοτήτων, στον παρακάτω πίνακα είναι με κίτρινο χρώμα. Με την εισαγωγή των δεδομένων κόστους υπήρξε κατανομή τους στις δραστηριότητες, έτσι σε κάθε τροποποίηση αυτών θα γινόταν αυτόματα ενημέρωση και του κόστους. Το κόστος δεν έπρεπε να υπερβεί τις 500.000 ευρώ, ο υπεργολάβος είχε ως τελικό κόστος στην προσφορά του 495.739 ευρώ.

Η εισαγωγή δραστηριοτήτων γίνεται με κλικ στο πλαίσιο κειμένου Task Name (όνομα δραστηριότητας) και πληκτρολόγηση του ονόματος της δραστηριότητας. Εναλλακτικά, μπορεί να γίνει με αντιγραφή και επικόλληση από κατάλογο που έχει δημιουργηθεί σε υπολογιστικό φύλλο ή σε επεξεργαστή κειμένου.

Με κάθε εισαγωγή δραστηριότητας, εφόσον έχει ρυθμιστεί o αυτόματος προγραμματισμός και η εβδομάδα ως επιλογή της χρονικής διάρκειας των δραστηριοτήτων (File► Project Options ► Schedule ► Scheduling options for this project ► Duration is entered in: Weeks), το λογισμικό θέτει ως διάρκεια δραστηριότητας την εβδομάδα (1 week). Το όνομα της δραστηριότητας του επιπέδου (0), λαμβάνεται αυτόματα από το αποθηκευμένο όνομα του αρχείου (example-01). Η προεπιλεγμένη ονομασία μπορεί να αλλάξει ως εξής: αφού έχει επιλεχθεί η εν λόγω δραστηριότητα, στην καρτέλα Task, με κλικ στο κουμπί Information και στο παράθυρο Summary Task Information που εμφανίζεται, εισάγεται το νέο όνομα στο πεδίο Name της καρτέλας General.

Εισάγοντας τα δεδομένα που αφορούν στις δραστηριότητες του έργου, τις εκτιμώμενες διάρκειες (στη στήλη Duration), τις σχέσεις αλληλουχίας (στη στήλη Predecessors) και θέτοντας ως έναρξη του έργου την 06/01/2019, επταήμερη δραστηριότητα και ωράριο δραστηριότητας το οκτάωρο, η οθόνη του Project ήταν η παρακάτω εικόνα. Με επισήμανση κίτρινου χρώματος (στο υπολογιστικό φύλλο) και κόκκινου χρώματος (στο διάγραμμα Gantt) προβάλλονται οι κρίσιμες δραστηριότητες (View ► Data ► Highlight: Critical).

| <b>File</b>      | Task                            | Resource<br>Project                         | View<br>Format                                                                                   |                          |                     |                       |                                     |       |                                                                   |                             |                      |        |  |  |  |  |  |  |  |
|------------------|---------------------------------|---------------------------------------------|--------------------------------------------------------------------------------------------------|--------------------------|---------------------|-----------------------|-------------------------------------|-------|-------------------------------------------------------------------|-----------------------------|----------------------|--------|--|--|--|--|--|--|--|
| $\Xi$            |                                 | Pa Network Diagram -                        | <b>Ex</b> Resource Usage<br>I.                                                                   | åļ<br>革<br>$\Rightarrow$ | Highlight: Critical |                       | * Timescale:                        |       | ⊝<br>Få                                                           | $\Box$ Timeline             | Switch Windows<br>Ġ, | II.    |  |  |  |  |  |  |  |
|                  |                                 | El Calendar +                               | Resource Sheet<br>Team                                                                           | Outline Tables<br>Sort   | <b>Y</b> Filter:    | <b>INo Filter1</b>    | [2] Thirds of Mor-                  |       |                                                                   | Details                     | Arrange All          |        |  |  |  |  |  |  |  |
| Gantt            | Task<br>Chart v Usage           | Other Views *<br>Planner - 28 Other Views - | Group by: [No Group]                                                                             |                          |                     | Zoom                  | Entire<br>Selected<br>Project Tasks |       | $\Box$ Hide<br>Window                                             | Macros                      |                      |        |  |  |  |  |  |  |  |
|                  | <b>Task Views</b>               |                                             | <b>Resource Views</b>                                                                            |                          | Data                |                       |                                     | Zoom  |                                                                   | Split View                  | Window               | Macros |  |  |  |  |  |  |  |
|                  | Mode                            | Task _ Task Name                            |                                                                                                  |                          | Duration Start      |                       | Finish                              | Prede | <b>Resource Names</b>                                             |                             |                      |        |  |  |  |  |  |  |  |
| $\boldsymbol{0}$ | 局                               |                                             | Ε ΜΕΤΑΠΤΥΧΙΑΚΗ - ΧΑΡΔΑΛΙΑ ΓΙΑΝΝΟΥΛΑ                                                              |                          | 68 days             |                       | Sun 6/1/19 Thu 14/3/19              |       |                                                                   |                             |                      |        |  |  |  |  |  |  |  |
| $\mathbf{1}$     | 冐                               | ΑΔΕΙΑ ΕΡΓΑΣΙΩΝ                              |                                                                                                  |                          | 1 day               | Sun 6/1/19 Sun 6/1/19 |                                     |       | ΜΗΧΑΝΙΚΟΣ ΓΙΑ ΑΔΕΙΑ[500,00 €]                                     |                             |                      |        |  |  |  |  |  |  |  |
| $\overline{2}$   | в                               | ΙΚΡΙΩΜΑΤΑ ΤΟΠΟΘΕΤΗΣΗ                        |                                                                                                  |                          | 4 days              |                       | Mon 7/1/19 Thu 10/1/19 1            |       | IKPIΩMATA[4.550,00 €]                                             |                             |                      |        |  |  |  |  |  |  |  |
| 3                | 딩                               |                                             | ΑΠΟΞΗΛΩΣΕΙΣ: ΕΣΩΤΕΡΙΚΟΙ ΤΟΙΧΟΙ, ΔΑΠΕΔΑ, ΜΠΑΝΙΑ,<br>ΚΟΥΦΩΜΑΤΑ ΕΣΩΤΕΡΙΚΑ ΚΑΙ ΕΞΩΤΕΡΙΚΑ, ΞΥΛΟΥΡΓΙΚΑ |                          | 11,43<br>days       |                       | Tue 8/1/19 Sat 19/1/19 1            |       | ΕΡΓΑΤΗΣ[1.000%]; Μ1 ΜΗΧΑΝΗΜΑΤΑ [700%]                             |                             |                      |        |  |  |  |  |  |  |  |
| $\overline{a}$   | 쀙                               |                                             | ΜΕΤΑΦΟΡΑ ΜΠΑΖΩΝ ΣΕ ΚΑΔΟΥΣ                                                                        |                          | 4 days              |                       | Fri 11/1/19 Mon 14/1/19 2           |       | ΕΡΓΑΤΗΣ[500%]                                                     |                             |                      |        |  |  |  |  |  |  |  |
| 5                | 쀙                               | ΚΑΔΟΙ ΜΠΑΖΩΝ                                |                                                                                                  |                          | 4 days              |                       | Tue 15/1/19 Fri 18/1/19 4           |       | ΚΑΔΟΙ [2.000,00 €]                                                |                             |                      |        |  |  |  |  |  |  |  |
| 6                | 쀙                               | ΜΟΝΩΣΕΙΣ ΕΞΩΤΕΡΙΚΕΣ                         |                                                                                                  |                          | 4 days              |                       | Sat 19/1/19 Tue 22/1/19 5           |       | MONΩΣΑΣ[3.500,00 €]                                               |                             |                      |        |  |  |  |  |  |  |  |
| $\overline{7}$   | 뮝                               |                                             | ΓΥΨΟΣΑΝΙΔΕΣ 1Η ΦΑΣΗ (ΧΑΡΑΞΗ ΚΑΙ ΣΚΕΛΕΤΩΜΑ)                                                       |                          | 12 days             |                       | Sat 19/1/19 Thu 31/1/19 3           |       | ΓΥΨΟΣΑΝΙΔΑΣ 1Η ΦΑΣΗ[20.000,00 €]                                  |                             |                      |        |  |  |  |  |  |  |  |
| 8                | 局                               |                                             | ΗΜ 1Η ΦΑΣΗ (ΚΑΛΩΔΙΩΣΕΙΣ - ΣΩΛΗΝΩΣΕΙΣ)                                                            |                          | 18 days             |                       | Mon 7/1/19 Thu 24/1/19 1            |       | ΗΜ 1Η ΦΑΣΗ[80.000,00 €]                                           |                             |                      |        |  |  |  |  |  |  |  |
| $\mathcal{G}$    | 3                               |                                             | ΜΕΤΑΛΛΙΚΕΣ ΚΑΤΑΣΚΕΥΕΣ 1Η ΦΑΣΗ (ΣΤΗΡΙΞΕΙΣ)                                                        |                          | 7 days              |                       | Tue 15/1/19 Mon 21/1/19 4           |       | ΣΙΔΕΡΑΣ 1Η ΦΑΣΗ[11.000,00 €]                                      |                             |                      |        |  |  |  |  |  |  |  |
| 10               | 뮝                               |                                             | ΓΥΨΟΣΑΝΙΔΕΣ 2Η ΦΑΣΗ (ΚΛΕΙΣΙΜΟ)                                                                   |                          | 8 days              |                       | Fri 25/1/19 Fri 1/2/19 8            |       | ΓΥΨΟΣΑΝΙΔΑΣ 2Η ΦΑΣΗ 30.000,00 €]                                  |                             |                      |        |  |  |  |  |  |  |  |
| 11               | 팋                               |                                             | ΗΜ 2Η ΦΑΣΗ (ΧΑΡΑΞΕΙΣ - ΤΟΠΟΘΕΤΗΣΕΙΣ)                                                             |                          | 35 days             |                       | Fri 25/1/19 Thu 28/2/19 8           |       | ΗΜ 2Η ΦΑΣΗ[73.000,00 €]                                           |                             |                      |        |  |  |  |  |  |  |  |
| 12               | B                               |                                             | ΧΡΩΜΑΤΑ 1Η ΦΑΣΗ (ΣΠΑΤΟΥΛΑΡΙΣΜΑ)                                                                  |                          | 17 days             |                       | Fri 25/1/19 Sun 10/2/19 8           |       | ΕΛΑΙΟΧΡΩΜΑΤΙΣΤΗΣ[1.100%]; Μ2 ΜΗΧΑΝΗΜΑΤΑ [1.100%]; Υ1 ΥΛΙΚΟ[1.600] |                             |                      |        |  |  |  |  |  |  |  |
| Gantt Char<br>13 | 冒                               |                                             | ΔΑΠΕΔΑ 1Η ΦΑΣΗ (ΤΣΙΜΕΝΤΟΚΟΝΙΕΣ - ΑΥΤΟΕΠΙΠΕΔΟΥΜΕΝΑ)                                               |                          | 9 days              |                       | Sat 2/2/19 Sun 10/2/19 10           |       | ΠΛΑΚΑΣ 1Η ΦΑΣΗ[21.200,00 €]                                       |                             |                      |        |  |  |  |  |  |  |  |
| 14               | 쀙                               |                                             | ΔΑΠΕΔΑ 2Η ΦΑΣΗ - ΜΠΑΝΙΑ ΠΑΓΚΟΙ ΚΑΙ ΤΟΠΟΘΕΤΗΣΕΙΣ                                                  |                          | 33 days             |                       | Sat 2/2/19 Wed 6/3/19 10            |       |                                                                   | ΠΛΑΚΑΣ 2Η ΦΑΣΗ 30.000,00 €] |                      |        |  |  |  |  |  |  |  |
| 15               | 局                               | ΚΤΙΣΤΕΣ ΚΑΤΑΣΚΕΥΕΣ                          |                                                                                                  |                          | 3 days              |                       | Mon 11/2/1 Wed 13/2/19 13           |       | ΚΤΙΣΤΗΣ[3.500,00 €]                                               |                             |                      |        |  |  |  |  |  |  |  |
| 16               | 팋                               | ΚΟΥΦΩΜΑΤΑ ΕΞΩΤΕΡΙΚΑ                         |                                                                                                  |                          | 6 days              |                       | Mon 11/2/1 Sat 16/2/19 13           |       | AΛΟΥΜΙΝΑΣ[43.300,00 €]                                            |                             |                      |        |  |  |  |  |  |  |  |
| 17               | 팋                               |                                             | ΧΡΩΜΑΤΑ 2Η ΦΑΣΗ (ΧΡΩΜΑΤΙΣΜΟΣ ΕΣΩΤΕΡΙΚΑ ΚΑΙ ΕΞΩΤΕΡΙΚΑ) 20 days                                    |                          |                     | Mon 11/2/1 Sat 2/3/19 |                                     | 13    | ΕΛΑΙΟΧΡΩΜΑΤΙΣΤΗΣ[700%];Υ2 ΥΛΙΚΟ[8.000]                            |                             |                      |        |  |  |  |  |  |  |  |
| 18               | ड                               | ΤΑΠΕΤΣΑΡΙΕΣ                                 |                                                                                                  |                          | 2 days              |                       | Sun 3/3/19 Mon 4/3/19 17            |       | ΤΑΠΕΤΣΙΕΡΗΣ[500,00 €]                                             |                             |                      |        |  |  |  |  |  |  |  |
| 19               | 뮝                               |                                             | ΚΑΜΠΙΝΕΣ ΜΠΑΝΙΟΥ ΚΑΙ ΚΑΘΡΕΠΤΕΣ                                                                   |                          | 2 days              |                       | Tue 5/3/19 Wed 6/3/19 18            |       | TZAMA∑[15.000,00 €]                                               |                             |                      |        |  |  |  |  |  |  |  |
| 20               | 晑                               |                                             | ΕΣΩΤΕΡΙΚΑ ΚΟΥΦΩΜΑΤΑ ΞΥΛΟΥ                                                                        |                          | 8 days              |                       | Tue 5/3/19 Tue 12/3/19 18           |       | ΠΟΡΤΕΣ[19.700,00 €]                                               |                             |                      |        |  |  |  |  |  |  |  |
| 21               | 믱                               | ΚΑΤΑΣΚΕΥΕΣ)                                 | ΜΕΤΑΛΛΙΚΕΣ ΚΑΤΑΣΚΕΥΕΣ 2Η ΦΑΣΗ (ΔΙΑΚΟΣΜΗΤΙΚΑ - ΤΕΛΙΚΕΣ 5 days                                     |                          |                     |                       | Thu 7/3/19 Mon 11/3/19 19           |       | ΣΙΔΕΡΑΣ 2Η ΦΑΣΗ[11.200,00 €]                                      |                             |                      |        |  |  |  |  |  |  |  |
| 22               | 冒                               | ΞΥΛΟΥΡΓΙΚΑ                                  |                                                                                                  |                          | 10 days             |                       | Sun 3/3/19 Tue 12/3/19 17           |       | ΕΥΛΟΥΡΓΟΣ[40.000,00 €]                                            |                             |                      |        |  |  |  |  |  |  |  |
| 23               | 画品                              |                                             | ΜΕΤΑΦΟΡΑ ΚΑΙ ΤΟΠΟΘΕΤΗΣΗ ΕΞΟΠΛΙΣΜΟΥ                                                               |                          | 2 days              |                       | Wed 13/3/1 Thu 14/3/19 22           |       | ΕΡΓΑΤΗΣ[1.000%]                                                   |                             |                      |        |  |  |  |  |  |  |  |
|                  | $24$ $\blacksquare$ $\clubsuit$ | ΚΟΥΡΤΙΝΕΣ                                   |                                                                                                  |                          | 2 days              |                       | Wed 13/3/1 Thu 14/3/19 22           |       | ΥΦΑΣΜΑΤΑ[12.400,00 €]                                             |                             |                      |        |  |  |  |  |  |  |  |
|                  |                                 |                                             |                                                                                                  |                          |                     |                       |                                     |       |                                                                   |                             |                      |        |  |  |  |  |  |  |  |

Εικόνα 32: Προβολή δραστηριοτήτων στο λογισμικό MS Project

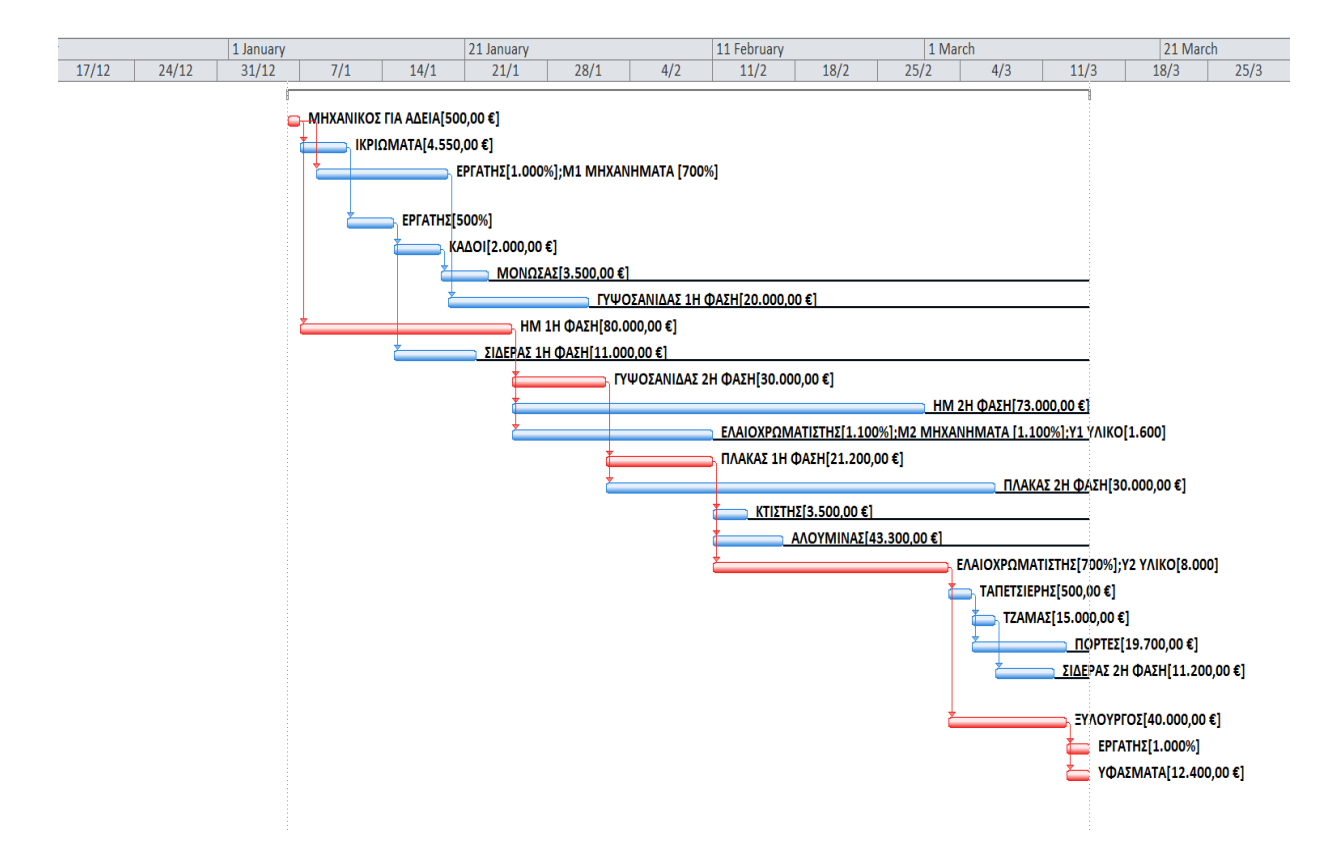

Εικόνα 33: Διάγραμμα Gantt

Ο παραπάνω πίνακας για να έχει τιμές στις δραστηριότητες θα πρέπει να δηλωθούν οι πόροι του έργου. Στο Project υπάρχουν οι κάτωθι τρεις βασικές κατηγορίες πόρων:

- Πόρος εργασίας (Work resource). Το βασικό μέγεθος που εντάσσει έναν πόρο στην κατηγορία αυτή είναι η εξάρτησή του από το χρόνο. Οι πόροι εργασίας είναι όλοι οι πόροι, των οποίων η συμμετοχή στο έργο ελέγχεται μέσω του χρόνου. Παραδείγματα πόρων εργασίας αποτελούν το προσωπικό που αμείβεται ανάλογα με το χρόνο απασχόλησής του, ο εξοπλισμός που το κόστος χρήσης του είναι ανάλογο των ωρών λειτουργίας του για τις ανάγκες του έργου, κ.λπ. Το κόστος των πόρων εργασίας ορίζεται ανά χρονική μονάδα.
- Πόρος υλικού (Material resource). Στην κατηγορία αυτή ανήκουν οι πόροι που καταναλώνονται κατά την υλοποίηση του έργου, όπως π.χ., οι πρώτες ύλες, τα αναλώσιμα, κ.λπ. Οι πόροι υλικών επιδρούν στις διάρκειες των δραστηριοτήτων του έργου, μόνο στην περίπτωση που δεν είναι διαθέσιμοι και υπάρχει χρόνος αναμονής ώστε να υλοποιηθεί η παραγγελία και η παραλαβή τους. Το κόστος των

πόρων υλικών ορίζεται ανά μονάδα μέτρησής τους, π.χ. το μπετόν ανά κυβικό μέτρο, τα καλώδια ανά μέτρο, οι διακόπτες ανά τεμάχιο, κ.λπ.

 Πόρος κόστους (Cost resource). Οι πόροι αυτής της κατηγορίας δεν συνδέονται άμεσα με τη συμμετοχή προσωπικού και υλικών που καταναλώνονται κατά την εκτέλεση μιας δραστηριότητας και, ως εκ τούτου, χρεώνονται κατ' αποκοπή. Παραδείγματα πόρων κόστους είναι τα οδοιπορικά έξοδα, τα έξοδα επικοινωνίας, η κατ' αποκοπή χρέωση μιας υπηρεσίας, κ.λπ.

Για να εισάγουμε τους πόρους του έργου στο Project 2010, κάνουμε τα εξής:

- Προβάλλουμε τον πίνακα εισαγωγής πόρων (Resource Sheet): View ► Resource Views ►Resource Sheet.
- Η στήλη γενικευμένων πόρων εμφανίζεται ως εξής: με δεξί κλικ πάνω στην επικεφαλίδα της επόμενης στήλης (Material Label) από αυτή στα δεξιά της οποίας θα τοποθετηθεί (Type) και στην καρτέλα που εμφανίζεται, επιλογή Insert Column, πληκτρολόγηση g για να φιλτραριστούν τα πεδία και επιλογή Generic.
- Με παρόμοιο τρόπο, μετά τη στήλη Max. (Units) προστίθεται η στήλη Peak, η χρησιμότητα της οποίας θα εξηγηθεί στη συνέχεια.

|                      | $\bf{0}$ | <b>Resource Name</b>                | $\overline{\phantom{a}}$ Type | Generic   | Material Label | $\overline{\phantom{a}}$ Initials | $\overline{\phantom{a}}$ Group | $\blacktriangleright$ Peak | $\blacktriangleright$ Max. |                     |                     |                 | ▼ Std. Rate ▼ Ovt. Rate ▼ Cost/Use ▼ Accrue At ▼ Base Calendar ▼ |
|----------------------|----------|-------------------------------------|-------------------------------|-----------|----------------|-----------------------------------|--------------------------------|----------------------------|----------------------------|---------------------|---------------------|-----------------|------------------------------------------------------------------|
| $\mathbf{1}$         | ø        | ΕΡΓΑΤΗΣ                             | Work                          | Yes       |                | E                                 |                                | 1.500%                     | 1.500%                     | 15,00 €/hr          | 0,00 €/hr           | 0,00 € Prorated | Standard                                                         |
| $\overline{a}$       |          | M1 MHXANHMATA                       | Work                          | <b>No</b> |                | M                                 |                                | 700%                       | 700%                       | 2,00 €/hr           | 0,00 €/hr           | 0,00 € Prorated | Standard                                                         |
| $\overline{3}$       |          | <b>M2 MHXANHMATA</b>                | Work                          | <b>No</b> |                | M                                 |                                | 1.100%                     | 1.500%                     | $0,20 \text{ C/hr}$ | $0,00 \text{ C/hr}$ | 0,00 € Prorated | Standard                                                         |
| $\overline{4}$       |          | Y1 YAIKO                            | <b>Material</b>               | <b>No</b> | m2             | Y                                 |                                | 0 m2/day                   |                            | 7,00€               |                     | 0,00 € Prorated |                                                                  |
| 5                    |          | Y2 YAIKO                            | Material                      | No        | m2             | Y                                 |                                | 0 m2/day                   |                            | 2,50€               |                     | 0,00 € Prorated |                                                                  |
| 6                    |          | ΠΑΓΙΟ ΕΞΟΔΑ<br>ΓΡΑΦΕΙΟΥ             | Cost                          | <b>No</b> |                | п                                 |                                | 0%                         |                            |                     |                     | Prorated        |                                                                  |
| $\overline{7}$       |          | ΜΗΧΑΝΙΚΟΣ ΓΙΑ<br>ΑΔΕΙΑ              | Cost                          | <b>No</b> |                | M                                 |                                | 0%                         |                            |                     |                     | Prorated        |                                                                  |
| 8                    |          | ΙΚΡΙΩΜΑΤΑ                           | Cost                          | <b>No</b> |                |                                   |                                | 0%                         |                            |                     |                     | Prorated        |                                                                  |
| 9                    |          | <b>KAAOI</b>                        | Cost                          | <b>No</b> |                | K                                 |                                | 0%                         |                            |                     |                     | Prorated        |                                                                  |
| 10                   |          | ΜΟΝΩΣΑΣ                             | Cost                          | <b>No</b> |                | M                                 |                                | 0%                         |                            |                     |                     | Prorated        |                                                                  |
| 11                   |          | ΓΥΨΟΣΑΝΙΔΑΣ 1Η<br>ΦΑΣΗ              | Cost                          | <b>No</b> |                | п                                 |                                | 0%                         |                            |                     |                     | Prorated        |                                                                  |
| Resource Shee<br>12  |          | ΓΥΨΟΣΑΝΙΔΑΣ 2Η<br>ΦΑΣΗ              | Cost                          | <b>No</b> |                | г                                 |                                | 0%                         |                            |                     |                     | Prorated        |                                                                  |
| 13                   |          | ΗΜ 1Η ΦΑΣΗ                          | Cost                          | <b>No</b> |                | н                                 |                                | 0%                         |                            |                     |                     | Prorated        |                                                                  |
| 14                   |          | НМ 2Н ФАΣН                          | Cost                          | <b>No</b> |                | H                                 |                                | 0%                         |                            |                     |                     | Prorated        |                                                                  |
| 15                   |          | ΣΙΔΕΡΑΣ 1Η ΦΑΣΗ                     | Cost                          | <b>No</b> |                | Σ                                 |                                | 0%                         |                            |                     |                     | Prorated        |                                                                  |
| 16                   |          | ΣΙΔΕΡΑΣ 2Η ΦΑΣΗ                     | Cost                          | <b>No</b> |                | Σ                                 |                                | 0%                         |                            |                     |                     | Prorated        |                                                                  |
| 17                   | 耍        | ΕΛΑΙΟΧΡΩΜΑΤΙΣΤΗΣ Work               |                               | Yes       |                | E                                 |                                | 1.100%                     | 8.000%                     | 10,00 €/hr          | 0,00 €/hr           | 0,00 € Prorated | Standard                                                         |
| 18                   |          | ΠΛΑΚΑΣ 1Η ΦΑΣΗ                      | Cost                          | <b>No</b> |                | $\mathsf{L}$                      |                                | 0%                         |                            |                     |                     | Prorated        |                                                                  |
| 19                   |          | ΠΛΑΚΑΣ 2Η ΦΑΣΗ                      | Cost                          | <b>No</b> |                | п                                 |                                | 0%                         |                            |                     |                     | Prorated        |                                                                  |
| 20                   |          | ΚΤΙΣΤΗΣ                             | Cost                          | <b>No</b> |                | K                                 |                                | 0%                         |                            |                     |                     | Prorated        |                                                                  |
| 21                   |          | ΑΛΟΥΜΙΝΑΣ                           | Cost                          | <b>No</b> |                | A                                 |                                | 0%                         |                            |                     |                     | Prorated        |                                                                  |
| 22                   |          | ΤΑΠΕΤΣΙΕΡΗΣ                         | Cost                          | <b>No</b> |                | т                                 |                                | 0%                         |                            |                     |                     | Prorated        |                                                                  |
| 23                   |          | ΤΖΑΜΑΣ                              | Cost                          | <b>No</b> |                | т                                 |                                | 0%                         |                            |                     |                     | Prorated        |                                                                  |
| 24                   |          | ΠΟΡΤΕΣ                              | Cost                          | <b>No</b> |                | п                                 |                                | 0%                         |                            |                     |                     | Prorated        |                                                                  |
| 25                   |          | ΞΥΛΟΥΡΓΟΣ                           | Cost                          | <b>No</b> |                | Ε                                 |                                | 0%                         |                            |                     |                     | Prorated        |                                                                  |
| 26                   |          | ΥΦΑΣΜΑΤΑ                            | Cost                          | <b>No</b> |                | Y                                 |                                | 0%                         |                            |                     |                     | Prorated        |                                                                  |
|                      |          |                                     |                               |           |                |                                   |                                |                            |                            |                     |                     |                 |                                                                  |
| $-4$ $\vert$ $\vert$ |          |                                     |                               |           |                |                                   |                                |                            |                            |                     |                     |                 |                                                                  |
|                      |          | Ready B. New Tasks . Auto Scheduled |                               |           |                |                                   |                                |                            |                            |                     |                     |                 |                                                                  |

Εικόνα 34: Πόροι του έργου

Στο Resource Sheet κατά τον ορισμό πόρου τύπου Cost δεν δηλώνεται το κόστος του. Αυτό γίνεται στη μετέπειτα φάση αντιστοίχισης του πόρου σε δραστηριότητα. Η αντιστοίχιση των πόρων στις δραστηριότητες γίνεται από την καρτέλα διαλόγου Assign Resources. Για να προβληθεί, πρέπει πρώτα να έχουμε επιστρέψει σε προβολή Gantt Chart, αφού στο Resource Sheet, το κουμπί που την ανοίγει είναι ανενεργό. Η προβολή της γίνεται από την καρτέλα Resource πατώντας το κουμπί Assign Resources. Για να αντιστοιχιστεί ένας πόρος τύπου Work ή Material σε μια δραστηριότητα εκτελούνται οι παρακάτω ενέργειες, υποχρεωτικά με τη σειρά που περιγράφονται:

- 1. Επιλέγεται η δραστηριότητα από τον πίνακα δραστηριοτήτων της προβολής Gantt Chart.
- 2. Στην καρτέλα διαλόγου Assign Resources εισάγεται τιμή στο κελί της στήλης Units. Η φυσική σημασία των τιμών της στήλης Units εξαρτάται από το είδος του πόρου. Για πόρους τύπου Work, οι τιμές της στήλης Units εκφράζουν το ποσοστό του χρόνου που θα απασχοληθεί ο πόρος σε αυτή την δραστηριότητα σε σχέση με το ημερολόγιο που αυτός ακολουθεί (στήλη Base Calendar του Resource Sheet).

Για πόρους τύπου Material οι τιμές της στήλης Units εκφράζουν το ποσό του απαιτούμενου υλικού για τη δραστηριότητα στη μονάδα μέτρησης που δηλώθηκε στη στήλη Material του Resource Sheet.

Σε περίπτωση που για έναν πόρο το άθροισμα των δηλωθέντων ποσοστών/ποσών Units σε όλες τις δραστηριότητες που συμμετέχει οποιαδήποτε χρονική στιγμή, υπερβεί το ποσοστό/ποσό στη στήλη Max. Units του φύλλου εισαγωγής Resource Sheet, ο πόρος (εφόσον δεν είναι Generic) υπερφορτώνεται/υπεραπασχολείται (overallocated).

Με την εισαγωγή όλων των παραπάνω δεδομένων μας παρουσιάζεται το διάγραμμα Gantt, το οποίο είναι ένα εργαλείο για το χρονοδιάγραμμα του έργου και τον προγραμματισμό του. Μέσω της Resource Graph υπάρχει η δυνατή προβολής διαγραμμάτων κατανομής διάφορων μεγεθών ως συνάρτηση του χρόνου εκτέλεσης του έργου. Η επιλογή πόρου γίνεται με κύλιση της ροδέλας του mouse και η επιλογή μεγεθών με δεξί κλικ στην επιφάνεια του διαγράμματος.

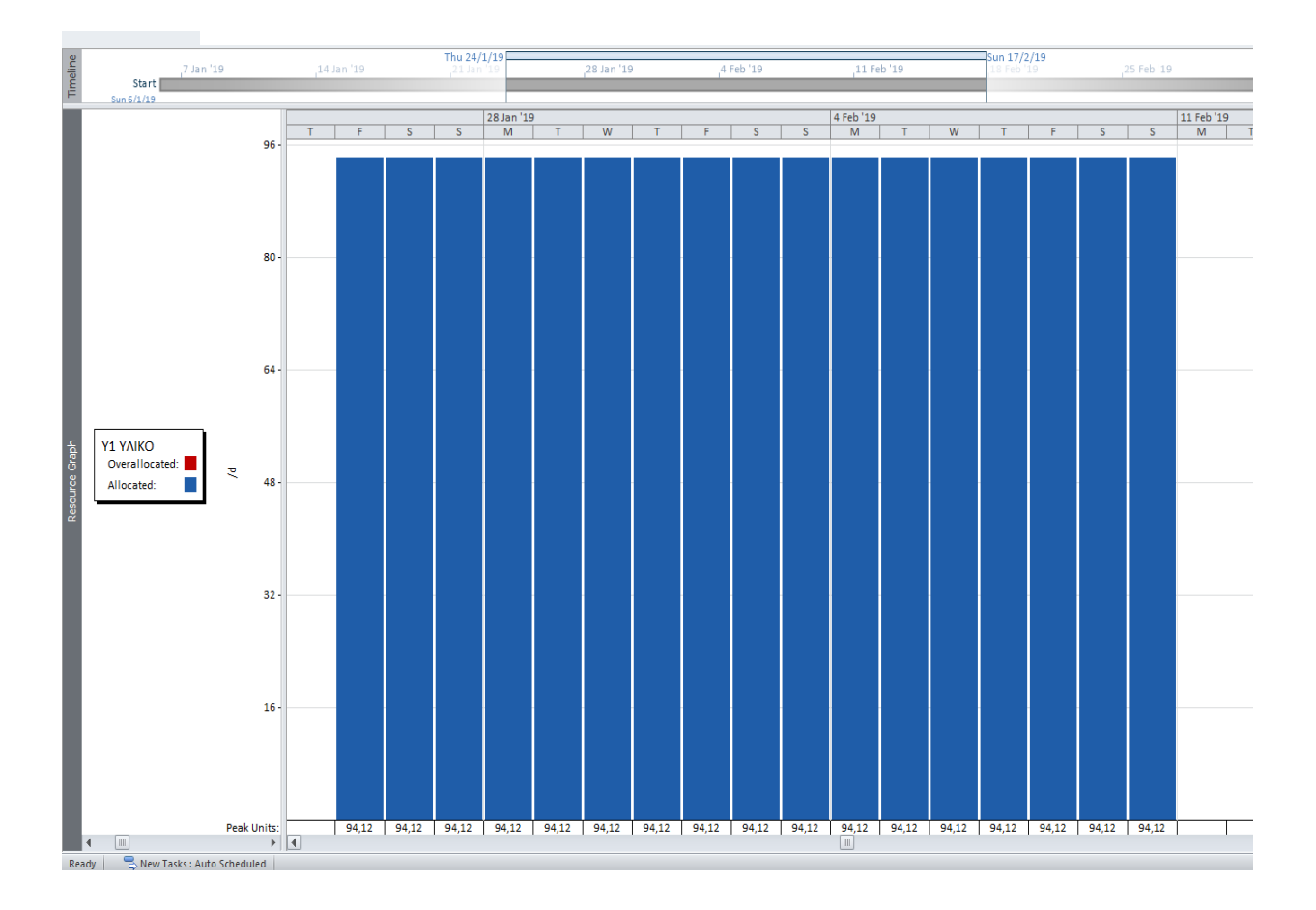

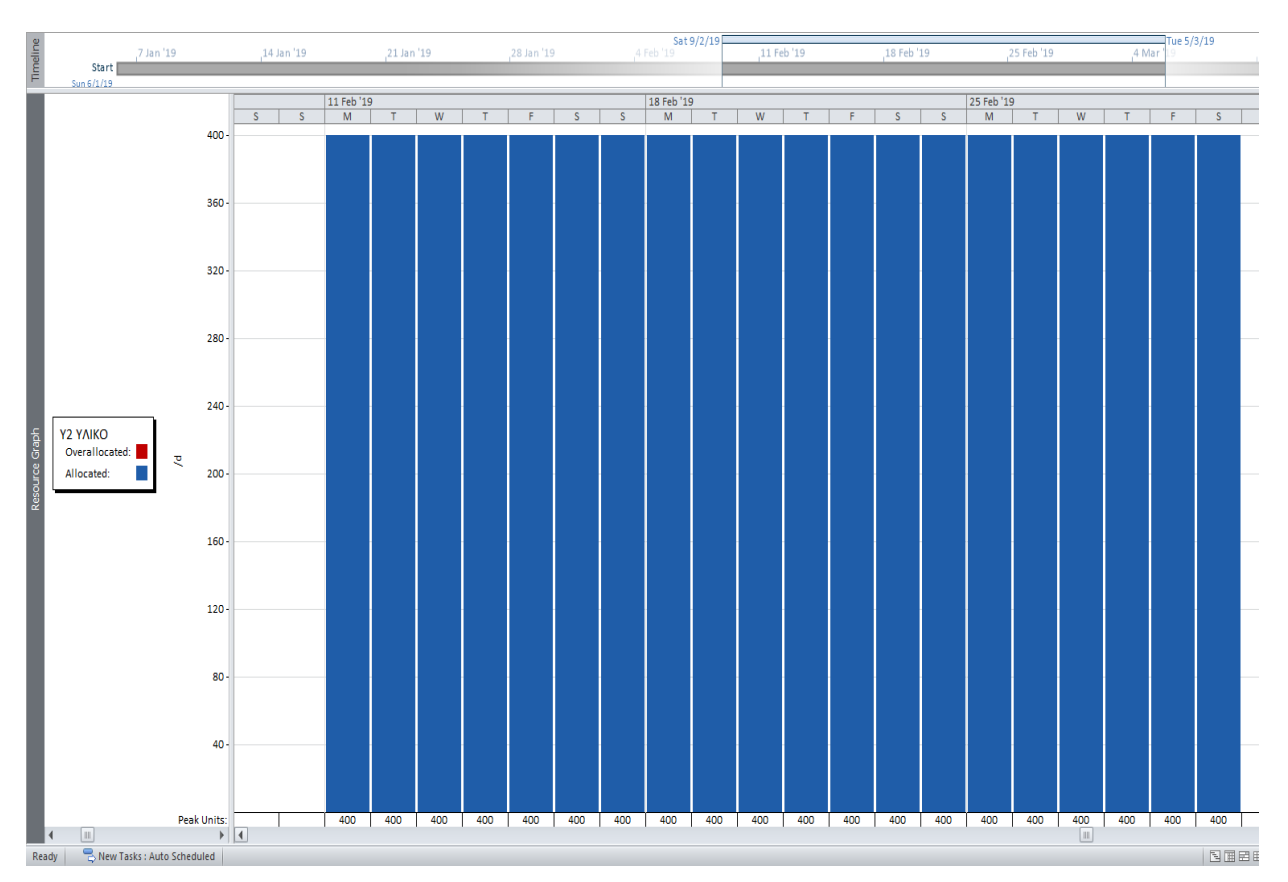

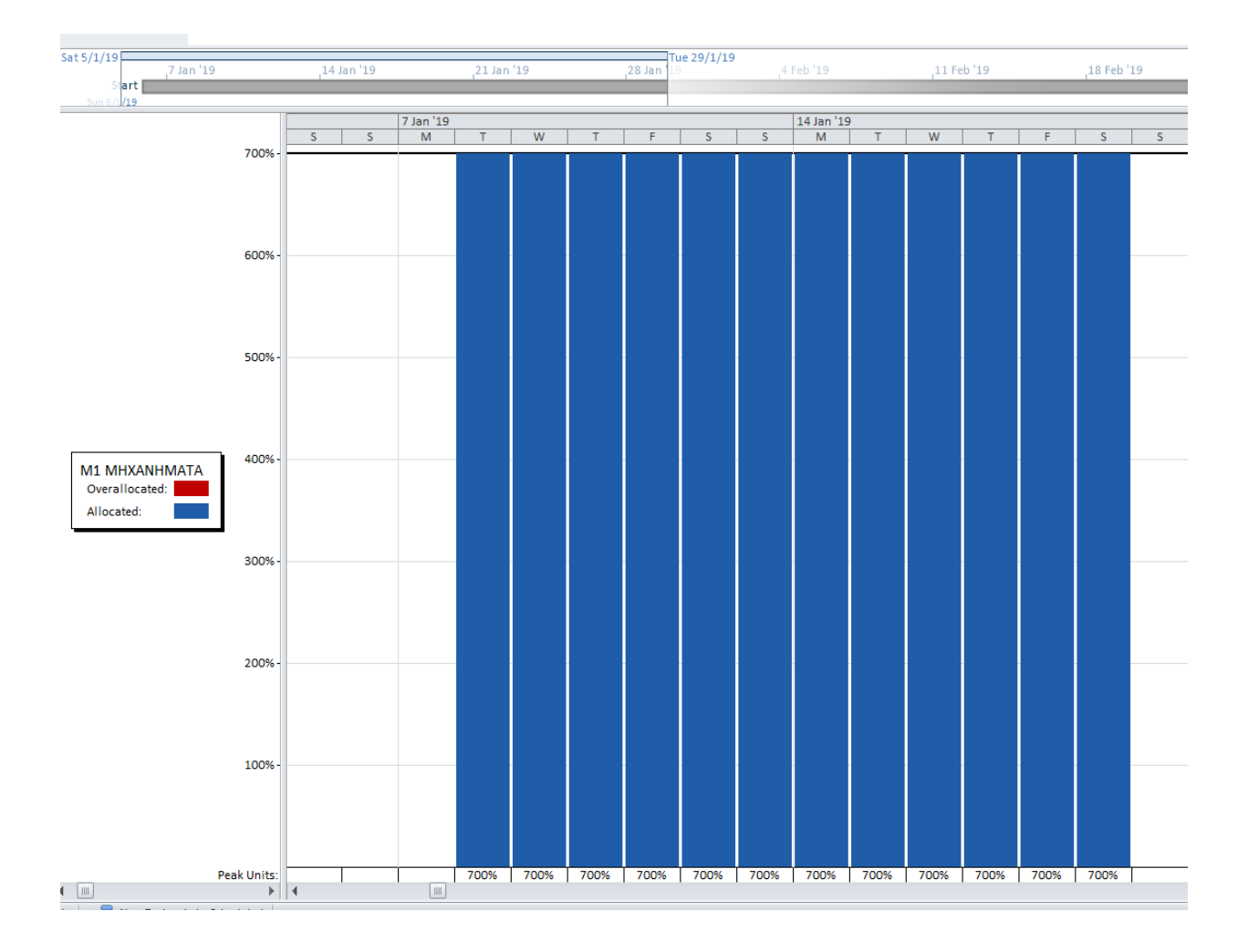

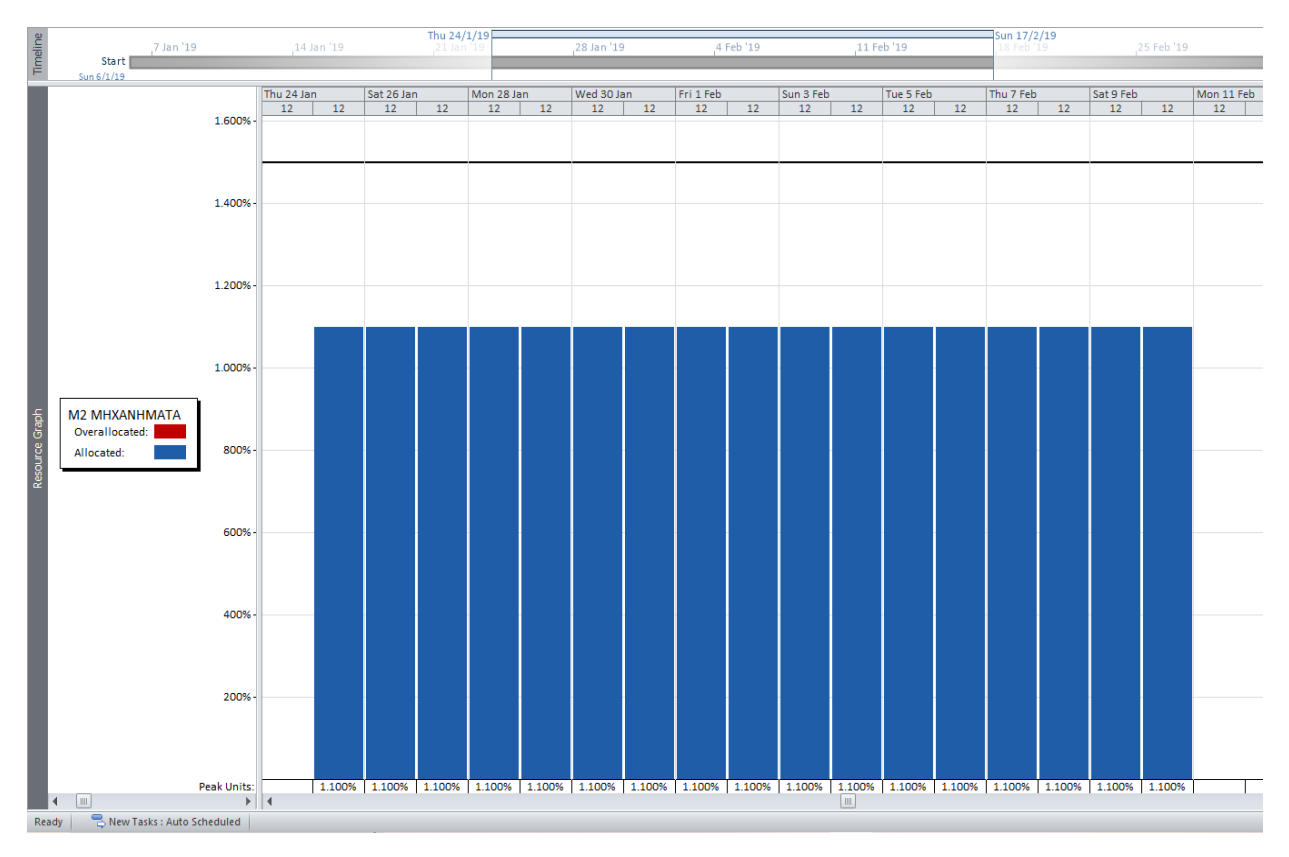

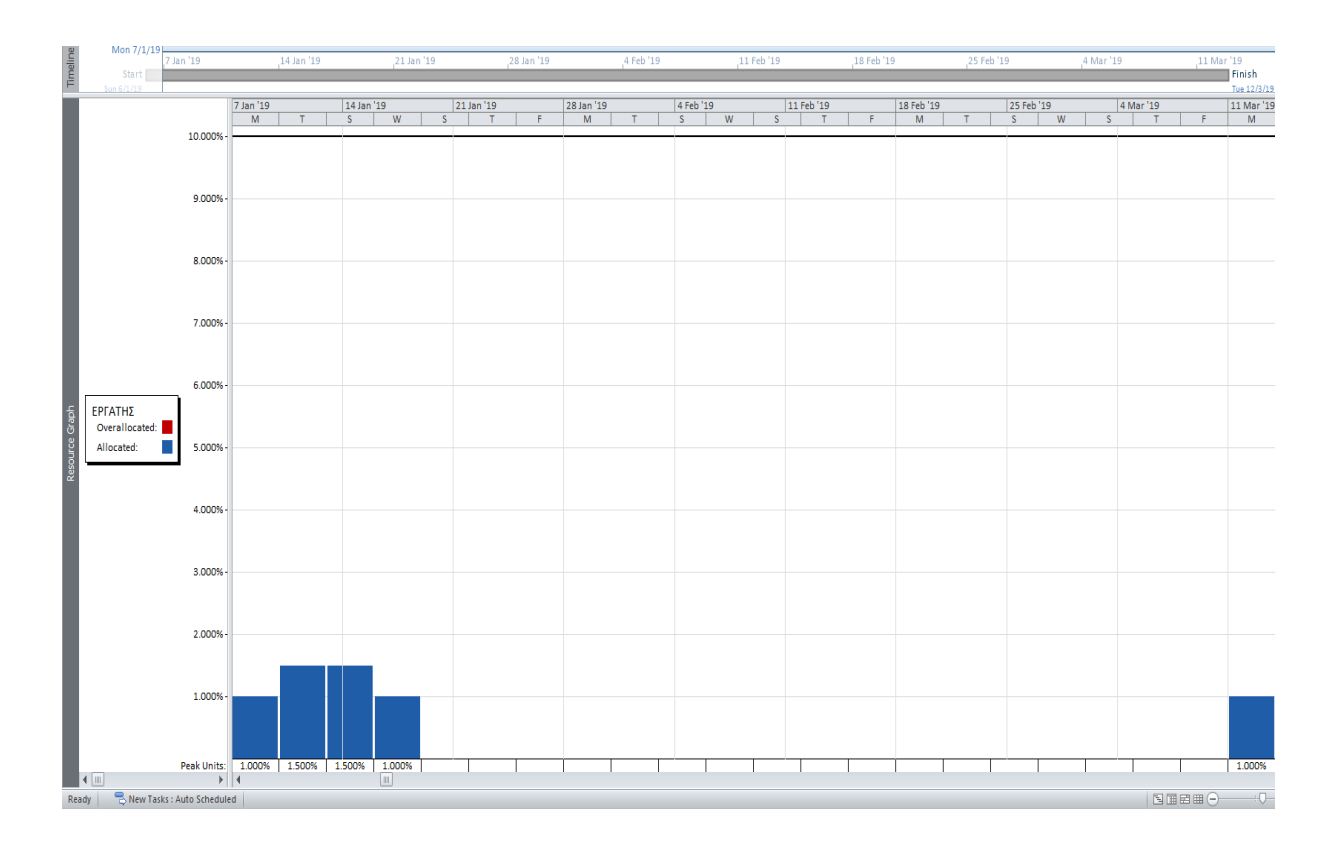

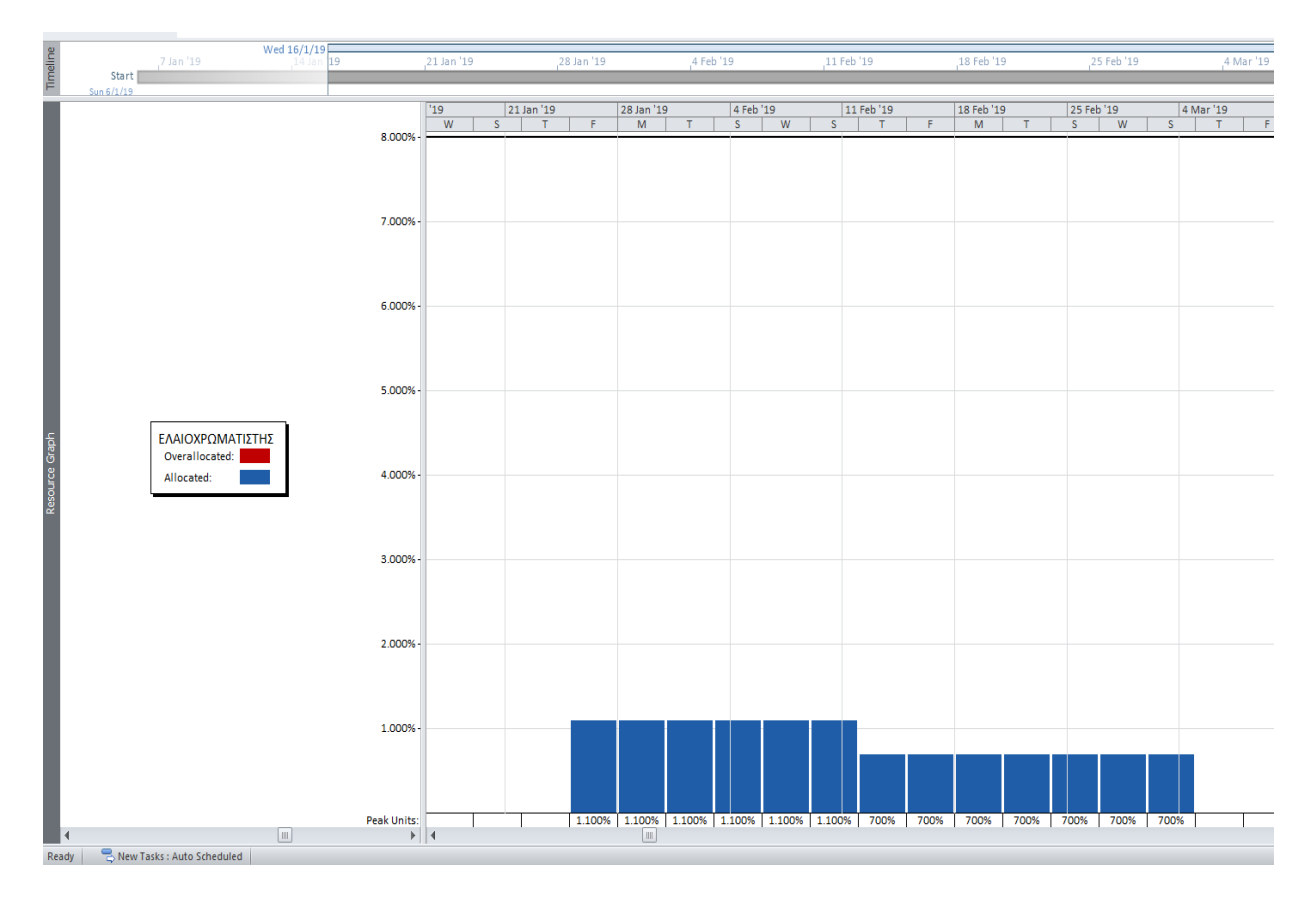

Εικόνα 35: Γραφήματα πόρων

Έλεγχος πορείας του έργου δρομολογήθηκε από την επίβλεψη στην αρχή της  $2^{\eta_{5}}$ φάσης, γιατί αποτελεί ένα κομβικό σημείο βάση της αλληλουχίας των εργασιών που πρέπει να ολοκληρωθούν πριν ξεκινήσει στην 1<sup>η</sup> φάση. Όπως μαρτυρά και η παρακάτω εικόνα των δραστηριοτήτων υπήρξε μία καθυστέρηση στην ολοκλήρωση των αποξηλώσεων, γιατί κάποιοι τοίχοι δεν μπορούσαν να γκρεμιστούν εύκολα, όπως και κάποια δάπεδα είχαν πολλαπλές στρώσεις και ήταν δύσκολή η αποξήλωση τους. Για να μην υπάρξει αλλαγή στο κόστος ο εργολάβος έφερε περισσότερα ηλεκτρικά μηχανήματα από άλλο έργο και αφαίρεσε εργάτες από το παρόν έργο, στέλνοντας τους στο έργο που αφαίρεσε μηχανήματα. Τα μπάζα μεταφέρθηκαν με ασανσέρ στο ισόγειο, όπου θα συγκεντρωνόντουσαν και όχι με τις σκάλες, κατόπιν συνεννόησης με την εργοδοσία το επέτρεψε, έτσι μειώθηκε ο χρόνος και το κόστος αυτής της εργασίας. Αυτό είχε ως αποτέλεσμα να αλλάξουν οι χρόνοι στην μεταφορά μπαζών και τους κάδους. Η 1<sup>η</sup> φάση εργασιών στις γυψοσανίδες ξεκίνησε με δύο ημέρες καθυστέρηση, όμως ολοκληρώθηκε δύο ημέρες νωρίτερα, κατόπιν συνεννόησης με την κατασκευαστική ο εργολάβος έφερε επιπλέον προσωπικό και πήρε μεγαλύτερο ποσοστό προκαταβολής στην 1<sup>η</sup> φάση, χωρίς να γίνει αλλαγή στην προσφορά του. Όλα τα παραπάνω προσαρμόστηκαν στο λογισμικό πρόγραμμα άμεσα και βρέθηκε η κατάλληλη λύση, για να μην αλλάξει ούτε το κόστος ούτε ο χρόνος. Ακόμη η κατασκευαστική αφαίρεσε από την εργασία των ικριωμάτων το προστατευτικό πανί στις πίσω όψεις για να μειώσει το κόστους τους.

| 21 Decem<br>13/<br>9/12<br>4/11<br>11 October<br>30/9<br>26/8<br>1 August<br>22/7<br>17/6<br>21 May<br>13/5<br>8/4<br>11 March<br>4/3<br>28/1<br>1 January<br>24/12 |                                                   | MHXANIKOZ TIA AAEIA[500,00 €] | –IKPIΩMATA[4.550,00 €]  | EPIATHZ[1.000%];M1 MHXANHMATA [700%] | EPTATHZ[500%]                   | <u>कें kA∆OI[2.000,00 €]</u> | <b>MONOZAZ 3.500,00 €</b> | <b>TYWOZANIAAZ 1H QAZH[20.000,00 €]</b> | НМ 1Н ФАΣН[80.000,00€] | ΣΙΔΕΡΑΣ 1Η ΦΑΣΗ[11.000,00 €]<br>Φ | <b>EXAMINAZ 2H QAZH 30.000,00 E</b> | HM 2H @AZH[73.000,00 €] | ENAIOXPOMATIZTHZ[1.100%];M2 MHXANHMATA [1.100%];Y1 YNKO[1.600 m2]<br>Œ | ΠΛΑΚΑΣ 1Η ΦΑΣΗ[21.200,00 €] | ■ ΠΛΑΚΑΣ 2Η ΦΑΣΗ[30.000,00 €] | KTIZTHZ[3.500,00 €]      | T AΛOYMINAΣ[43.300,00 €]         | ENAIOXPOMATIZTHZ[700%];Y2 YAIKO[8.000 m2] | TANETZIEPHZ[500,00 €] | TZAMAZ[15.000,00 €] | , ΠΟΡΤΕΣ[19.700,00 €] | ΣΙΔΕΡΑΣ 2Η ΦΑΣΗ[11.200,00 €] | EY/\OYPrOΣ[40.000,00 €] | EPTATHZ[1.000%] | YФAΣMATA[12.400,00 €] |   | $\equiv$                                          |
|----------------------------------------------------------------------------------------------------|---------------------------------------------------|-------------------------------|-------------------------|--------------------------------------|---------------------------------|------------------------------|---------------------------|-----------------------------------------|------------------------|-----------------------------------|-------------------------------------|-------------------------|------------------------------------------------------------------------|-----------------------------|-------------------------------|--------------------------|----------------------------------|-------------------------------------------|-----------------------|---------------------|-----------------------|------------------------------|-------------------------|-----------------|-----------------------|---|---------------------------------------------------|
| Act. Work                                                                                                    | 380 days                                          | 0 days                        | 0 days                  | 238 days                             | 10 days                         | 0 days                       | 0 days                    | 0 days                                  | 0 days                 | 0 days                            | 0 days                              | 0 days                  | 132 days                                                               | 0 days                      | 0 days                        | 0 days                   | 0 days                           | 0 days                                    | 0 days                | 0 days              | 0 days                | 0 days                       | 0 days                  | 0 days          | 0 days                | 4 |                                                   |
|                                                                                                    | 38,06 days 224.173,60 €                           | 600,00€                       | 4.500,00€               | 18.368,00€                           | 800,00€                         | $2.000,00 \in$               | 3.500,00€                 | 20.000,00€                              | 80.000,00€             | 11.000,00€                        | 30.000,00€                          | 29.200,00€              | 13.785,60€                                                             | $7.420,00 \in$              | 3.000,00€                     | $0,00 \in$               | $0,00 \in$                       | $0,00 \in$                                | $0,00 \in$            | $0,00 \in$          | $0,000 \in$           | $0,000 \in$                  | $0,00 \in$              | $0,000 \in$     | $0,00 \in$            |   |                                                   |
| Rem. Dur. _ Act. Cost                                                                                                    |                                                   | 0 days                        | 0 days                  | 0 days                               | 0 days                          | 0 days                       | 0 days                    | 0 days                                  | 0 days                 | 0 days                            | 0 days                              | 6,6 days                | 2 days                                                                 | 5,85 days                   | 33 days                       | 3 days                   | 6 days                           | 20 days                                   | 2 days                | 2 days              | 8 days                | 5 days                       | 10 days                 | 2 days          | 2 days                |   |                                                   |
| Act. Dur.                                                                                                    | 29,94 days                                        | 1 day                         | 4 days                  | 14 days                              | 2 days                          | 4 days                       | 4 days                    | 9 days                                  | 18 days                | 7 days                            | 8 days                              | 4,4 days                | 6 days                                                                 | 3,15 days                   | 0 days                        | 0 days                   | 0 days                           | 0 days                                    | 0 days                | 0 days              | 0 days                | 0 days                       | 0 days                  | 0 days          | 0 days                |   |                                                   |
| $\overline{ }$<br>Phys. %<br>Comp.                                                                                                    | 0%                                                | 0%                            | 0%                      | 0%                                   | <b>S</b>                        | <b>Sco</b>                   | 0%                        | 0%                                      | 0%                     | 0%                                | 0%                                  | 0%                      | 0%                                                                     | 0%                          | 0%                            | 0%                       | $\frac{98}{6}$                   | 0%                                        | 0%                    | <b>O%</b>           | 0%                    | 0%                           | 0%                      | 0%              | $\frac{8}{3}$         |   |                                                   |
| $\downarrow$ % Comp. $\downarrow$                                                                                                    | 44%                                               | 100%                          | 100%                    | 100%                                 | 100%                            | 100%                         | 100%                      | 100%                                    | 100%                   | 100%                              | 100%                                | 40%                     | 75%                                                                    | 35%                         | 0%                            | 0%                       | 0%                               | 0%                                        | 0%                    | 0%                  | 0%                    | 0%                           | 0%                      | 0%              | 0%                    |   |                                                   |
| $\sqrt{\mathsf{Act.}}$ Finish                                                                                                    | ≨                                                 | Sun 6/1/19                    | Thu 10/1/19             | Tue 8/1/19 Mon 21/1/19               |                                 | Fri 25/1/19                  | Tue 22/1/19               | Tue 29/1/19                             | Thu 24/1/19            |                                   | Fri 1/2/19                          | ş                       | ⋚                                                                      | $\overline{\mathbf{A}}$     | ≨                             | ≸                        | ≸                                | $\frac{4}{2}$                             | $\frac{4}{2}$         | $\frac{4}{2}$       | $\frac{4}{2}$         | $\frac{4}{2}$                | $\overline{M}$          | $\frac{4}{2}$   | $\frac{4}{2}$         |   |                                                   |
| $\sqrt{\mathsf{Act}}$ . Start                                                                                                    | Sun 6/1/19                                        | Sun 6/1/19                    | Mon 7/1/19              |                                      | Sun 20/1/19 Mon 21/1/19         | Tue 22/1/19                  | Sat 19/1/19               | Mon 21/1/19                             | Mon 7/1/19             | Tue 15/1/19 Mon 21/1/19           | Fri 25/1/19                         | Fri 25/1/19             | Fri 25/1/19                                                            | Sat 2/2/19                  | ⋚                             | ≸                        | ≸                                | $\frac{4}{2}$                             | ≸                     | $\frac{4}{2}$       | $\frac{4}{2}$         | $\frac{4}{2}$                | $\mathbf{A}$            | $\frac{4}{2}$   | $\frac{4}{2}$         |   |                                                   |
| Task Name                                                                                                    | <b>XAPAAAIA FIANNOYAA</b><br><b>EMETANTYXIAKH</b> | 1 AAEIA EPITAZION             | 2 IKPIQMATA TONO        | 3 ΑΠΟΞΗΛΩΣΕΙΣ: ΕΣΙ                   | 4 METAQOPA<br><b>MITAZON ZE</b> | <b>5 KAAOI MITAZON</b>       | <b>6 MONOZEIZ EEQTE</b>   | 7 ΓΥΨΟΣΑΝΙΔΕΣ 1Η (                      | <b>BHM 1H ΦΑΣΗ (KA</b> | 9 METAVVIKEZ KATA                 | 10 IYVOZANIAEZ 2H                   | 11 HM 2H ΦΑΣΗ (XA       | 12 XPOMATA 1H OA                                                       | 13 ΔΑΠΕΔΑ 1Η ΦΑΣΗ           | 14 ΔΑΠΕΔΑ 2Η ΦΑΣΗ             | KATAZKEYEZ<br>15 KTIZTEZ | 16 KOYOQMATA<br><b>EEQTEPIKA</b> | 17 XPOMATA 2H OA                          | <b>18 TANETZAPIEZ</b> | 19 ΚΑΜΠΙΝΕΣ ΜΠΑΝ    | 20 ΕΣΩΤΕΡΙΚΑ ΚΟΥΦ     | 21 METAVVIKES KAT            | 22 ΞΥΛΟΥΡΓΙΚΑ           | 23 METAQOPA KAI | 24 KOYPTINEZ          |   |                                                   |
|                                                                                                    | $\circ$                                           | 1                             | $\overline{\mathbf{z}}$ | $\infty$                             | 4                               | 5                            | 9                         | $\triangleright$                        | 8                      | ō                                 | 10                                  | 11                      | $\overline{12}$                                                        | 13                          | 14                            | 15                       | 16                               | $\overline{17}$                           | $\frac{8}{2}$         | 19                  | 20                    | 21                           | 22                      | 23              | 24                    |   | $\begin{array}{c}\n\equiv \\ \hline\n\end{array}$ |

Εικόνα 36: Έλεγχος προόδου του έργου

Βασικοί δείκτες που υπολογίζονται με την χρήση του λογισμικού και βοηθούν στην εξαγωγή συμπερασμάτων για την πρόοδο του έργου είναι οι εξής:

- Planned Value (PV) : εγκεκριμένος προϋπολογισμός κάθε δραστηριότητας που έχει προγραμματιστεί μέχρι την ημερομηνία ελέγχου. Η συγκεκριμένη παράμετρος στο τέλος του έργου ταυτίζεται με τον προϋπολογισμό ολοκλήρωσης , γνωστό με τα αρχικά BAC.
- Actual Cost (AC) : πραγματική δαπάνη βάσει του εγκεκριμένου προϋπολογισμού για την κάθε δραστηριότητα.
- Earned Value (EV) : αξία της εργασίας που έχει πραγματοποιηθεί.
- Schedule Variance (SV) : απόκλιση του χρονοδιαγράμματος και αποτιμάται μέσω της εξίσωσης SV= EV-PV.
- Cost Variance (CV) : απόκλιση του κόστους ως η διαφορά ανάμεσα στη κτηθείσα αξία και την προγραμματισμένη, δηλαδή εκφράζεται μαθηματικά ως  $CV = EV-AC$ .
- Schedule Performance Index (SPI) : δείκτης απόδοσης προγράμματος χρησιμοποιείται για την αποτίμηση του ρυθμού προόδου υλοποίησης του έργου. Αλγεβρικά εκφράζεται μέσω της σχέσης SPI = EV/PV.
- Cost Performance Index (CPI) : δείκτης απόδοσης κόστους παρουσιάζει το ποσοστό επένδυσης που υλοποιείται ως έργο. Αλγεβρικά ο τύπος που εφαρμόζεται για τον υπολογισμό του είναι: CPI=EV/AV .
- To Complete Performance Index (TCPI) : δείκτης επίδοσης απομένουσας εργασίας χρησιμοποιείται για την εύρεση της σχέσης μεταξύ της μελλοντικής σε σχέση με την μελετημένη επίδοση εργασίας.
- Estimate at Completion ( EAC) : πρόβλεψη του τελικού συνολικού κόστους εργασιών εφόσον το αντικείμενο εργασίας έχει ολοκληρωθεί.
- Estimate to Complete (ETC) : πρόβλεψη των δαπανών που απαιτούνται για την ολοκλήρωση του αντικειμένου εργασιών.

Με εφαρμογή της ανάλυσης παραγόμενης αξίας (earned value analysis), το Project υπολογίζει τις καμπύλες BCWS (Budgeted Cost for Work Scheduled), BCWP (Budgeted Cost for Work Performed), ACWP (Actual Cost for Work Performed) και τους δείκτες SV (Schedule Variance) και CV (Cost Variance).

Η προβολή των ανωτέρω τιμών γίνεται, είτε μέσω της προβολής των πινάκων Earned Value, Earned Value Cost Indicators και Earned Value Schedule Indicators, είτε μέσω του γραφήματος Earned Value Over Time Report.

Για την προβολή των πινάκων, αφού γίνει επιλογή όλων των δραστηριοτήτων, επιλέγεται More Tables και στην καρτέλα που εμφανίζεται, επιλέγεται ένα από τα Earned Value, Earned Value Cost Indicators ή Earned Value Schedule Indicators.

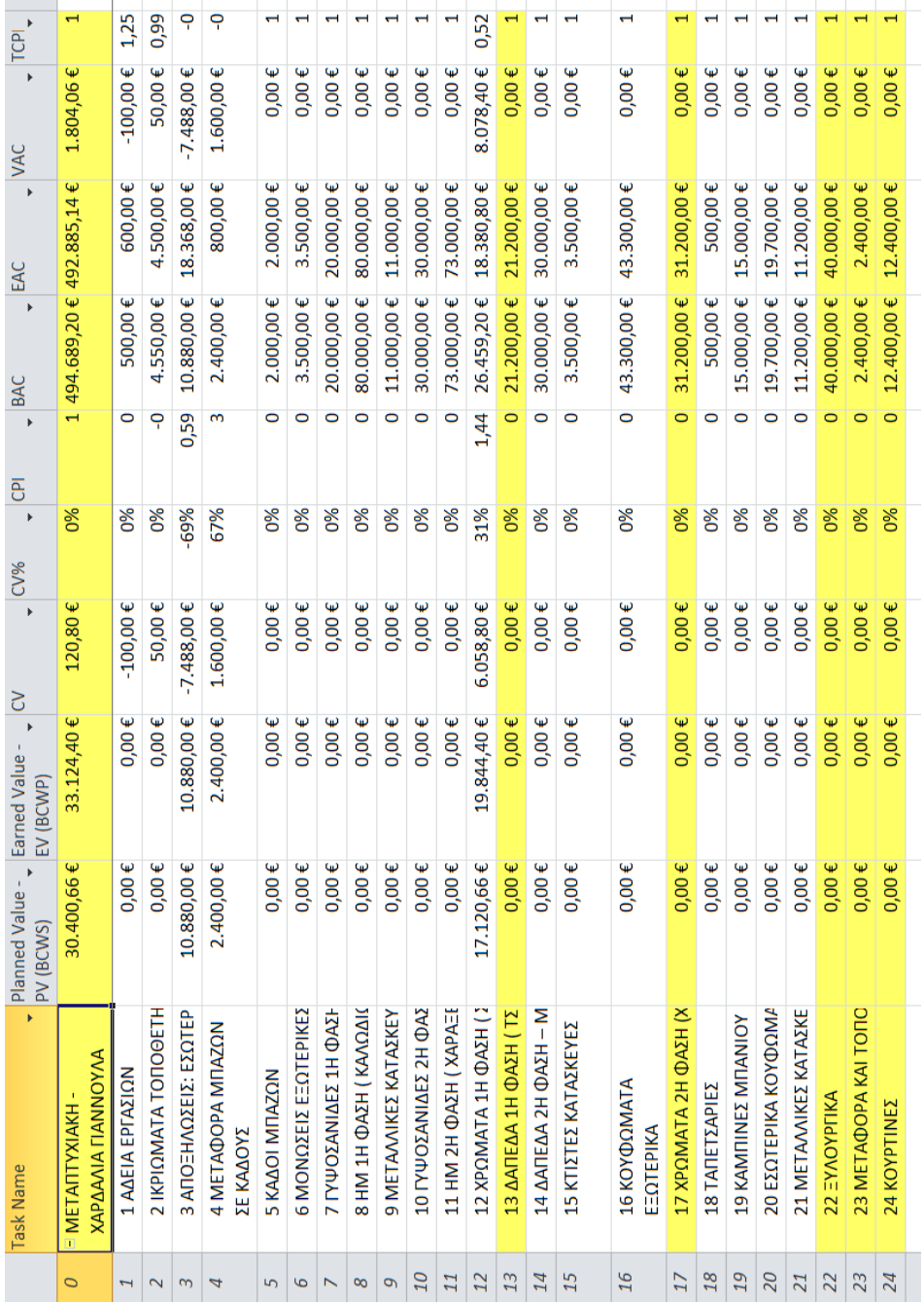

Εικόνα 37: Δείκτες

Για να προβληθεί το γράφημα Earned Value Over Time Report, από την καρτέλα Project και το μενού Reports, επιλογή Visual Reports και στο αναδυόμενο παράθυρο (Visual Reports – Create Report) στο πεδίο Select Template επιλέγεται All ► Earned Value Over Time Report ► View.

Παρατηρήθηκε ότι έγινε αποφυγή στην ολίσθηση χρονοδιαγράμματος και κρατήθηκε η τελική ημερομηνία που είχε οριστεί και το αρχικό κόστος. Φαίνεται στον παραπάνω πίνακα ότι η απόκλιση κόστους CV σχεδόν μηδέν, άρα το έργο είναι εντός προϋπολογισμού. Επίσης, η χρονική διακύμανση SV (SV = EV - PV) είναι θετική, το οποίο σημαίνει πως το έργο προχωράει πιο γρήγορα από ότι είχε προγραμματιστεί.

3.3. Αποτελέσματα από την χρήση του MS Project

Λόγω της εισαγωγής πολλαπλών δραστηριοτήτων διαφορετικής κατηγορίας στον προγραμματισμό ενός κατασκευαστικού έργου, πλέον είναι επιτακτική η ανάγκη χρήσης λογισμικού προγράμματος.

Ο προγραμματισμός και η διαχείριση του παραπάνω ξενοδοχειακού έργου έγινε με την χρήση του λογισμικού προγράμματος MS Project 2010, από τους μηχανικούς και επιβλέποντες της κατασκευαστικής εταιρίας, όπου το είχε αναλάβει. Το έργο χωρίστηκε σε τμήματα εργασιών, αφού έγινε εκτίμηση της υπάρχουσας κατάστασης και ανάλυση της μελέτης εφαρμογής, πραγματοποιήθηκε η καταγραφή των εργασιών και η κατηγοριοποίηση τους. Αναζητήθηκαν οι κατάλληλοι υπεργολάβοι από την κατασκευαστική, που θα μπορούσαν να δώσουν το καλύτερο αποτέλεσμα δουλειάς, σε σύντομο χρονικό διάστημα και με κόστος εντός πλαισίων της οικονομικής προφοράς που είχε γίνει αποδεκτή από την εργοδοσία. Προγραμματίζοντας αυτά οι επιβλέποντες μηχανικοί και με την χρήση του λογισμικού προγράμματος μπορούσαν να έχουν μία ολοκληρωμένη εικόνα του έργου οικονομικά, χρονικά, φάσεις που η μία διαδέχεται την άλλη και προσωπικού που θα απαιτούνταν.

### **Κεφάλαιο τέταρτο Συμπεράσματα**

Η χρήση του λογισμικού προγράμματος έχει πολλαπλά οφέλη για το χώρο της κατασκευής. Πολλές φορές με την χρήση αυτών των εργαλείων, που βοηθούν στον βέλτιστο χρονικό και οικονομικό σχεδιασμό ενός έργου, κάποιες κατασκευαστικές εταιρείες μπορούν να δίνουν προσφορές με ανταγωνιστικό χρόνο και κόστος, έτσι διεκδικούν εύκολα έργα. Βοηθά στον εύκολο προγραμματισμό των δραστηριοτήτων παράλληλα και όχι σε σειρά, έτσι έχουμε την μεγιστοποίηση απόδοσης στην ολοκλήρωση του έργου. Δίνει την δυνατότητα έργα με αυξημένο κίνδυνο χρηματικό (ρήτρες) να υλοποιούνται από τους εργολάβους χωρίς μεγάλο ρίσκο και σε περίπτωση που υπάρξει κάποιο πρόβλημα να μπορεί άμεσα να δρομολογηθεί η λύση του. Κάθε έργο μπορεί να προσαρμόσει το λογισμικό (τα δεδομένα του) στις δικές του απαιτήσεις, με επίκεντρο τον χρόνο ολοκλήρωσης του έργου, το τελικό κόστος και την ικανοποίηση του πελάτη για μετέπειτα συνεργασία. Ο έλεγχος του έργου παύει να είναι χρονοβόρος και έτσι εξοικονομείται χρόνος από τους υπεύθυνους του έργου.

Η συμπίεση έργου έχει ως στόχο την ελαχιστοποίηση του απαιτούμενου κόστους και την εκπλήρωση του έργου στη προκαθορισμένη προθεσμία (Υang, 2007). Αυτή την δυνατότητα συμπίεσης του έργου μας την δίνει εύκολα το λογισμικό πρόγραμμα MS Project, όμως καθοριστικό ρόλο παίζει ο Project Manager με τις κατάλληλες δεξιότητες και την ανάλογη εμπειρία.

Καλό θα ήταν στον κλάδο των τεχνικών έργων να διοργανώνονται σεμινάρια για την ενημέρωση των μηχανικών για τα λογισμικά προγράμματα και να εκπαιδεύονται σε αυτά. Όπως και να γίνει επιπλέον έρευνα για την καθολική σχέση χρόνου και κόστους, γιατί πολλές φορές είναι αναγκαία η συμπίεση του κόστους ή του χρόνου ή και των δύο.

### **Βιβλιογραφία**

#### **Ελληνόγλωσση**

- Αναγνωστόπουλος Κ. Π., (1996), Οικονομική και Διοικητική των Επιχειρήσεων, Δημοκρίτειο Πανεπιστήμιο Θράκης.
- Δημητριάδης Α., (2019), Διοίκηση Διαχείριση Έργου, Εκδόσεις Νέων Τεχνολογιών, 5<sup>η</sup> Έκδοση.
- ΕΛΣΤΑΤ, (2020), Δελτίο τύπου Έρευνα οικοδομικής δραστηριότητας, Ελληνική Δημοκρατία.
- Καστρινάκης Α., (2002), Διεύθυνση κατασκευών τεχνικών έργων, Εκδόσεις Παπασωτηρίου.
- Κουτσούλας, Χ., (2017, Ιούνιος). Διπλωματική εργασία: Η χρήση συστημικών εργαλείων στη διαχείρισή της, Πάτρα.
- Kerzner H., (2017), Διοίκηση Έργων, Εκδόσεις Τζιόλα, 11<sup>η</sup> Έκδοση.
- Πολύζος Σ., (2011), Διοίκηση και Διαχείριση Έργων μέθοδοι και τεχνικές, Εκδόσεις Κριτική.
- Τρυπιά Μ., (1977), Προγραμματισμός Έργων, Εκδόσεις Παπαζήση.
- Τσακάλωφ Θ., (2010), Χρονικός προγραμματισμός δημοσίου οικοδομικού έργου με χρήση του λογισμικού MS Project, Αριστοτέλειο Πανεπιστήμιο Θεσσαλονίκης.

#### **Ξενόγλωσση**

- Johnson, T. and Chatfield, C., (2016), Microsoft Project 2016 Step by Step, Microsoft Press Publishing.
- Newcombe, R., (2003), "From client to project stakeholders: a stakeholder mapping approach". Construction Management and Economics.
- Sqitmore, M. and Atkin, B., (2008), "Editorial: stakeholder management in construction". Construction Management and Economics.
- Yang, R.J. and Shen, G.Q.P., (2014), "Framework for Stakeholder Management in Construction Projects". American Society of Civil Engineers.
- Yang, T., (2007), "Performing complex project crashing analysis with aid of particle swarm
- optimization algorithm". International journal of project management.

#### **Διαδικτυακοί τόποι**

[https://el.wikipedia.org/wiki/Microsoft\\_Excel](https://el.wikipedia.org/wiki/Microsoft_Excel) (πρόσβαση στις 5/2/2022). <https://ikee.lib.auth.gr/record/281499/files/GRI-2016-15897.pdf> (πρόσβαση στις 7/4/2022).